# **3D Skeniranje i komparativna analiza strojnog dijela i njegovog računalnog modela**

**Grman, Bruno**

**Undergraduate thesis / Završni rad**

**2022**

*Degree Grantor / Ustanova koja je dodijelila akademski / stručni stupanj:* **University of Rijeka, Faculty of Engineering / Sveučilište u Rijeci, Tehnički fakultet**

*Permanent link / Trajna poveznica:* <https://urn.nsk.hr/urn:nbn:hr:190:076397>

*Rights / Prava:* [Attribution 4.0 International](http://creativecommons.org/licenses/by/4.0/) / [Imenovanje 4.0 međunarodna](http://creativecommons.org/licenses/by/4.0/)

*Download date / Datum preuzimanja:* **2025-02-23**

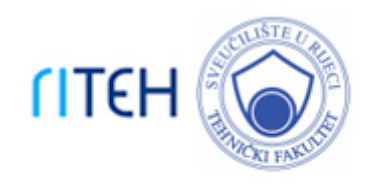

*Repository / Repozitorij:*

[Repository of the University of Rijeka, Faculty of](https://repository.riteh.uniri.hr) **[Engineering](https://repository.riteh.uniri.hr)** 

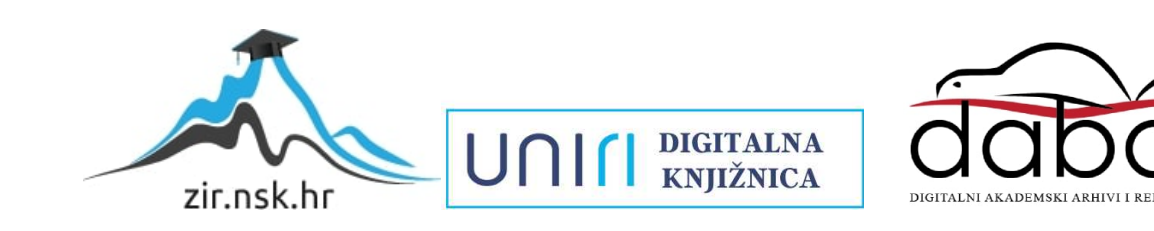

# SVEUČILIŠTE U RIJECI

# **TEHNIČKI FAKULTET**

Preddiplomski sveučilišni studij strojarstva

Završni rad

# **3D SKENIRANJE I KOMPARATIVNA ANALIZA**

# **STROJNOG DIJELA I NJEGOVOG RAČUNALNOG MODELA**

Rijeka, rujan 2022. Bruno Grman

0035216262

# SVEUČILIŠTE U RIJECI

# **TEHNIČKI FAKULTET**

Preddiplomski sveučilišni studij strojarstva

Završni rad

### **3D SKENIRANJE I KOMPARATIVNA ANALIZA**

### **STROJNOG DIJELA I NJEGOVOG RAČUNALNOG MODELA**

Mentor: Prof. dr. sc. Robert Basan

Komentor: Doc. Dr. sc. Tea Marohnić

Rijeka, rujan 2022. Bruno Grman

0035216262

### SVEUČILIŠTE U RIJECI **TEHNIČKI FAKULTET** POVJERENSTVO ZA ZAVRŠNE ISPITE

Rijeka, 14. ožujka 2022.

#### Zavod: Zavod za konstruiranje u strojarstvu Predmet: Konstruiranje i oblikovanje 2.11.01 opće strojarstvo (konstrukcije) Grana:

# ZADATAK ZA ZAVRŠNI RAD

Pristupnik: Bruno Grman (0035216262) Studij: Preddiplomski sveučilišni studij strojarstva

3D skeniranje i komparativna analiza strojnog dijela i njegovog računalnog Zadatak: modela / 3D scan and comparative analysis of actual machine element and its computer model

Opis zadatka:

Proučiti i predstaviti trenutno stanje tehnike u području 3D skeniranja i kritički analizirati mogućnosti raspoloživih skenera. Analizirati i 3D skenirati odabrani stvarni strojni dio te izraditi njegove digitalne modele. Korištenjem dostupnog softvera potrebno je provesti analizu dimenzija i utvrditi razlike između idealnog modela i modela dobivenih postupkom 3D skeniranja. U radu je potrebno dokumentirati cjelokupan postupak u odgovarajućem opsegu i razini detaljnosti. Rad je izrađen u suradnji s tvrtkom Cadproduct.

Rad mora biti napisan prema Uputama za pisanje diplomskih / završnih radova koje su objavljene na mrežnim stranicama studija.

Bru- Groven

Zadatak uručen pristupniku: 21. ožujka 2022.

Mentor:

Prof. dr. sc. Robert Basan

diarolnio

Doc. dr. sc. Tea Marohnić (komentor)

Predsjednik povjerenstva za završni ispit:

Prof. dr. sc. Kristian Lenić

### **IZJAVA**

Sukladno članku 8. Pravilnika sveučilišta u Rijeci o izradi završih radova, završnih ispita i završetku preddiplomskih sveučilišnih studija Tehničkog fakulteta, ja, Bruno Grman, student preddiplomskog sveučilišnog studija strojarstva, izjavljujem da sam samostalno izradio završni rad na temu "3D skeniranje i komparativna analiza strojnog dijela i njegovog računalnog modela" pod vodstvom mentora prof. dr. sc. Roberta Basana i komentorice doc. dr. sc. Tee Marohnić.

Rijeka, rujan 2022.

Bruno Grman

0035216262

### **ZAHVALA**

Zahvaljujem se mentoru prof. dr. sc. Basan Robertu i komentorici doc. dr. sc. Marohnić Tei što su mi omogućili izradu rada u okviru kolegija Konstruiranje i oblikovanje, njihovom vodstvu i stručnim smjernicama pri izradi završnog rada.

Puno hvala gospodinu Branimiru Tadiću iz tvrtke CadProduct na ustupljenoj opremi i softveru, te njegovim stručnim savjetima.

Također zahvalio bi se cijeloj obitelji i prijateljima koji su me podržavali kroz čitavo obrazovanje.

### SADRŽAJ

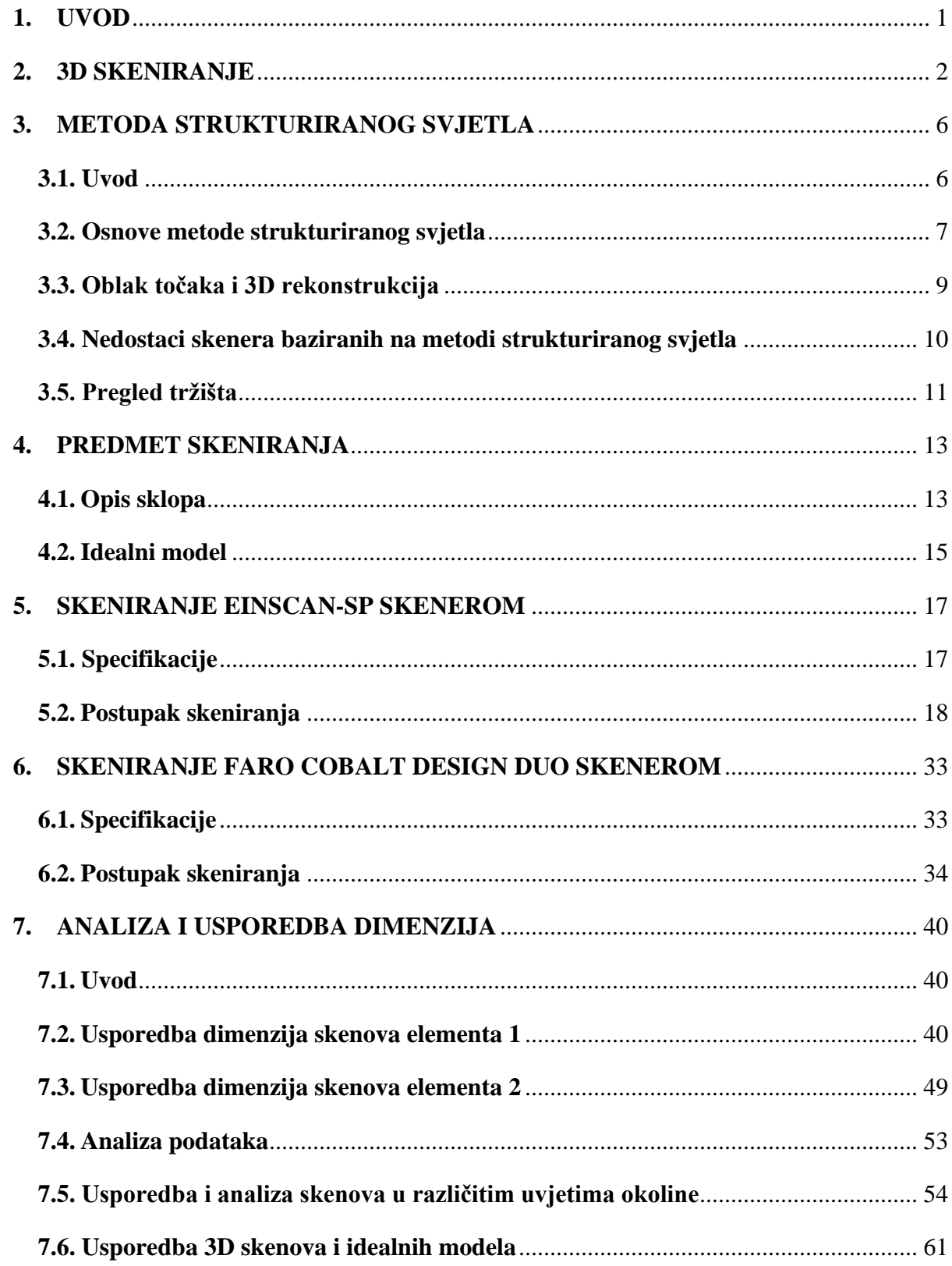

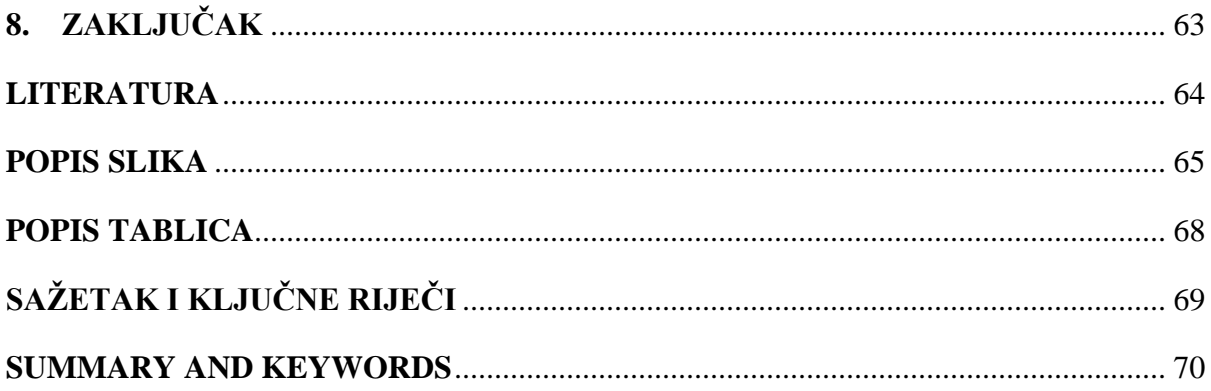

#### <span id="page-8-0"></span>**1. UVOD**

3D skeniranje se danas sve više i više primjenjuje u različitim granama industrije, od strojarstva pa sve do izrade filmova i videoigara. Ipak najveću primjenu nalazi u strojarstvu, pogotovo u reverzibilnom inženjerstvu i raznim znanstvenim istraživanjima.

U okviru ovog završnog rada provedena je detaljna analiza performansi i mogućnosti dva različita skenera. Analizirani su visokobudžetni Faro Cobalt Design Duo skener mjeriteljske kvalitete i niskobudžetni EinScan-SP skener koji rade na principu strukturiranog svjetla, a predmet skeniranja je šarka vatrogasnog vozila. Šarka spaja vrata ormara za opremu i konstrukciju vatrogasnoga vozila te kada su vrata otvorena ona služi vatrogascima kao gazište kako bi mogli pristupiti preostaloj opremi za gašenje požara. Na vratima se nalaze po dvije šarke. Skeniranjem šarke dobivaju se odgovarajući 3D modeli koji se uspoređuju u programu Geomagic Control X. Zadatak rada je istražiti prednosti i nedostatke navedenih skenera i dobiti bolji uvid u njihove sposobnosti i mogućnosti primjene.

U ovom radu također je provedeno istraživanje utjecaja osvjetljenja okoline na kvalitetu rezultata skeniranja. Skeniranje je provedeno u dvije različite okoline, normalno laboratorijsko osvjetljenje i okolina blizu idealnoj (potpuni mrak). Prilikom 3D skeniranja predmet skeniranja ne smije biti direktno izložen jakom izvoru svjetlosti. Izlaganjem predmeta skeniranja jakom izvoru svjetlosti dobiva se sken lošije kvalitete. Rezultati skeniranja su uspoređeni i analizirani kako bi se utvrdila mogućnost poboljšanja rezultata skeniranja.

Provedena je i usporedba idealnih modela s njihovim skeniranim modelima kako bi se uočile nesavršenosti postupka proizvodnje šarke.

Ovaj završni rad izrađen je u suradnji s tvrtkom CadProduct koja nam je omogućila korištenje Faro Cobalt Design Duo skenera i programskog paketa Geomagic. Tvrtka se bavi konstruiranjem i tehničkim savjetovanjem u raznim granama strojarstva.

#### <span id="page-9-0"></span>**2. 3D SKENIRANJE**

3D skeniranje je brz i precizan proces prikupljanja informacija o fizičkim komponentama te se na temelju prikupljenih informacija izrađuje digitalni model. [1]

Uređaj za 3D skeniranje naziva se 3D skener. 3D skeneri temelje se na prikupljanju podataka o predmetu u obliku oblaka točaka te se pomoću softvera pretvaraju u prikladne formate poput CAD formata. Na tržištu se nalazi velik broj 3D skenera koji se temelje na različitim tehnologijama, no svaki skener posjeduje određene prednosti, nedostatke i ograničenja. [1]

Glavni parametri 3D skeniranja su rezolucija i preciznost skena. Rezolucija govori kolika je udaljenost između susjednih točaka u oblaku točaka. Što je udaljenost između točaka manja to sken ima veću razlučivost i postiže se detaljniji prikaz površine. Preciznost skena je mjera koliko određena točka u oblaku točaka koji se prikuplja odstupa u odnosu na njen stvarni položaj na predmetu.

Kako bi se dobio odgovarajući 3D model predmeta primjenjuju se različite tehnologije skeniranja. Tehnologije skeniranja baziraju se na različitim senzorima kao npr. optičkim, akustičnim senzorima te se također primjenjuju laseri, radari, MRI, CT. Općenito, skenere možemo podijeliti u dvije osnovne grupe: kontaktni i beskontaktni skeneri. Beskontaktni skeneri se nadalje još dijele u dvije podgrupe: aktivni i pasivni. [2]

Kontaktni 3D skeneri (slika 2.1.) prikupljaju informacije o predmetu dodirom dok je predmet postavljen na površini odgovarajuće ravnosti. Kada predmet ima takav oblik da se ne može skenirati na ravnoj površini tada se primjenjuju različite stezne naprave koje predmetu oduzimaju stupnjeve slobode gibanja.

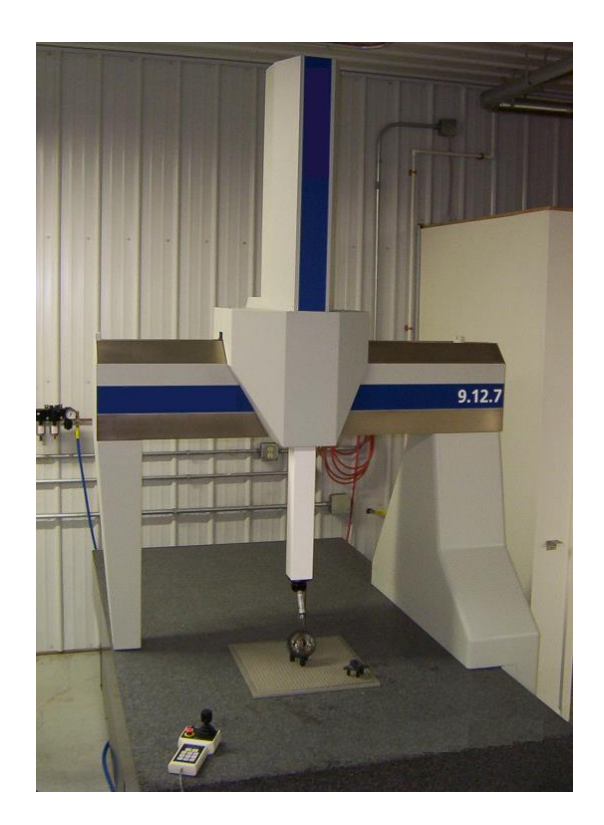

*Slika 2.1. Primjer CMM-a [3]*

Glavni predstavnik kontaktnih skenera je CMM *(engl. coordinate measuring machine*). CMM se primjenjuje za skeniranje krutih predmeta. Karakterizira ih vrlo visoka preciznost skena. Glavni nedostatak kontaktnih 3D skenera je potreba dodira s predmetom. Zbog potrebe dodira s predmetom pri skeniranju može doći do oštećenja ili deformacije predmeta. Kontaktni skeneri znatno su sporiji od ostalih skenera jer se temelje na principu dodira. [2]

Beskontaktni pasivni skeneri ne emitiraju nikakvo zračenje već se oslanjaju na detektiranje reflektiranog zračenja predmeta. Većina ovakvih skenera temelji se na detektiranju vidljive svjetlosti. Pasivni skeneri vrlo su jeftini jer od opreme je potrebna samo jednostavna kamera. [2]

Većina pasivnih skenera temelji se na tehnici fotogrametrije. Fotogrametrija je tehnika 3D skeniranja koja se bazira isključivo na analizi fotografija. U procesu skeniranja koristi se samo jedna kamera. Korištenjem samo jedne kamere proces je znatno jednostavniji i dostupniji. Softver analizira fotografije na temelju sličnosti, spaja ih u cjelinu te se dobiva odgovarajući 3D model. Prednosti fotogrametrije su niska cijena i jednostavno korištenje. [2]

Beskontaktni aktivni skeneri rade na principu emitiranja svijetlosti i detektiranja njihovih refleksija pomoću senzora. Ove skenere karakteriziraju velike brzine skeniranja i visoka preciznost. Najzastupljeniji skeneri su Time of Flight, ručni laserski skener, skener baziran na metodi strukturiranog svijetla.

Time of Flight (TOF) (slika 2.2.) je beskontaktni aktivni skener koji primjenjuje lasersku zraku kako bi se skenirao predmet.

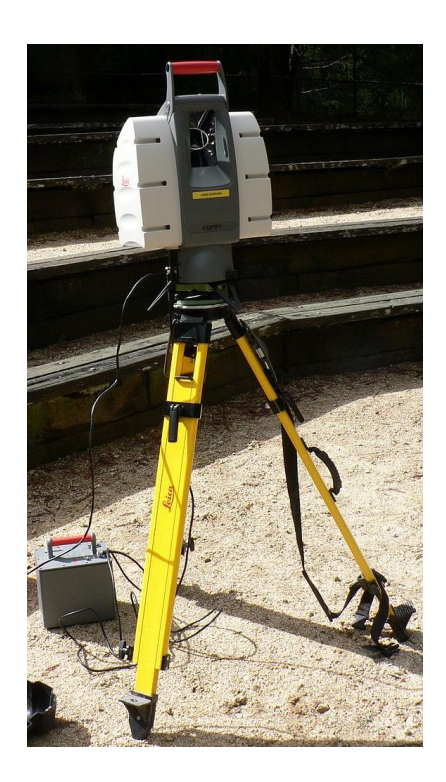

*Slika 2.2 Time of Flight skener [4]*

Glavni dio TOF skenera je uređaj koji emitira i prima reflektiranu lasersku zraku. Laserska zraka šalje se na predmet skeniranja te se mjeri potrebno vrijeme da se zraka reflektira natrag u uređaj. Na temelju izmjerenog vremena računa se apsolutna udaljenost između uređaja i predmeta skeniranja. Skener karakteriziraju velike brzine skeniranja i mogućnost skeniranja velikih predmeta. Glavni nedostatak skenera je mala rezolucija skenova. [2]

Ručni laserski skeneri (slika 2.3.) također koriste lasersku zraku kako bi skenirali predmet. Ova tehnologija skeniranja zasniva se na metodi triangulacije koja je dobila je naziv po tome što emiter laserske zrake, predmet i senzor koji prihvaća lasersku zraku tvore trokut. Princip računanja apsolutne udaljenosti između skenera i predmeta isti je kao i kod Time of Flight metode. [2] Prednost ručnih laserskih skenera je visoka preciznost i brzina skeniranja.

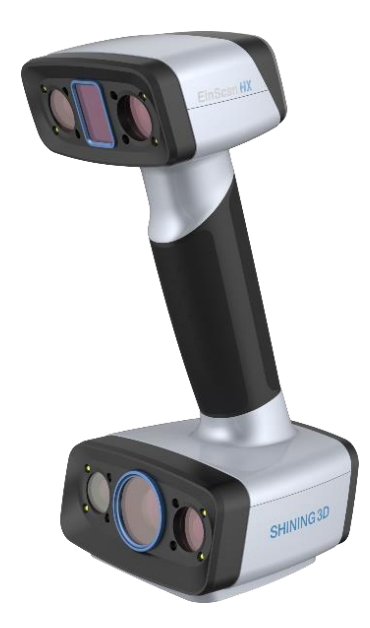

*Slika 2.3. Ručni laserski skener EinScan HX [5]*

Najzastupljeniji beskontaktni aktivni skeneri su skeneri koji se temelje na metodi strukturiranog svjetla. O ovom tipu skenera i metodi skeniranja biti će više rečeno u zasebnom poglavlju u nastavku.

### <span id="page-13-0"></span>**3. METODA STRUKTURIRANOG SVJETLA**

#### **3.1. Uvod**

<span id="page-13-1"></span>Kako je već rečeno u prethodnom poglavlju, većina današnjih 3D skenera temelje se na metodi strukturiranog svjetla. 3D skeneri koji se temelje na metodi strukturiranog svjetla sastoje se od nekoliko kamera i projektora. Projektor projicira uzorak svjetlosti na predmet skeniranja te na temelju deformacije projiciranog uzorka softver utvrđuje oblik predmeta, njegove dimenzije i sprema ih u obliku oblaka točaka. Ove skenere karakterizira velika brzina i preciznost skeniranja bez opasnosti od deformacije i oštećenja predmeta.

3D skener sa strukturiranim svjetlom (slika 3.1.) je uređaj koji mjeri trodimenzionalni oblik predmeta koristeći se projiciranim uzorkom svjetla i kamerama. Mogu se projicirati dva tipa svjetlosti: bijela i plava svjetlost. U ovom radu isključivo se radi sa 3D skenerima koji projiciraju bijelu svjetlost.

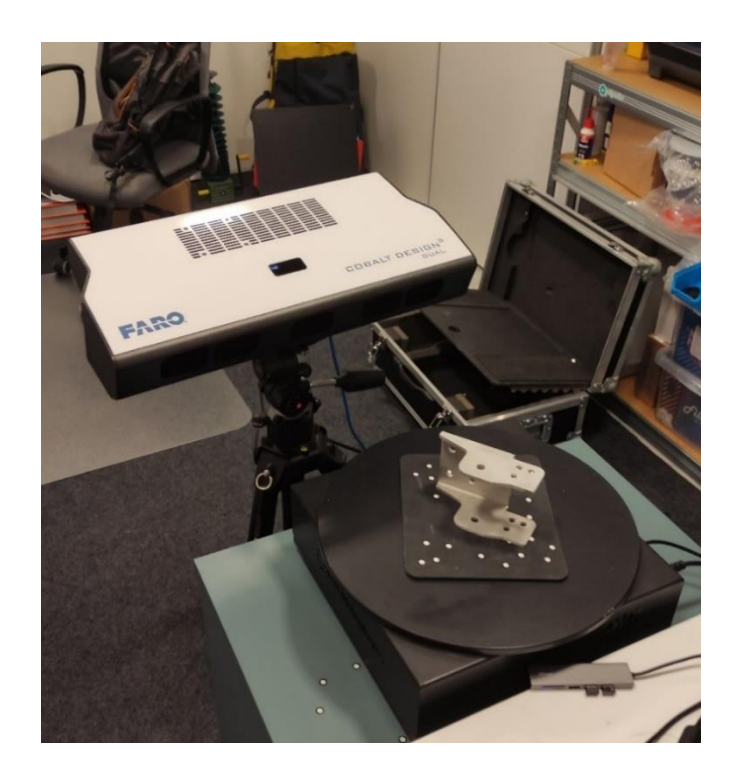

*Slika 3.1. Faro Cobalt Design Duo skener sa strukturiranim svjetlom*

Glavna prednost metode strukturiranog svjetla nad ostalim metodama je da se istovremeno mogu skenirati više točaka.

#### **3.2. Osnove metode strukturiranog svjetla**

<span id="page-14-0"></span>Princip rada 3D skenera sa strukturiranim svjetlom temelji se na projiciranju svjetlosnog uzorka na površinu predmeta skeniranja. Praćenjem deformacije uzorka kada uzorak pogađa površinu omogućuje softveru da prikupi podatke o izgledu površine i obliku predmeta.

Dva su načina stvaranja svjetlosnog uzorka:

- laserska interferencija
- metoda projekcije svjetla.

Laserska interferencija primjenjuje dva lasera koji emitiraju laserske zrake. Interferencijom dviju zraka dolazi do stvaranja ekvidistantnih linijskih uzoraka. Razni oblici uzoraka mogu se postići promjenom kuta između zraka. Ova metoda ima znatne nedostatke: vrlo skupa oprema, poteškoće postizanja odgovarajućeg uzorka i nemogućnost modificiranja individualnih linija svjetlosti.

Metoda projekcije (slika 3.2.) s druge strane je znatno bolja i jeftinija. Svjetlosni uzorci su generirani primjenom projektora. Time se omogućuje generiranje uzorka bilo kojeg oblika i modificiranje individualnih linija. Nedostatak ove metode su mali diskontinuiteti zbog veličine piksela. Tipičan 3D skener se sastoji od dvije kamere i jednog projektora.

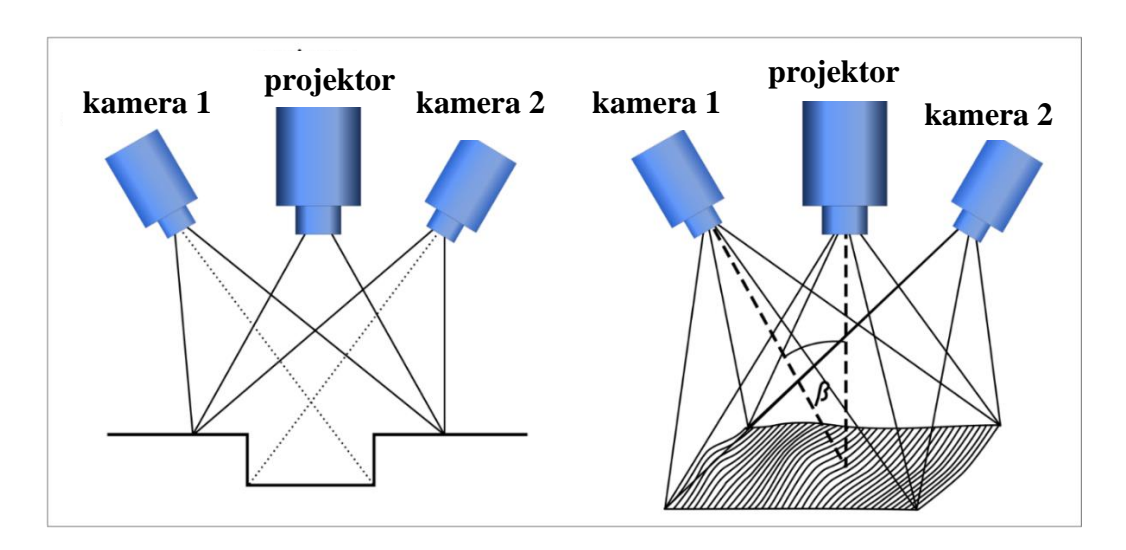

*Slika 3.2. Stvaranje uzorka kod metode projekcije [6]*

Nadalje kroz ovo poglavlje pričati će se isključivo o metodi projekcije.

Postoje mnogi oblici uzorka svjetla koje se mogu projicirati na predmet. Može se projicirati samo jedna linija svjetla, ali to nije optimalno i rijetko se primjenjuje. Puno bolji i brži način je koristiti uzorak s više linija svjetlosti. Ovakav način omogućava prikupljanja više podataka istovremeno. Glavni uzorak koji se primjenjuje je uzorak s paralelnim zrakama svjetlosti. (slika 3.3.)

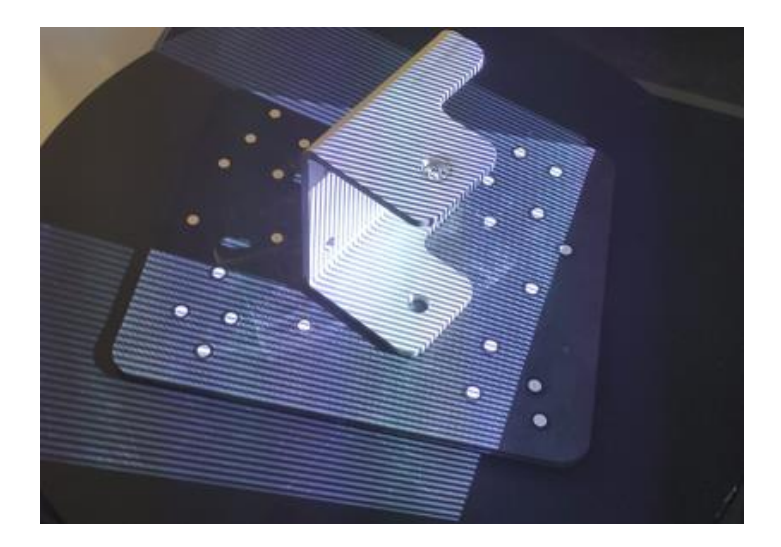

*Slika 3.3. Prikaz paralelnog uzorka svjetla*

Temeljna stvar bez koje ova metoda nije funkcionalna je analiza uzoraka svjetlosti kako bi se dobio skup točaka.

Najpopularnije metode analize su:

- metoda prepoznavanja uzoraka: temelji se na brojanju linija svjetlosti, svaka linija se direktno može pretvoriti u 3D koordinatu
- metoda projiciranja više različitih uzoraka svjetlosti: ova metoda rezultira stvaranjem binarnog koda
- Fourierova transformacija [7].

Analizom uzoraka svjetlosti i slika dobiva se skup točaka koji se naziva oblak točaka.

### **3.3. Oblak točaka i 3D rekonstrukcija**

<span id="page-16-0"></span>Oblak točaka (engl*. Point Cloud*) (slika 3.4.) je skup točaka u prostoru koje definiraju vrijednost pozicija (X, Y, Z) i boje (R, G, B) podataka skeniranog predmeta. [2]

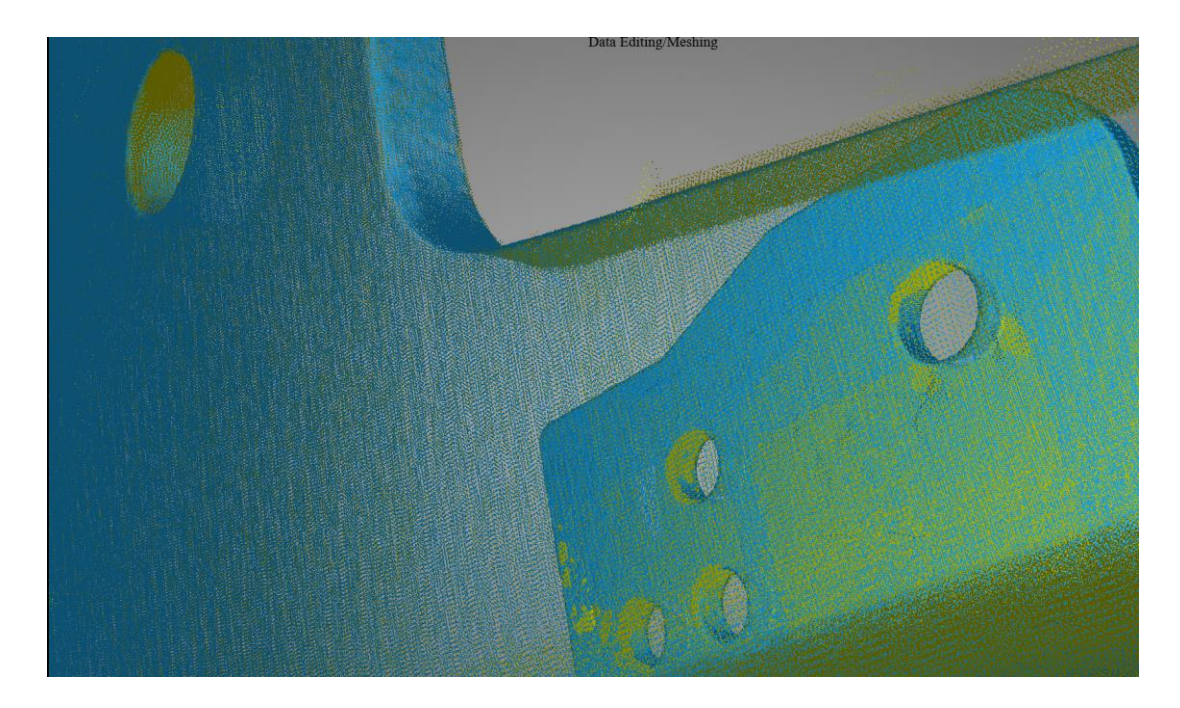

*Slika 3.4. Prikaz oblaka točaka*

Kako bi se dobio odgovarajući 3D model potrebno je provesti postupak 3D rekonstrukcije. Postupak 3D rekonstrukcije omogućuje softver u kojem se provodi skeniranje. 3D rekonstrukcija započinje pretvorbom podataka skeniranog predmeta u oblak točaka koji definira "obris" predmeta. Zatim se točke u oblaku točaka međusobno algoritamski spajaju kako bi se formirale površine. Završetkom ovog postupka dobiva se 3D model u STL formatu. 3D model u STL formatu pogodan je za usporedbu i analizu dimenzija s drugim skenovima ili idealnim CAD modelima. Dobiveni STL format također se vrlo jednostavno pomoću softvera za reverzibilno inženjerstvo pretvara u bilo koji CAD format koji sadrži sve značajke (*engl. Features*) i potpuno definirane skice (*engl. Sketch*).

#### **3.4. Nedostaci skenera baziranih na metodi strukturiranog svjetla**

<span id="page-17-0"></span>Glavni problemi s kojima se susreću skeneri bazirani na metodi strukturiranog svjetla su skeniranje cilindričnih, tamnih, reflektirajućih i prozirnih predmeta.

Tamne površine problematične su iz razloga jer apsorbiraju svjetlost i time skeneru ne vraćaju dovoljno podataka kako bi on prepoznao te površine. Problem tamnih površina rješava se markerima ili nanošenjem bijelog praha u spreju na predmet.

Potpuno suprotno od tamnih površina jesu reflektirajuće površine. One previše reflektiraju svjetlosti koja dolazi od strane skenera te time skeneru otežava prikupljanje podataka o površinama predmeta. Ovaj problem rješava se nanošenjem bijelog praha u spreju na predmet.

Prozirne površine propuštaju svjetlost kroz sebe. Problem prozirnih površina jedino se može riješiti nanošenjem bijelog praha u spreju na predmet.

Kao što se vidi iz prethodnih odlomaka, problemi refleksije svjetla rješavaju se isključivo bijelim prahom u spreju. Postoje sprejevi koji su napravljeni isključivo za korištenje prilikom 3D skeniranja, no kroz praktičnu primjenu došlo se je do spoznaje da sprejevi koji se koriste za pripremu NDT (*engl. Nondestructive testing*) metode imaju najbolji učinak. Sprej mora zadovoljiti sljedeće karakteristike kako bi bio pogodan za nanošenje na predmet skeniranja: lako nanošenje, dobro prekrivanje površine, prah mora biti što sitniji, lako čišćenje.

Kod skeniranja cilindričnih, tamnih i kompleksnih površina skeniranje olakšavaju markeri. Markeri (slika 3.5.) su posebne naljepnice koje se mogu zalijepiti na predmet skeniranja. Softver prepoznaje markere te ih koristi kao reference kako bi upario odgovarajuće podatke.

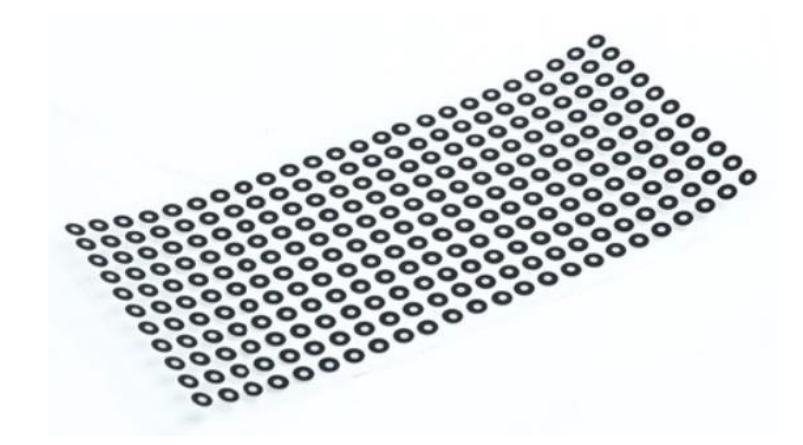

*Slika 3.5. Primjer markera [8]*

Posebnu pažnju potrebno je posvetiti uvjetima okoline u kojoj se izvodi skeniranje. Potrebno je stvoriti okolinu u kojoj predmet skeniranja neće biti izložen jakoj svjetlosti te zbog toga imati dodatnu refleksiju te tako rezultirati skenom lošije kvalitete. Poželjno je da okolina u kojoj se izvodi skeniranje bude zamračena, no to ne znači da se mora raditi u potpunome mraku.

Razvojem metode strukturiranog svjetla došlo se je do spoznaje da se problem refleksije svjetlosti i utjecaja okoline može umanjiti primjenom plavog svjetla. Skeneri koji koriste plavo svjetlo mogu se primijeniti u bilo kojim uvjetima okoline. Oni imaju posebne leće koje filtriraju samo specifične frekvencije plavog svjetla.

#### **3.5. Pregled tržišta**

<span id="page-18-0"></span>Na današnjem tržištu nalazi se velika količina različitih 3D skenera koji se prvenstveno dijele prema tipu, cijeni i namjeni.

Globalna vrijednost tržišta 3D skenera 2020 godine procijenjena je na 3,72 milijarde dolara [9]. Poznatiji proizvođači 3D skenera koji čine veći udio tržišta su: Shining 3D, Faro Technologies

#### Bruno Grman Završni rad

Inc., SCANTECH, GOM [9]. Ovi proizvođači nude različite 3D skenere i softvere. Od 3D skenera prvenstveno proizvode ručne laserske skenere, skenere s bijelim ili plavim strukturiranim svjetlom. Posebno je zanimljiva tvrtka GOM koja svoje skenera zasniva na tehnologiji plavog svjetla. Prema [9] kupci više preferiraju ručne laserske i optičke skenere dok skeneri bazirani na strukturiranom svjetlu trenutno imaju znatno manji udio na tržištu.

U paketu sa skenerom dobiva se softver proizvođača koji omogućuje upravljanje skenerom. Skeniranje se ne mora provoditi softverom koji nam je omogućio proizvođač već se mogu koristiti različiti softveri poput*:* Geomagic Design X, Optical RevEng, Solid Edge.

### <span id="page-20-0"></span>**4. PREDMET SKENIRANJA**

#### **4.1. Opis sklopa**

<span id="page-20-1"></span>Predmet skeniranja ovog rada je stvarni strojni dio, šarka vatrogasnog vozila izrađena od lima debljine 5 mm. Šarka je sklop zglobnog tipa koji u ovom slučaju spaja vrata ormara za opremu i konstrukciju vatrogasnoga vozila. Kad su vrata otvorena ona služe vatrogascima kao gazište kako bi mogli pristupiti preostaloj opremi za gašenje požara. Kako bi se omogućilo ispravno otvaranje i zatvaranje vrata na jednim vratima nalaze se po dvije šarke. Na slikama 4.1. i 4.2. prikazana je šarka iz dva različita pogleda kako bi se dobio bolji uvid u izgled šarke.

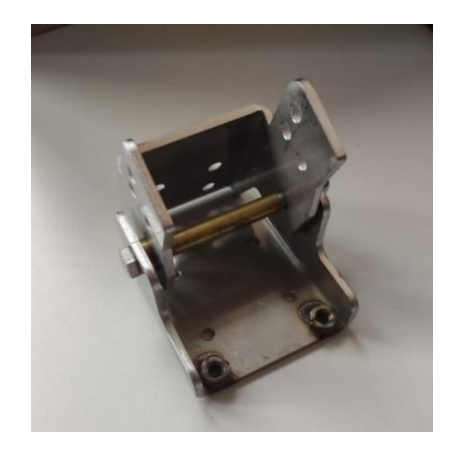

*Slika 4.1. Pogled šarke sprijeda*

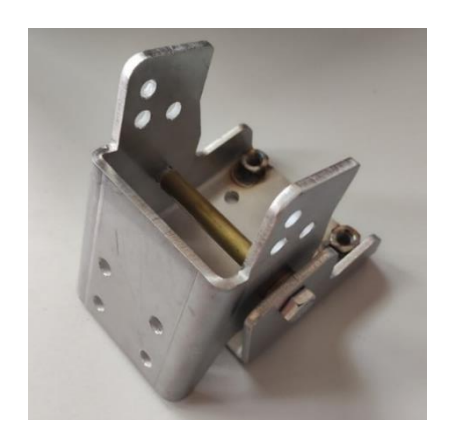

*Slika 4.2. Pogled šarke sa stražnje strane*

Na slici 4.3. prikazana je šarka s označenim dijelovima.

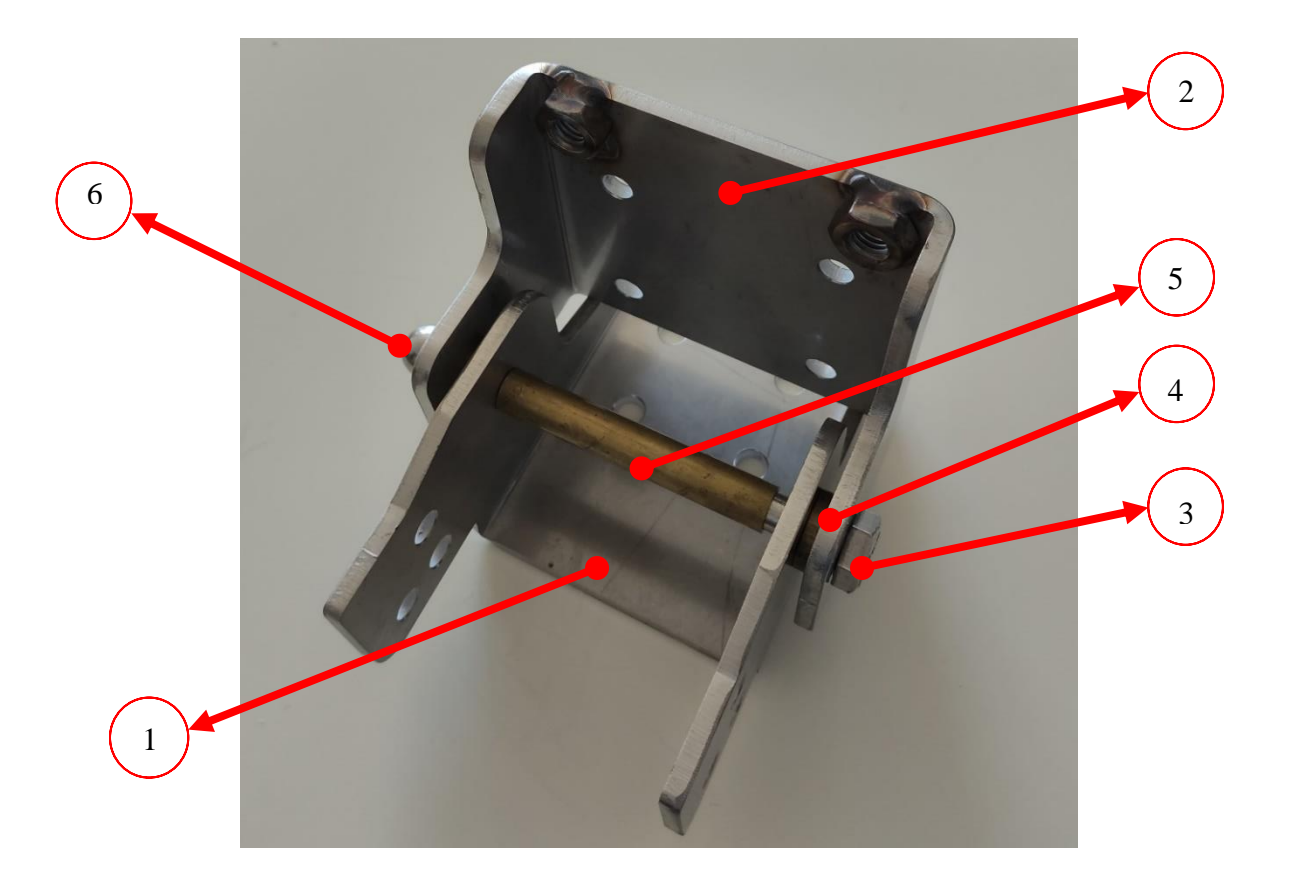

*Slika 4.3. Dijelovi šarke*

Šarka se sastoji od sljedećih dijelova:

- 1. element 1 lim debljine 5 mm
- 2. element 2 lim debljine 5 mm
- 3. vijak M10x115
- 4. distantni prsten ∅10,5/∅25 (dva komada)
- 5. čahura ∅11/∅14
- 6. slijepa matica M10.

U ovom radu provest će se skeniranje nestandardnih dijelova šarke, elementa 1 i elementa 2.

#### <span id="page-22-0"></span>**4.2. Idealni model**

Idealni model šarke izrađen je na temelju postojeće konstrukcijske dokumentacije. 3D modeliranje provedeno je u programu Autodesk Inventor Professional 2019. Kao 3D modeli izrađeni su samo nestandardni elementi šarke koji će se koristiti za skeniranje, a to su element 1 (slika 4.4.) i element 2 (slika 4.5.).

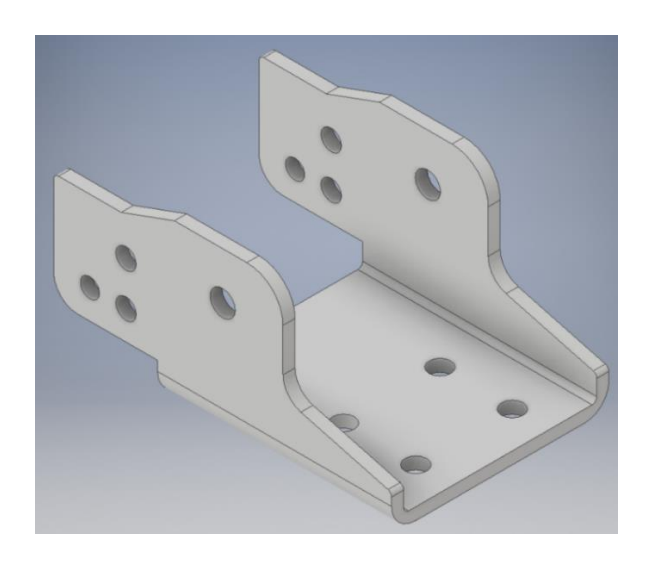

*Slika 4.4. Idealni 3D model elementa 1*

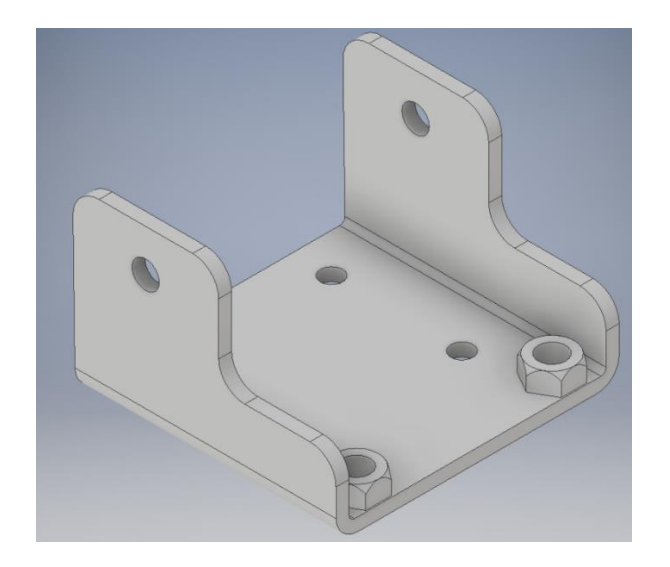

*Slika 4.5. Idealni 3D model elementa 2*

Idealni model šarke koristiti će se kao još jedna referenca prilikom analize dimenzija. Uspoređivanjem dimenzija idealnog modela i onih dobivenih skeniranjem želi se dobiti uvid o odstupanjima stvarnih dimenzija strojnog dijela od onih idealnih. Ta odstupanja uzrokovana su procesom proizvodnje šarke.

Proces proizvodnje šarke sastoji se od:

- laserskog rezanja lima u točno određenu geometriju
- lasersko rezanje provrta
- kutno savijanje lima u konačni oblik.

### <span id="page-24-0"></span>**5. SKENIRANJE EINSCAN-SP SKENEROM**

#### **5.1. Specifikacije**

<span id="page-24-1"></span>EinScan-SP skener sastoji se od dvije kamere razlučivosti od 1,3 megapiksela, projektora koji je izvor svjetlosti i okretnog stola. Koristeći dvije kamere, skener uzima slike predmeta skeniranja u zavisnosti s deformacijom uzorka svjetlosti projiciranog na predmet skeniranja. Na temelju tih podataka dobiva se oblak točaka. Program algoritamski uparuje točke u oblaku točaka kako bi se formirale površine. Formiranjem površina dobiva se STL datoteka. STL datoteka opisuje samo geometriju površine trodimenzionalnog objekta bez ikakve boje i tekstura.

Na slici 5.1. prikazan je EinScan-SP skener s označenim dijelovima.

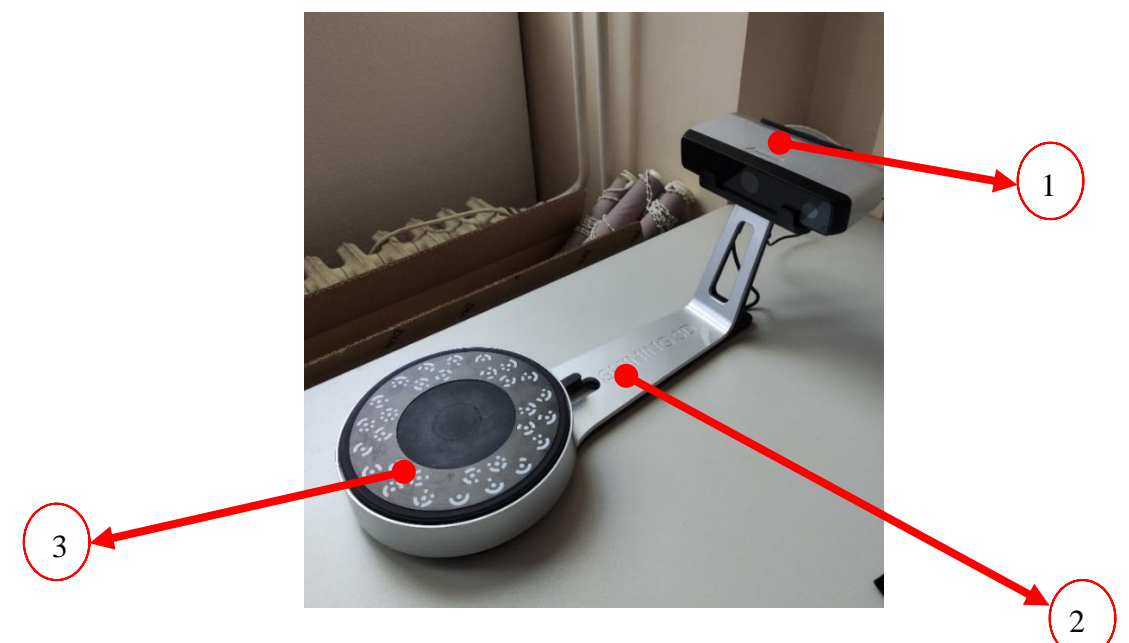

*Slika 5.1. EinScan-SP 3D skener s označenim dijelovima*

Glavni dijelovi EinScan-SP skenera su sljedeći:

- 1. glava skenera (glava skenera sadrži dvije kamere i projektor)
- 2. postolje skenera
- 3. okretni stol.

Dodatni dijelovi su: ploča i stalak za kalibraciju, tronožac za postavljanje glave skenera na višu poziciju, kablovi za napajanje i povezivanje s računalo.

Ostale specifikacije skenera su:

- brzina izvođenja jednog skena ≤4 sekunde
- bijela svijetlost
- masa 4,2 kg
- gabariti  $570x210x210$  mm.

#### <span id="page-25-0"></span>**5.2. Postupak skeniranja**

Prije početka skeniranja potrebno je pripremiti predmete skeniranja. Predmeti skeniranja imaju sjajnu reflektirajuću površinu te se na predmete nanosi tanki sloj bijelog praha u spreju (slika 5.2.) koji se inače koristi za pripremu površine prilikom kontrole bez razaranja (*engl. Nondestructive testing*). Nanošenjem tankog sloja bijelog praha u spreju, površine predmeta poprimaju mat boju i dolazi do smanjenja refleksije svijetla prilikom skeniranja (slika 5.3.). Bijeli prah u spreju nanosi se na oba elementa prije skeniranja.

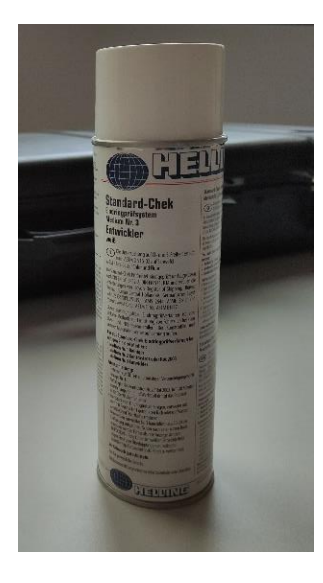

*Slika 5.2. Prah za pripremu površine prilikom kontrole bez razaranja*

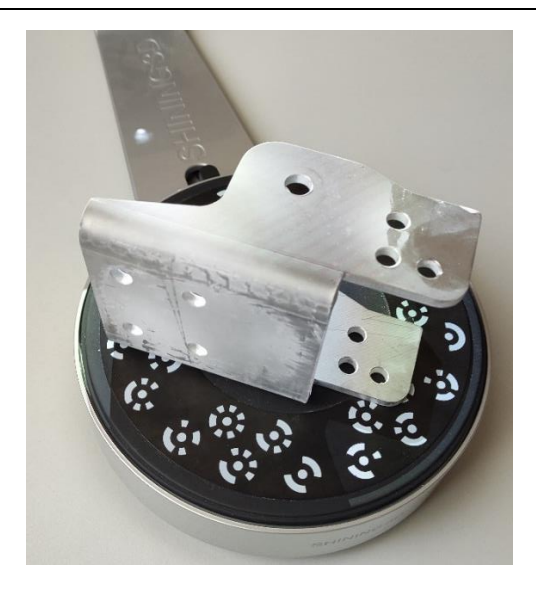

*Slika 5.3. Prikaz elementa 1 s tankim slojem bijelog praha*

Nakon pripreme elemenata za skeniranja preostaje još pripremiti skener. Prvo je potrebno izvršiti kalibraciju skenera. Kalibracija skenera se provodi kako bi odstupanja skena od stvarnog predmeta bila što manja. Slika 5.4. prikazuje ploču za kalibraciju i njen stalak.

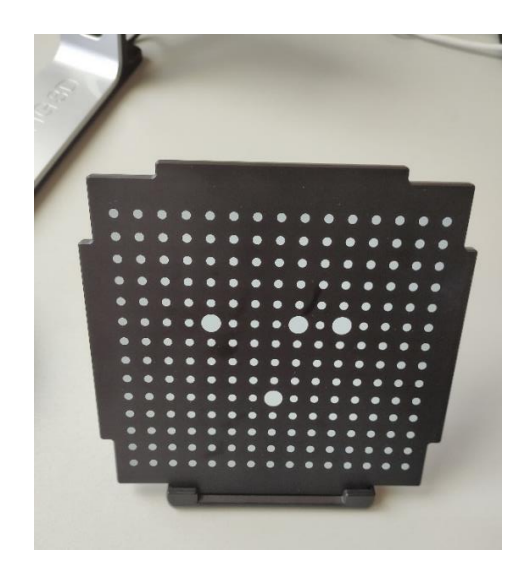

*Slika 5.4. Ploča za kalibraciju i stalak*

Prilikom kalibracije potrebno je stalak i ploču za kalibriranje postaviti na okretni stol (slika 5.5.).

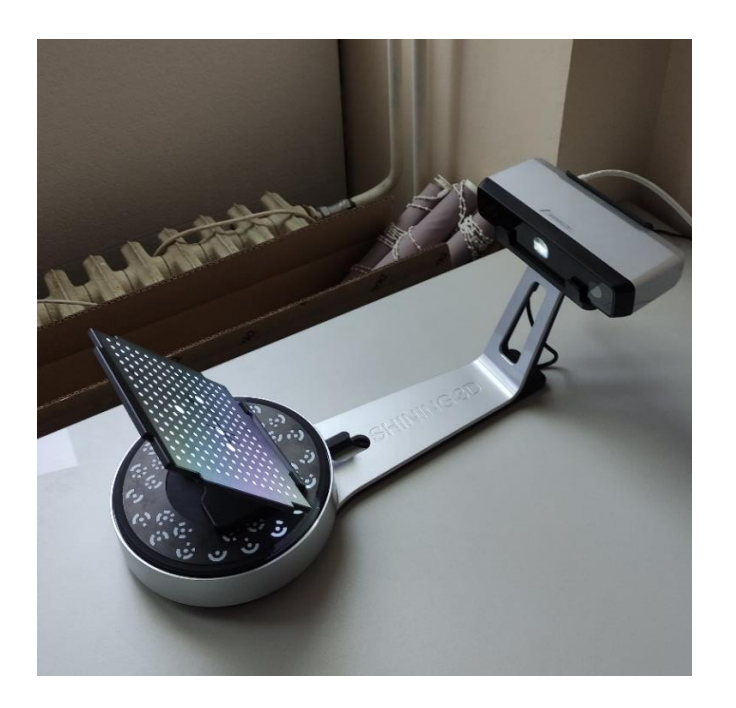

*Slika 5.5. Stalak i ploča za kalibraciju postavljeni na okretni stol*

Program koji dolazi u paketu sa skenerom opisuje proces kalibracije i omogućuje jednostavnu kalibraciju. Kalibracija skenera izvodi se u tri koraka:

- 1. kalibracija postavljanjem ploče prema slici A (slika 5.6.)
- 2. kalibracija postavljanjem ploče prema slici B (slika 5.7.)
- 3. kalibracija postavljanjem ploče prema slici C (slika 5.8.).

Prilikom postavljanja ploče prema slikama proizvođača potrebno je paziti da ne dolazi do pomicanja stalka inače će kalibracija biti neuspješna. Prije svakog skeniranja novog predmeta obavezno se radi nova kalibracija.

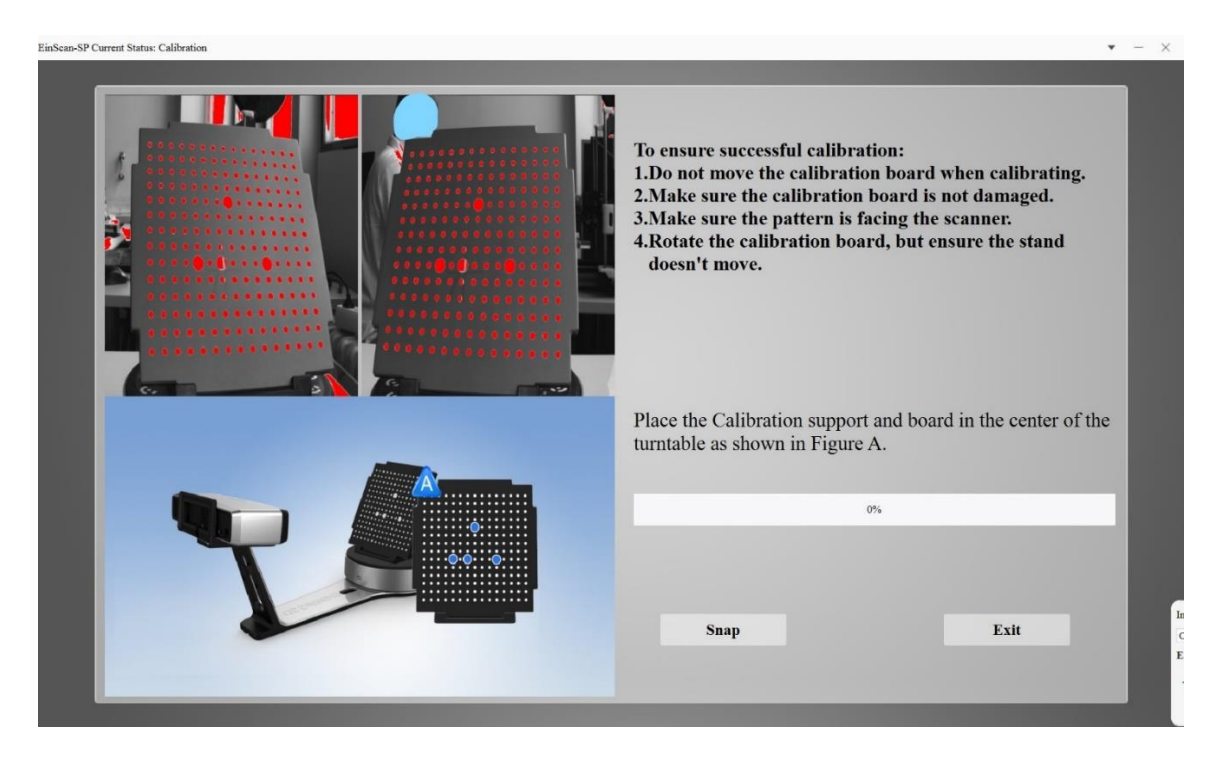

*Slika 5.6. Ploča za kalibriranje postavljena prema slici A (prvi korak)*

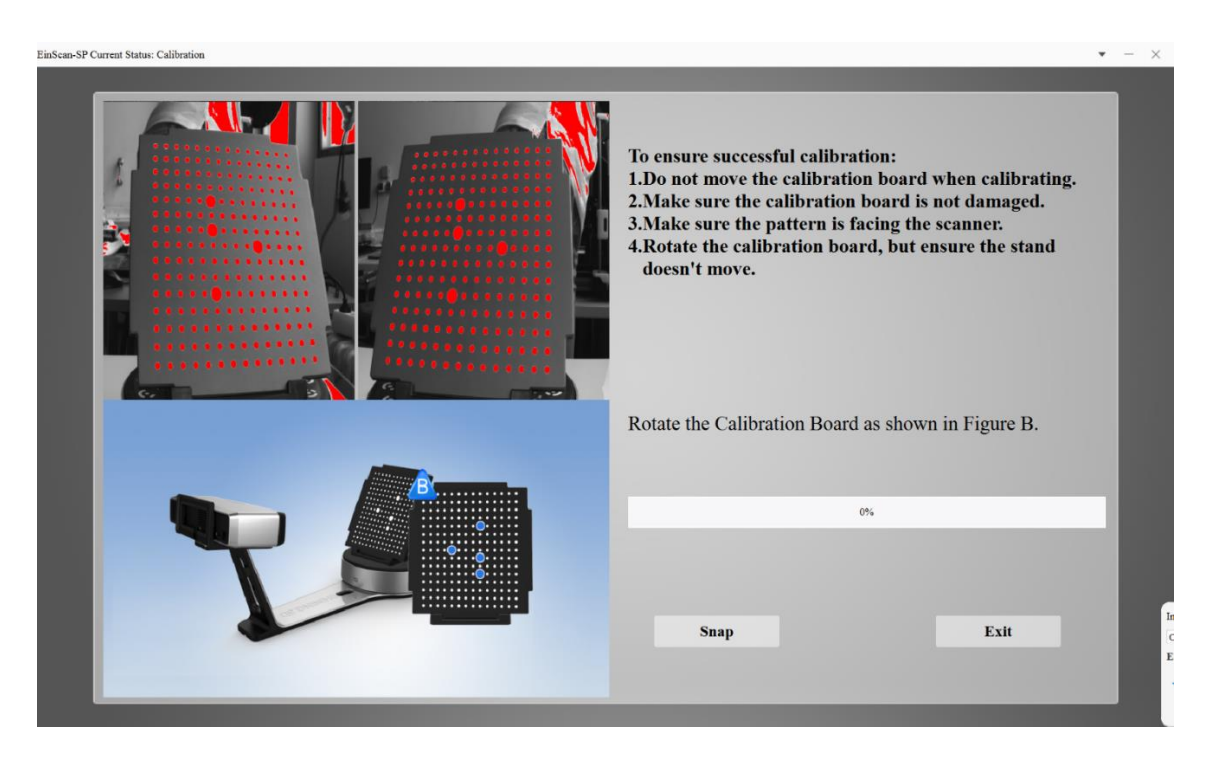

*Slika 5.7. Ploča za kalibriranje postavljena prema slici B (drugi korak)*

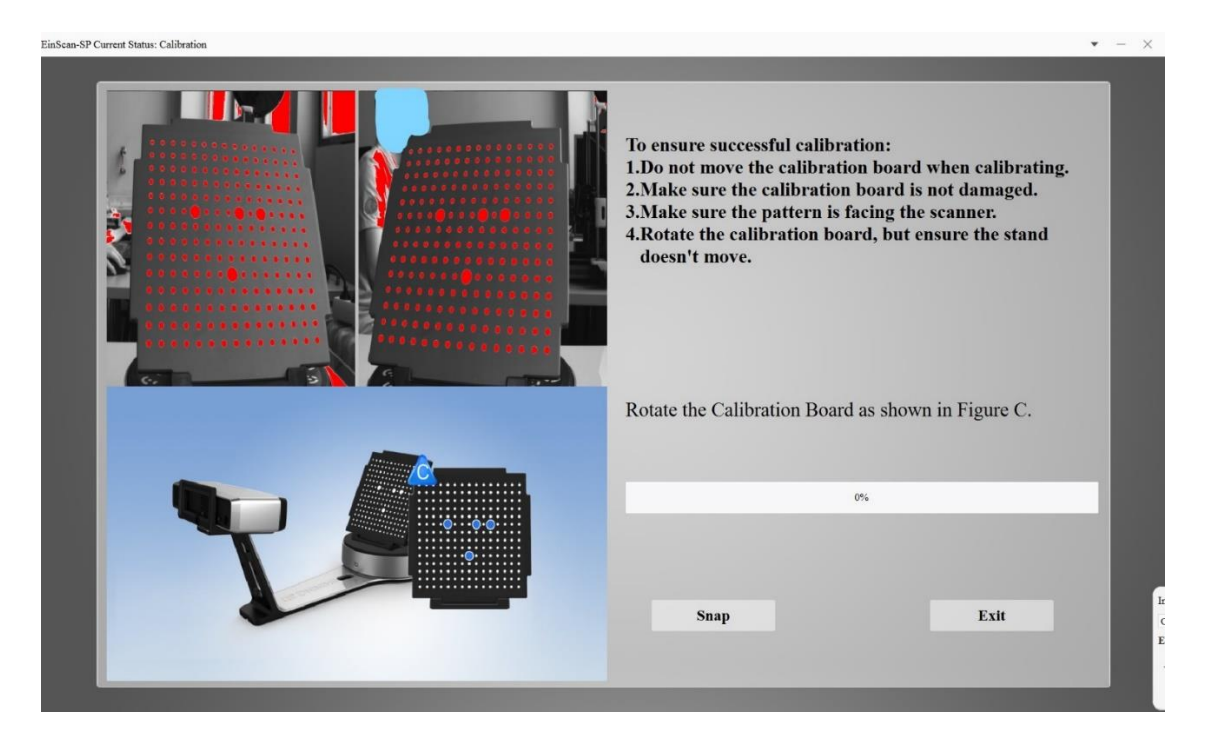

*Slika 5.8. Ploča za kalibriranje postavljena prema slici C (treći korak)*

Nakon uspješno izvedene kalibracije odabire se način rada *Fixed Scan* (slika 5.9.).

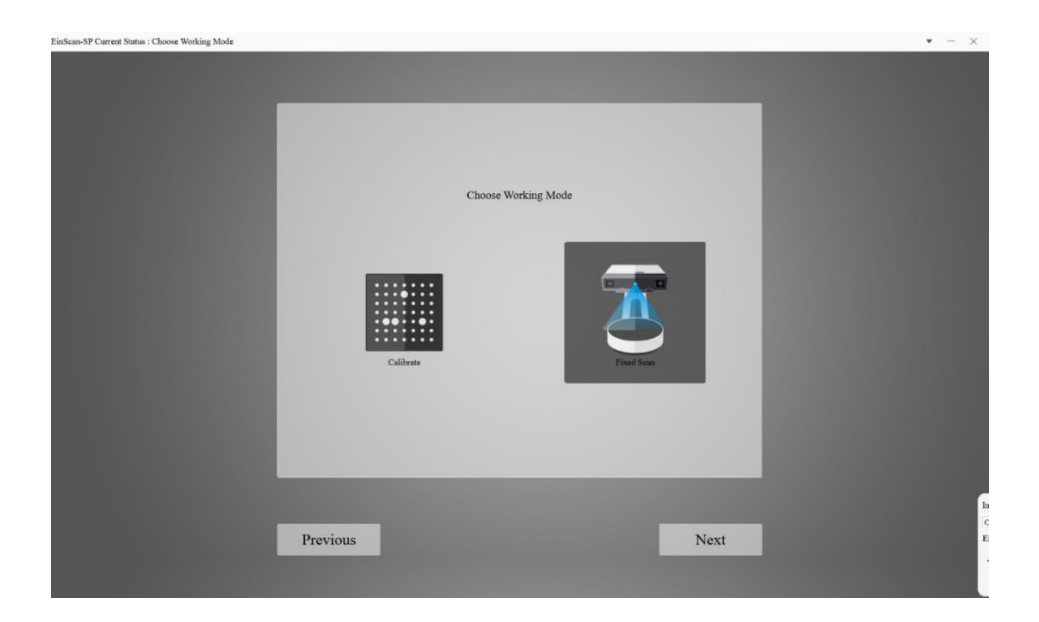

*Slika 5.9. Naredba Fixed Scan*

Zatim se odabire naredba *New Project* kako bi se napravio novi projekt (slika 5.10.).

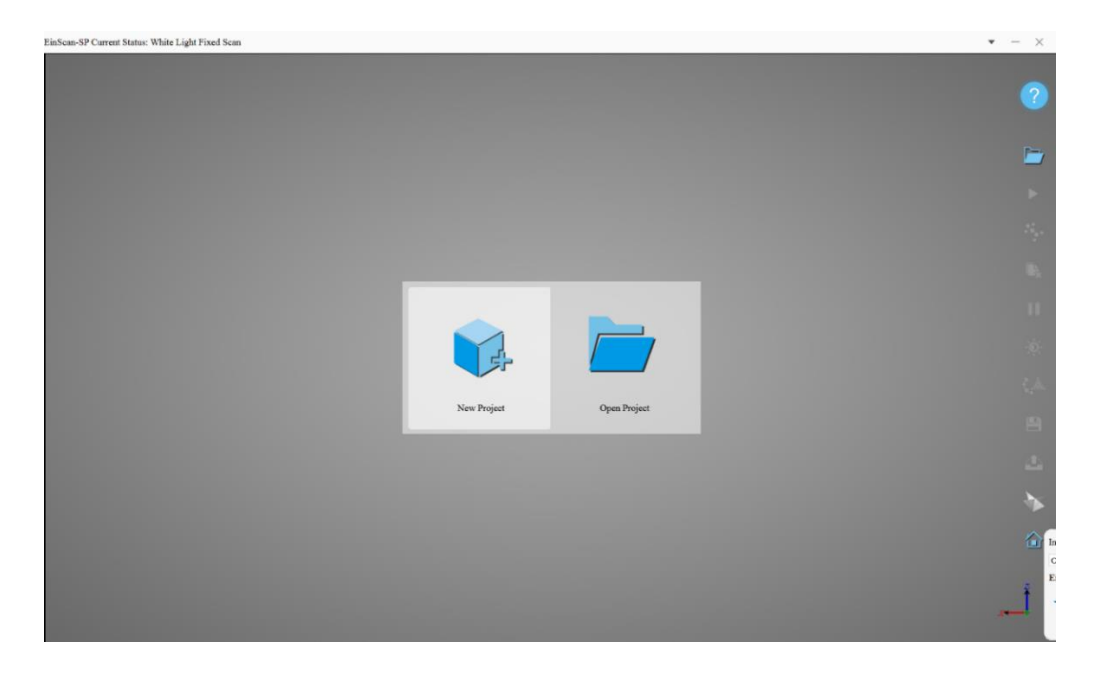

*Slika 5.10. Naredba New Project*

Nakon kreiranja novog projekta potrebno je odabrati *Texture scan* ili *Non-texture scan. Texture scan* se primjenjuje kada postoje puno detalja na površini predmeta koje je potrebno skenirati, a *Non-texture scan* se primjenjuje kada nisu važni detalji površine već samo gabariti i dimenzije predmeta. Odabire se *Non-texture scan* (slika 5.11.).

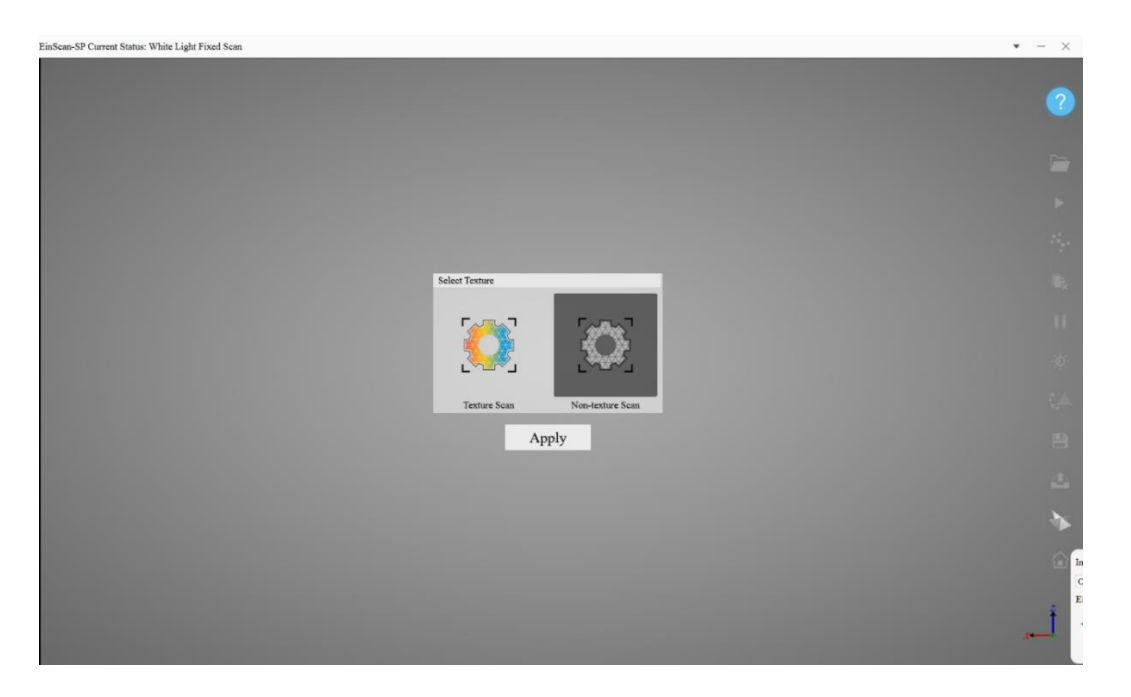

*Slika 5.11 Prozor Texture scan i Non-texture Scan*

Prije nego što se započne proces skeniranja potrebno je odabrati parametre skeniranja (slika 5.12.).

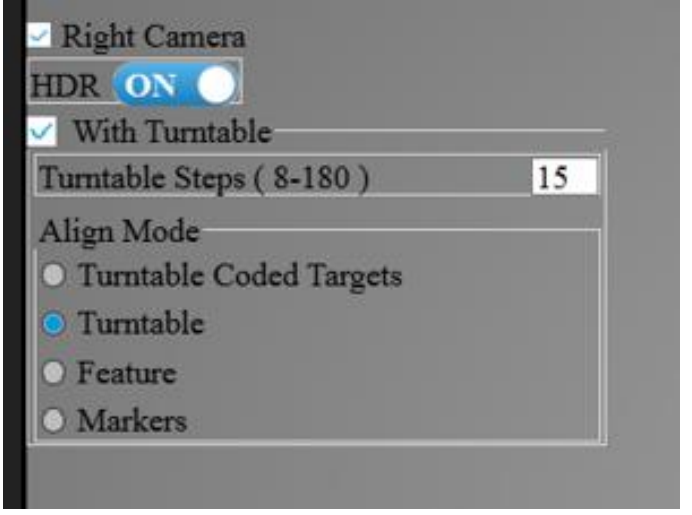

*Slika 5.12. Parametri skeniranja elementa 1 i elementa 2*

Skeniranje se provodi koristeći obje kamere i HDR-a (*engl. High Dynamic Range*). Primjenjuje se okretni stol. Okretanje stola podijeljeno je na 15 koraka, što znači da skener uzima skupove podataka u 15 različitih položaja. Poravnanje je postavljeno u odnosu na okretni stol te time skener koristi okretni stol kao referencu prilikom uparivanja podataka.

Nakon provedbe svih koraka, 3D skener je pripremljen za skeniranje.

Prije početka skeniranja potrebno je postaviti element 1 na okretni stol (slika 5.13.).

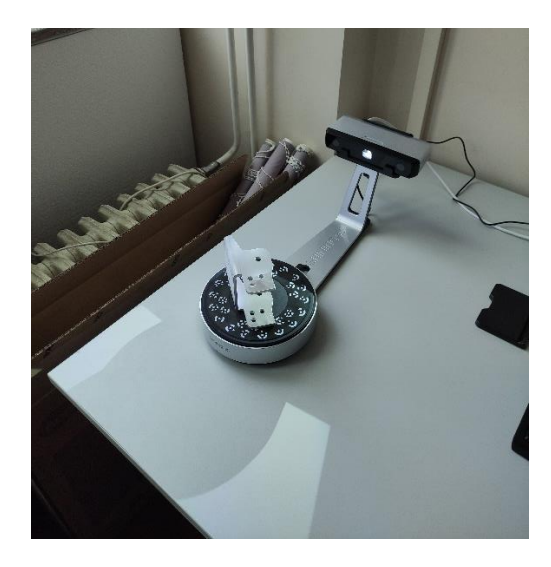

*Slika 5.13. Skeniranje elementa 1*

Postupak skeniranja započinje pritiskom naredbe *Start scan*. Izgled skena nakon dva okreta stola prikazan je na slici 5.14.

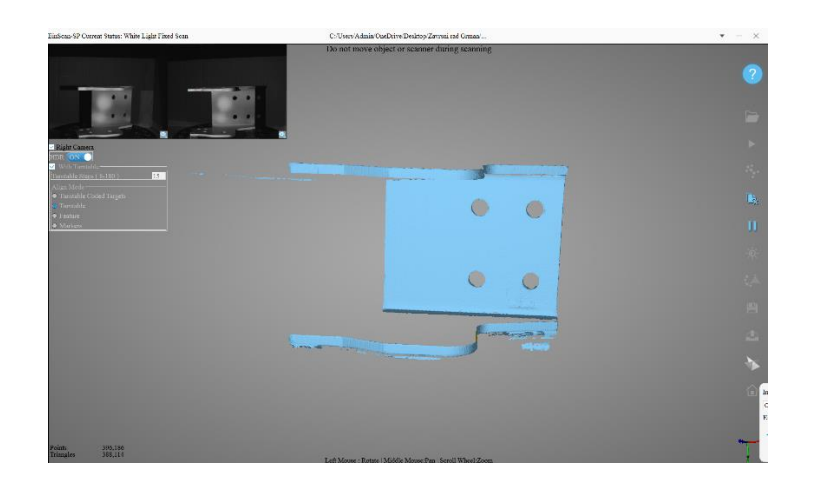

*Slika 5.14. Sken elementa 1 nakon dva okreta stola*

Kao što se vidi na slici 5.14. samo jedan položaj skeniranja neće biti dovoljan da se predmet kompletno skenira. Skeniranje elementa 1 provedeno je kroz tri različita položaja. Slika 5.13. prikazuje prvi položaj, dok slike 5.15. i 5.16. prikazuju preostala dva položaja.

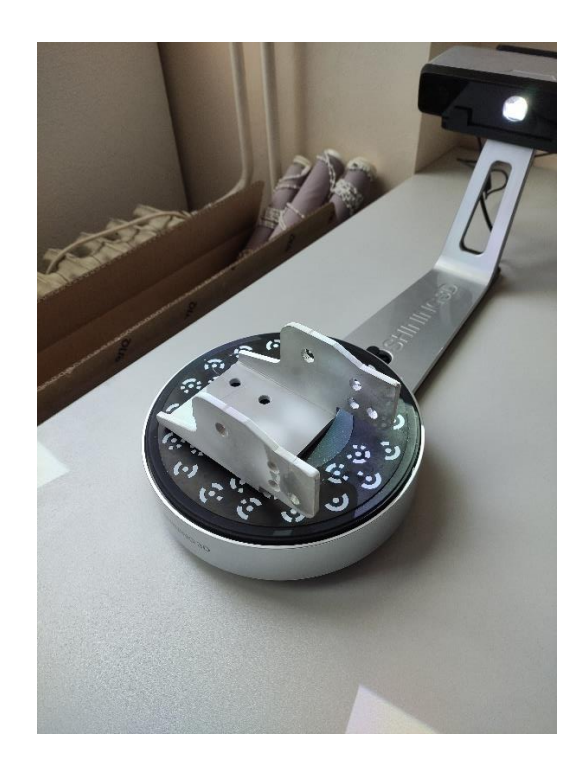

*Slika 5.15. Drugi položaj skeniranja elementa 1*

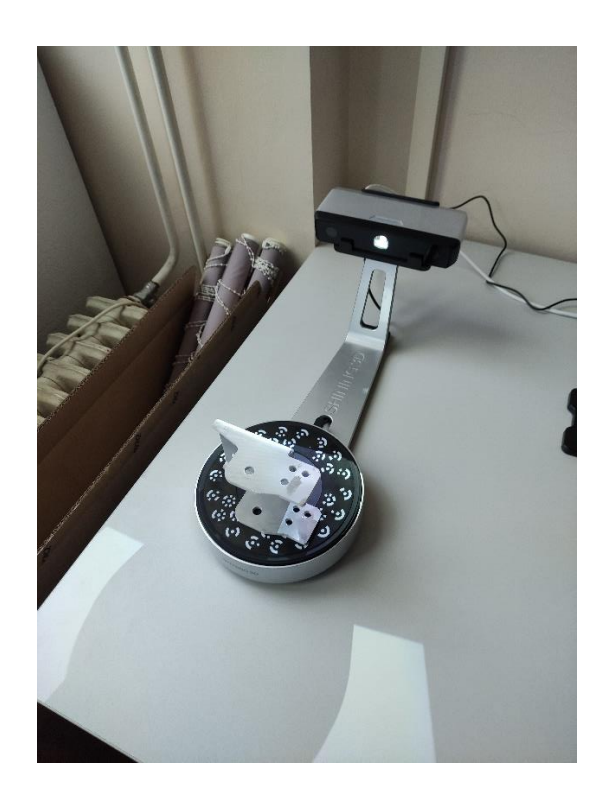

*Slika 5.16. Treći položaj skeniranja elementa 1*

Element 1 skeniramo tri puta te imamo tri različita skena koja se spajaju u programu 3D skenera. Ponekad program automatski spaja skenove, a ponekad je potrebna ručna intervencija kao na slici 5.17. Primjenom naredbe *Alignment* ručno se spajaju dva skena.

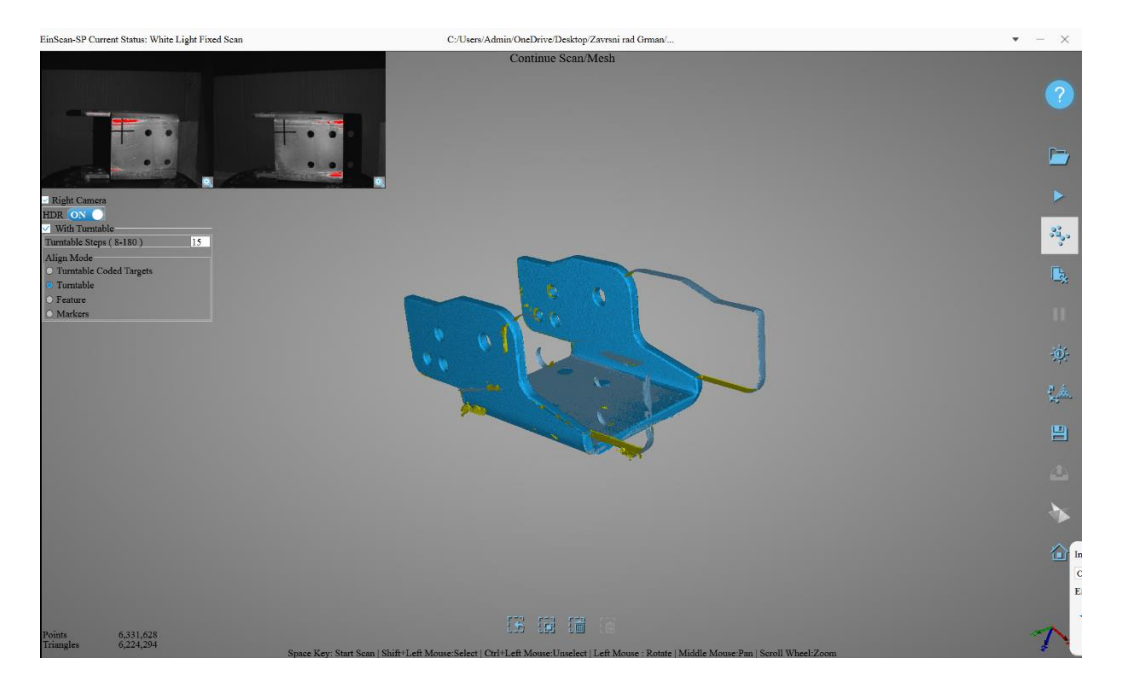

*Slika 5.17. Dva nespojena skena elementa 1*

Kompletiranjem trećeg skeniranja dobiva se gotov, neuređeni model s rupama na površini (slika 5.18.).

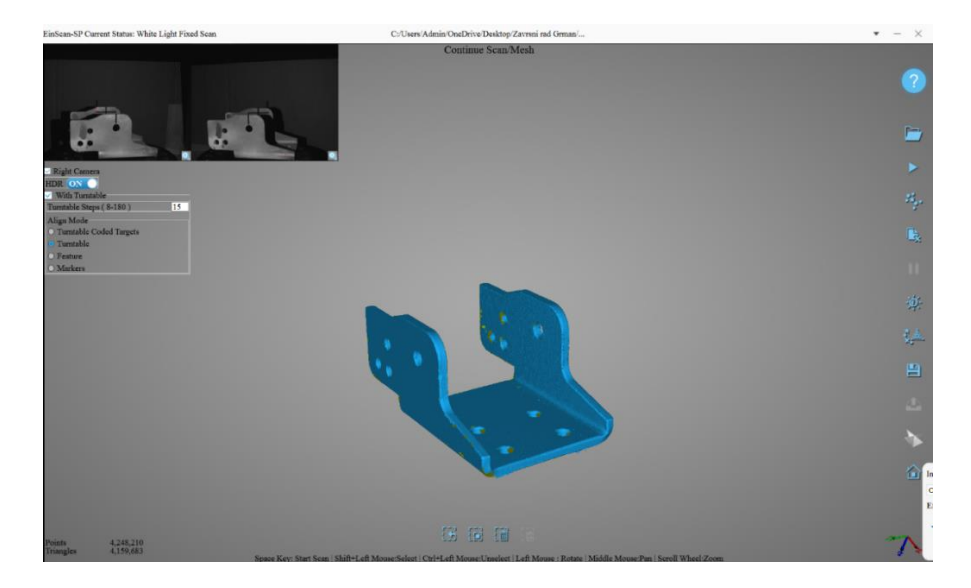

*Slika 5.18. Neuređeni element 1*
Prije nego što se kreira STL datoteka, program nudi automatsko popunjavanje površina i izoštravanje predmeta (slika 5.19.).

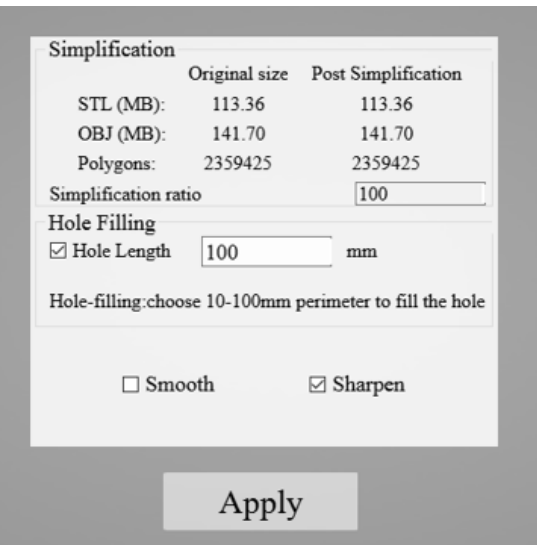

*Slika 5.19. Parametri izoštravanja i popunjavanja rupa elementa 1*

Odabirom parametra i pritiskom na gumb *Apply* dobiva se popunjeni 3D sken (slika 5.20.).

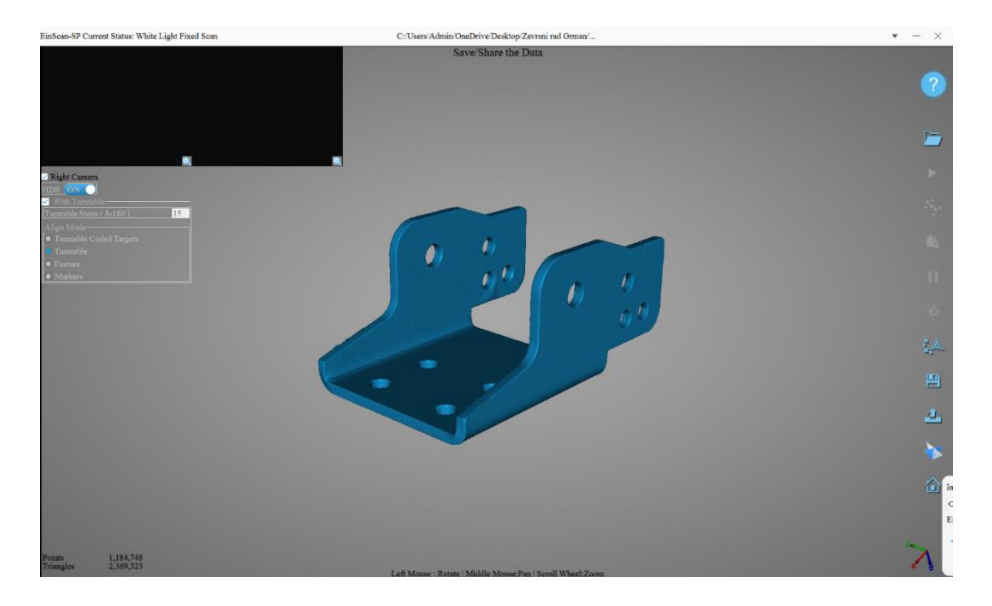

*Slika 5.20. Kompletni 3D sken elementa 1*

Postupak skeniranja elementa 2 jednak je postupku skeniranja elementa 1 te će biti kratko opisan slikama 5.21. do 5.25.

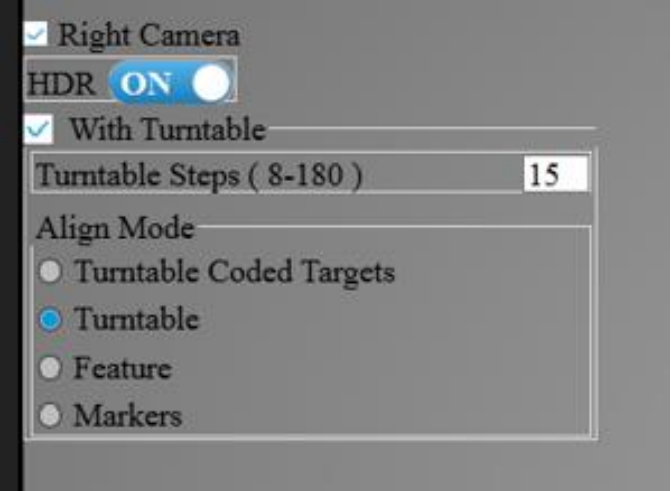

*Slika 5.21. Parametri skeniranja elementa 2*

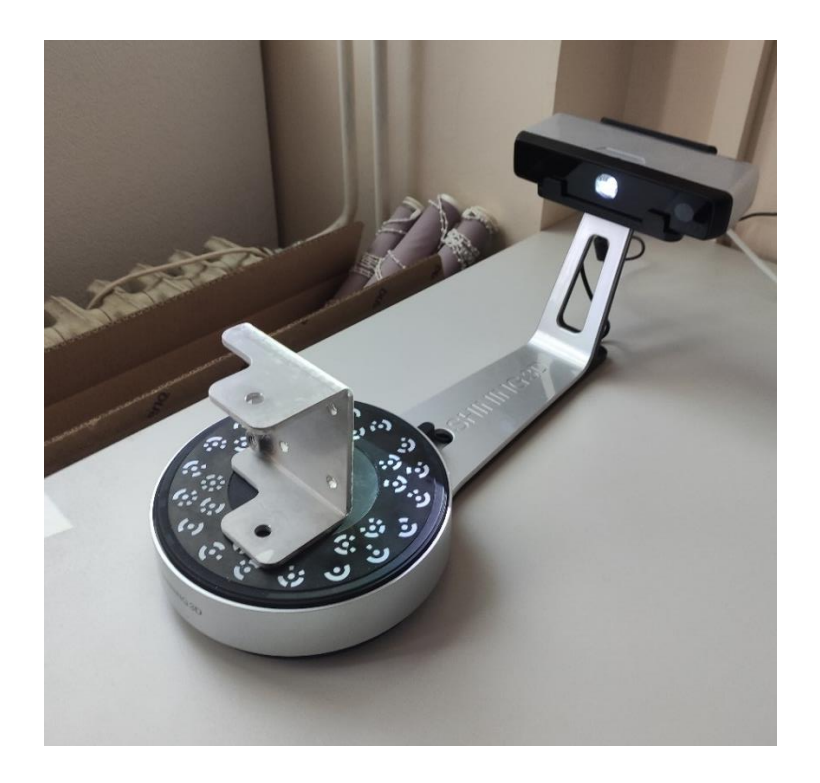

*Slika 5.22. Prvi položaj skeniranja elementa 2*

Također kao i kod elementa 1 za dobivanje potpunog 3D skena potrebno je postaviti element 2 u tri različita položaja i izvršiti skeniranje.

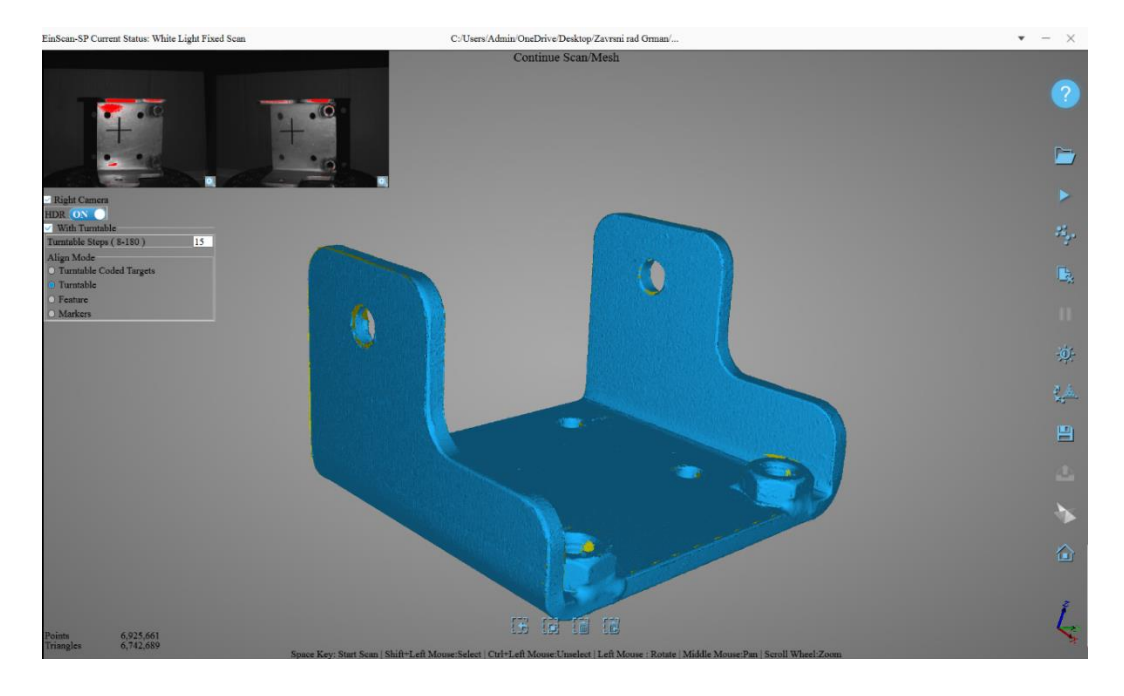

*Slika 5.23. Završeno skeniranje i nezakrpani 3D sken elementa 2*

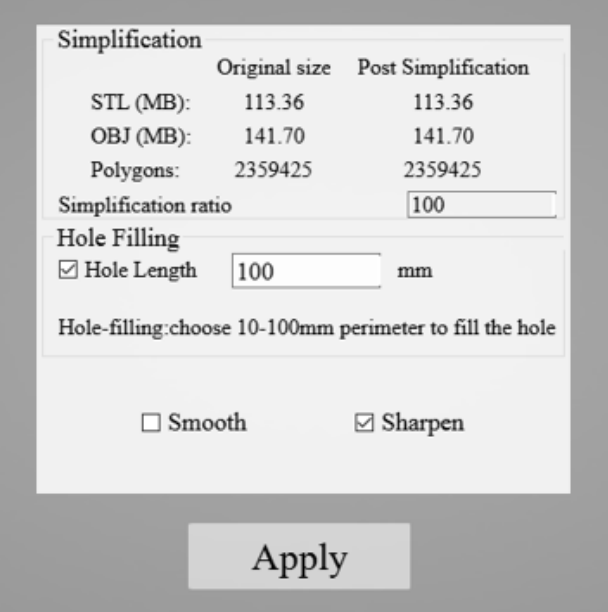

*Slika 5.24. Parametri popunjavanja rupa i izoštravanja elementa 2*

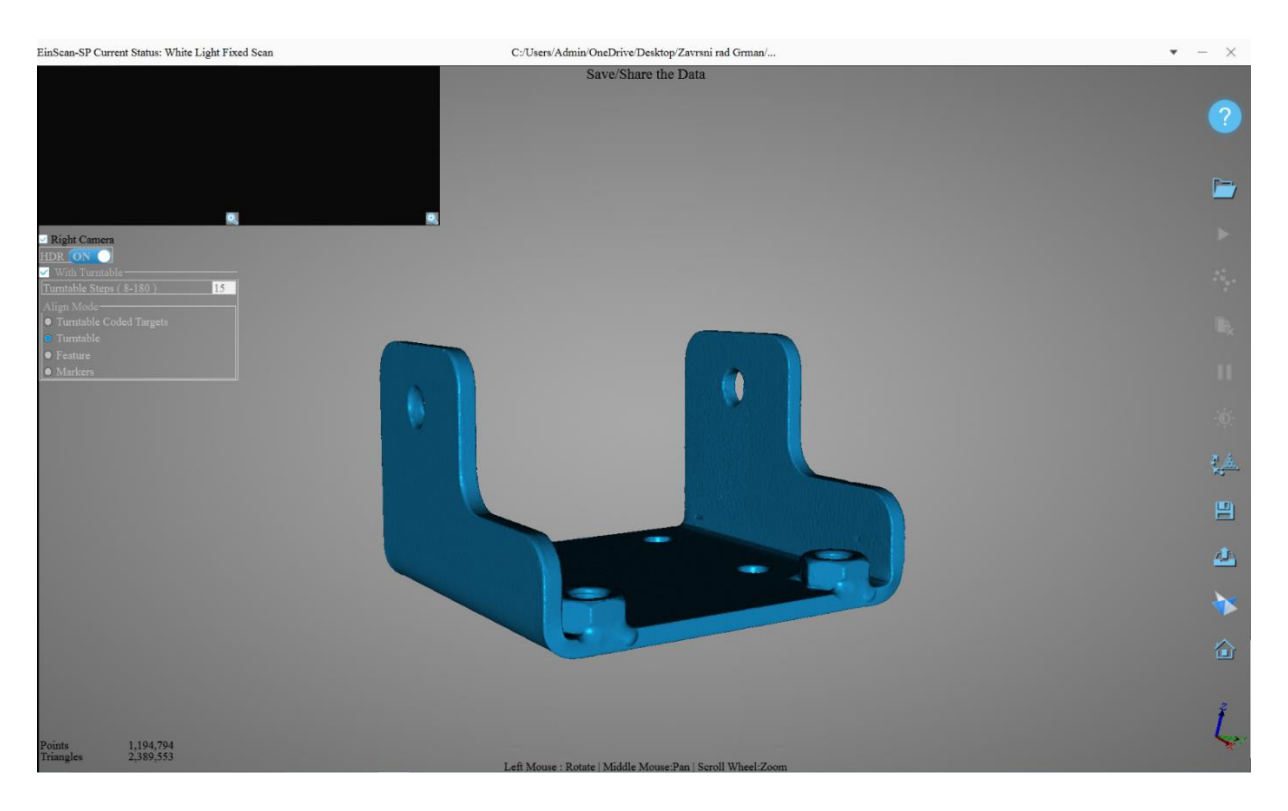

*Slika 5.25. Popunjeni i kompletni 3D sken elementa 2*

# **6. SKENIRANJE FARO COBALT DESIGN DUO SKENEROM**

## **6.1. Specifikacije**

Faro Cobalt Design Duo je visokobudžetni skener industrijske primjene. Skener je certificiran i umjeren. Kao i EinScan-SP ovaj skener također primjenjuje metodu strukturiranog svjetla. Skener (slika 6.1.) se sastoji od kućišta koje sadrži četiri kamere razlučivosti od 3,1 megapiksela i projektor. Kućište se montira na tronožac.

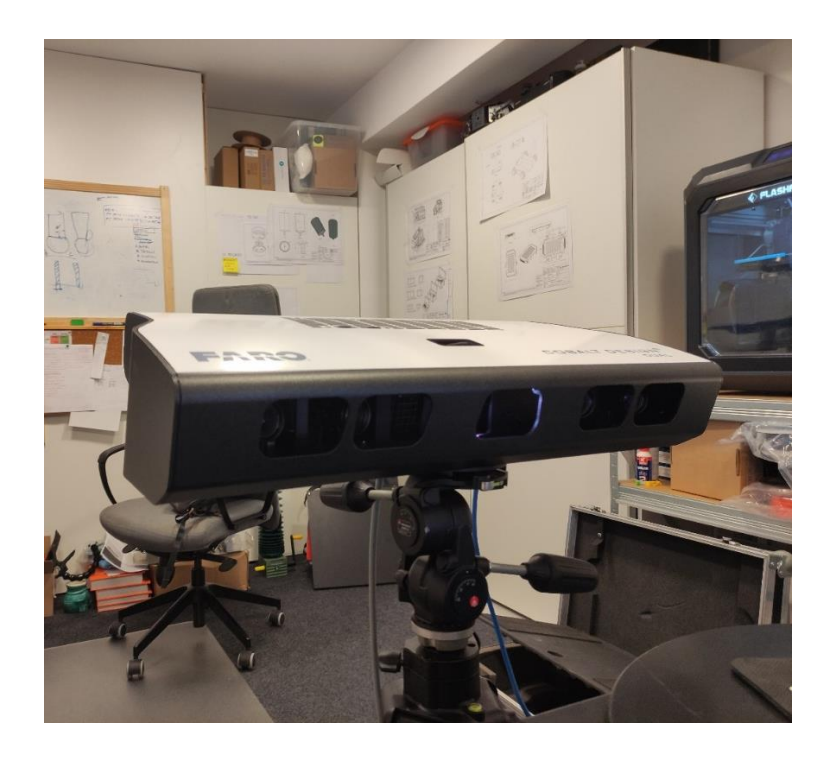

*Slika 6.1. Faro Cobalt Design Duo skener*

Četiri kamere grupiraju se na dvije vanjske i dvije unutrašnje kamere. Vanjske kamere koriste se za skeniranje gabarita predmeta dok se unutrašnjim kamerama skeniraju sitniji detalji.

Od nužne opreme skener sadrži okretni stol i ploču za kalibriranje (slika 6.2.).

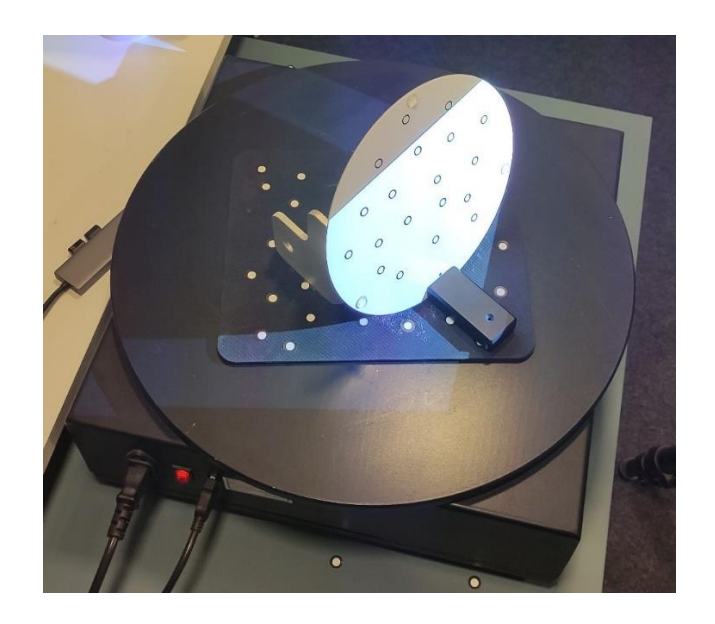

*Slika 6.2. Okretni stol i ploča za kalibriranje*

Ostale specifikacije skenera:

- preciznost u području od 49 μm do 195 μm
- brzina izvođenja jedne akvizicije od 2-3 sekunde
- masa od 7 kg
- gabariti 450 x 250 x 14,5 mm.

## **6.2. Postupak skeniranja**

Prije samoga skeniranja na predmete se nanosi tanki sloj bijelog praha u spreju (slika 6.3.) kako bi se smanjila refleksija površine. Ni visokobudžetni skeneri nisu lišeni ograničenja skeniranja reflektirajućih i vrlo tamnih površina.

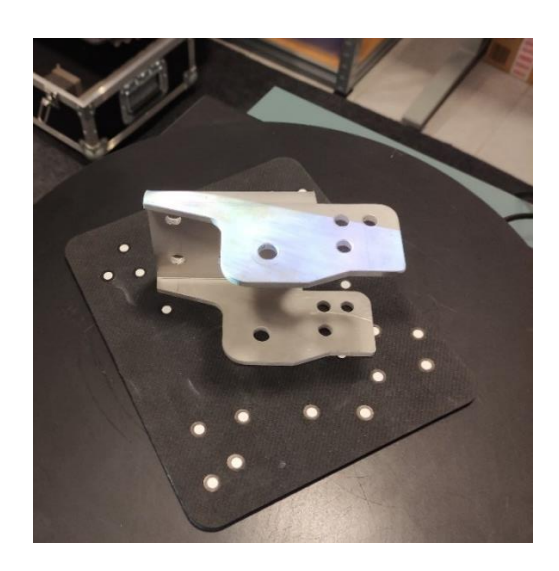

*Slika 6.3. Element 1 prekriven tankim slojem bijelog praha*

Nakon pripreme predmeta slijedi priprema 3D skenera.

Kao i kod EinScan-SP skenera potrebno je izvršiti kalibraciju skenera. Kalibracija Faro skenera također se provodi pločom za kalibriranje. Postupak kalibracije je puno jednostavniji nego kod EinScan-SP skenera. Potrebno je postaviti ploču za kalibriranje na okretni stol (slika 6.4.), pozicionirati je prema skeneru te pritisnuti naredbu *Calibrate*.

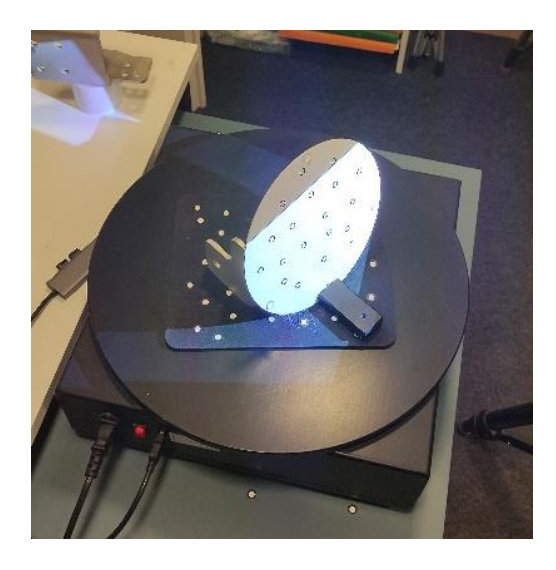

*Slika 6.4. Postupak kalibracije skenera*

Završetkom kalibracije može se započeti proces skeniranja.

Skeniranje elementa 1 izvodi se kroz 14 koraka i kroz tri različita položaja kako bi se dobio odgovarajući sken. Postupak skeniranja identičan je onom na EinScan-SP skeneru. Skeniranje se provodi u softveru Optical RevEng. Slike 6.5. i 6.6. prikazuju element 1 skeniran u prva dva položaja.

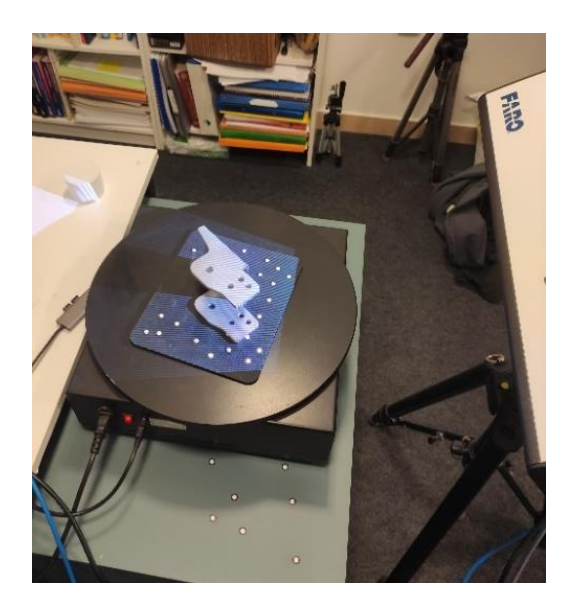

*Slika 6.5. Element 1 skeniran u prvom položaju*

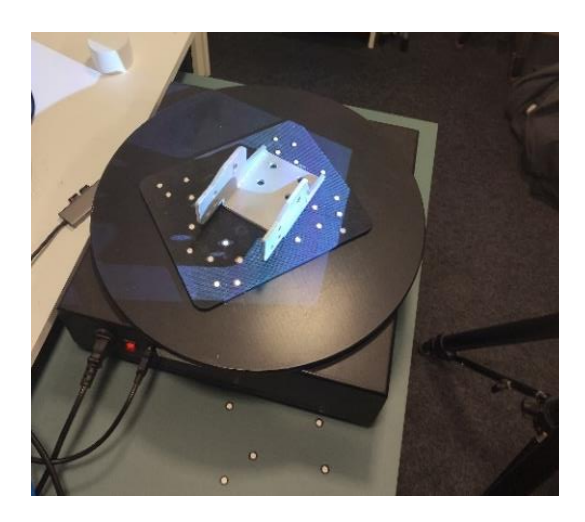

*Slika 6.6. Element 2 skeniran u drugom položaju* 

Softver također automatski spaja skenove provedene u različitim položajima, no ponekad je potrebna ručna intervencija.

Prije nego što se kreira STL datoteka potrebno je urediti sken.

Na elementu 1 primjenom Optical RevEng softvera popunjavaju se rupe u površini. Na slici 6.7. prikazan je skenirani i uređeni element 1.

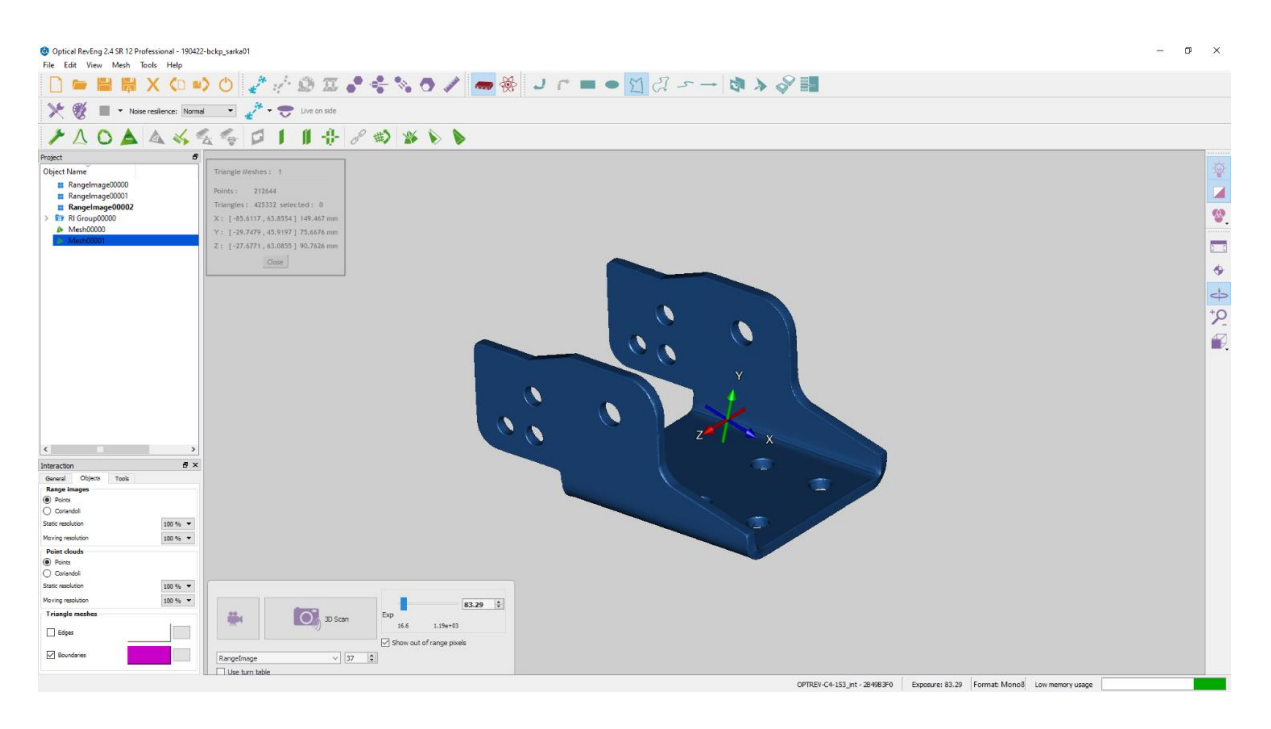

*Slika 6.7. Skenirani element 1*

Nakon provedenog skeniranja i uređivanja elementa 1 može se primijetiti da je sken vrlo visoke razlučivosti. Skener je jako dobro skenirao sve detalje na površini (razne ogrebotine, nečistoće).

Element 2 skenira se istim postupkom. Prije skeniranja elementa 2 obavezno se mora izvršiti nova kalibracija skenera. Skeniranje elementa 2 izvodi se kroz 8 koraka i element se također mora postaviti u tri različita položaja kako bi se dobio odgovarajući sken. Okretanje stola je podijeljeno na 8 koraka kako bi se pokazalo da Faro skener daje visokokvalitetne i precizne skenove s manjim brojem akvizicija čime se dobiva značajna ušteda na vremenu. Dobivanje visokokvalitetnih i

preciznih skenova uz manji broj akvizicija jedna je od glavnih prednosti Faro skenera nad EinScan-SP skenerom. Slike 6.8. i 6.9. prikazuju element 2 postavljen u prva dva položaja.

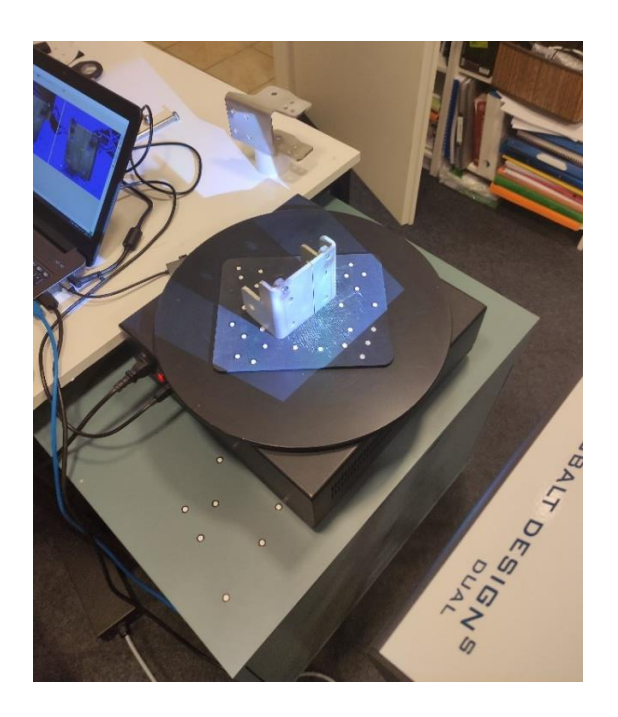

*Slika 6.8. Element 2 u prvom položaju*

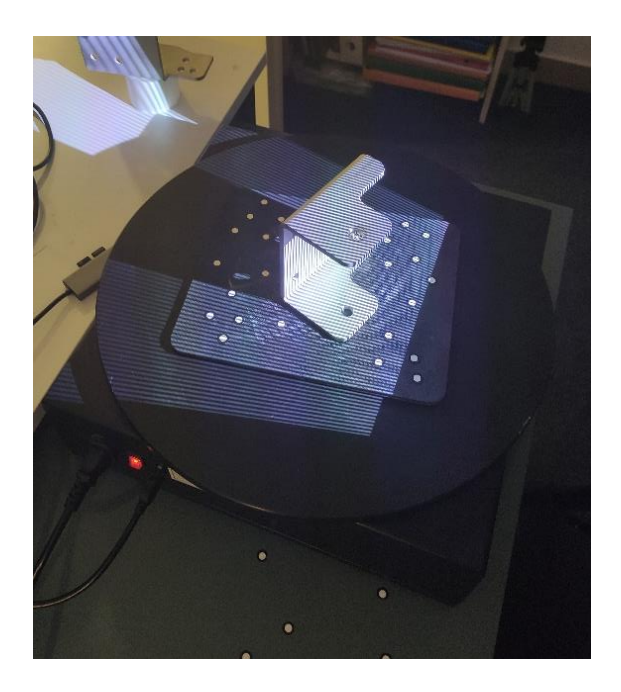

*Slika 6.9. Element 2 u drugom položaju*

Na slici 6.10. prikazan je skenirani element 2.

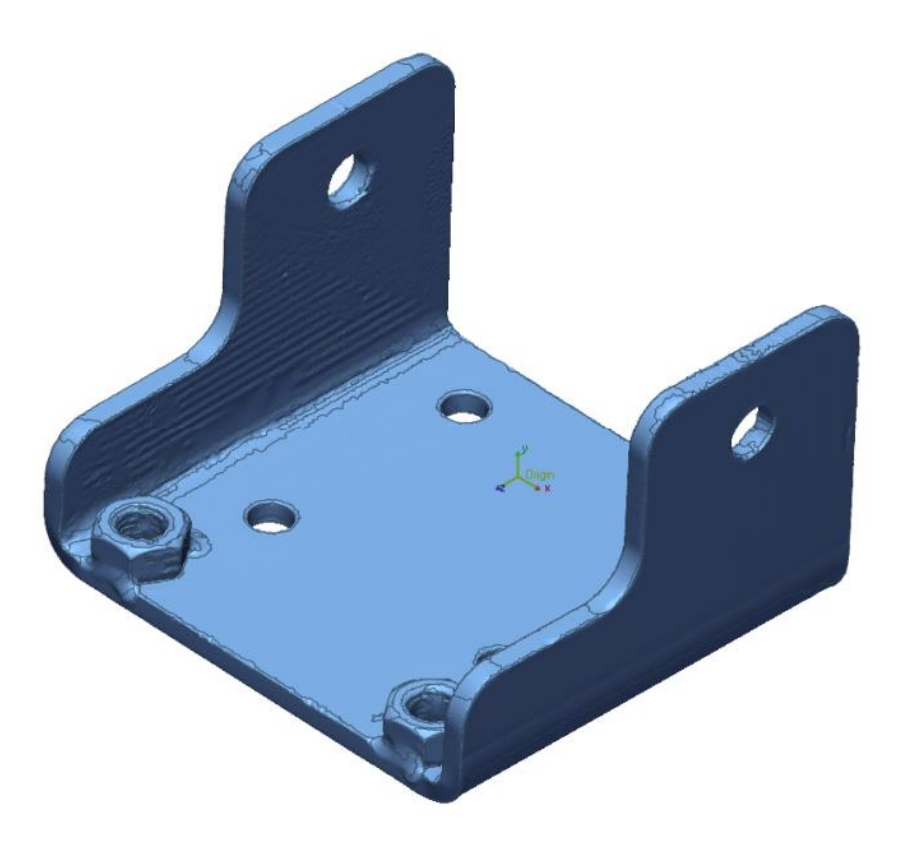

*Slika 6.10. Element 2 skeniran Faro Cobalt Design Duo skenerom*

## **7. ANALIZA I USPOREDBA DIMENZIJA**

#### **7.1. Uvod**

U ovom poglavlju na jednom elementu biti će ukratko opisan postupak usporedbe dimenzija dva skena s različitih skenera. Također, provest će se analiza uspoređenih skenova te će se na temelju analize izvršiti usporedba EinScan-SP i Faro Cobalt Design Duo skenera. Cilj usporedbe skenova je utvrditi razlike u preciznosti primijenjenih skenera kao i karakteristike skenera kako bi se dobio bolji uvid u mogućnosti pojedinog skenera. Koristeći se EinScan-SP skenerom provedena je i analiza skenova skeniranih u različitim uvjetima osvjetljenja okoline kako bi se ispitao utjecaj osvjetljenja okoline na kvalitetu skena. Usporedba skenova provodi se pomoću programa Geomagic Control X. Geomagic Control X je program koji omogućuje detaljnu kontrolu kvalitete i inspekciju dimenzija 3D skenova.

#### **7.2. Usporedba dimenzija skenova elementa 1**

Kao što je naglašeno usporedba dimenzija provedena je u programu Geomagic Control X. Kako bi se izvršila usporedba potrebno je postaviti prvi sken u program. Prvo se postavlja sken koji je napravljen Faro skenerom. Ovaj sken postavlja se kao referentni (slika 7.1.). Referentni sken je onaj sken koji služi kao referenca za usporedbu i u odnosu na njega računaju se sva odstupanja.

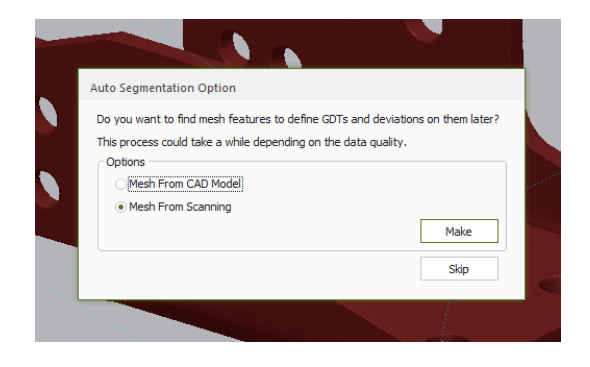

*Slika 7.1. Postavljanje FARO skena kao referentni sken*

Faro skeneri su certificirani, umjereni te tvrtka garantira određenu preciznost skena i na temelju toga odabire se Faro sken kao referentni.

Zatim se postavlja sken skeniran EinScan-SP skenerom nad kojim će se raditi usporedba (slika 7.2.).

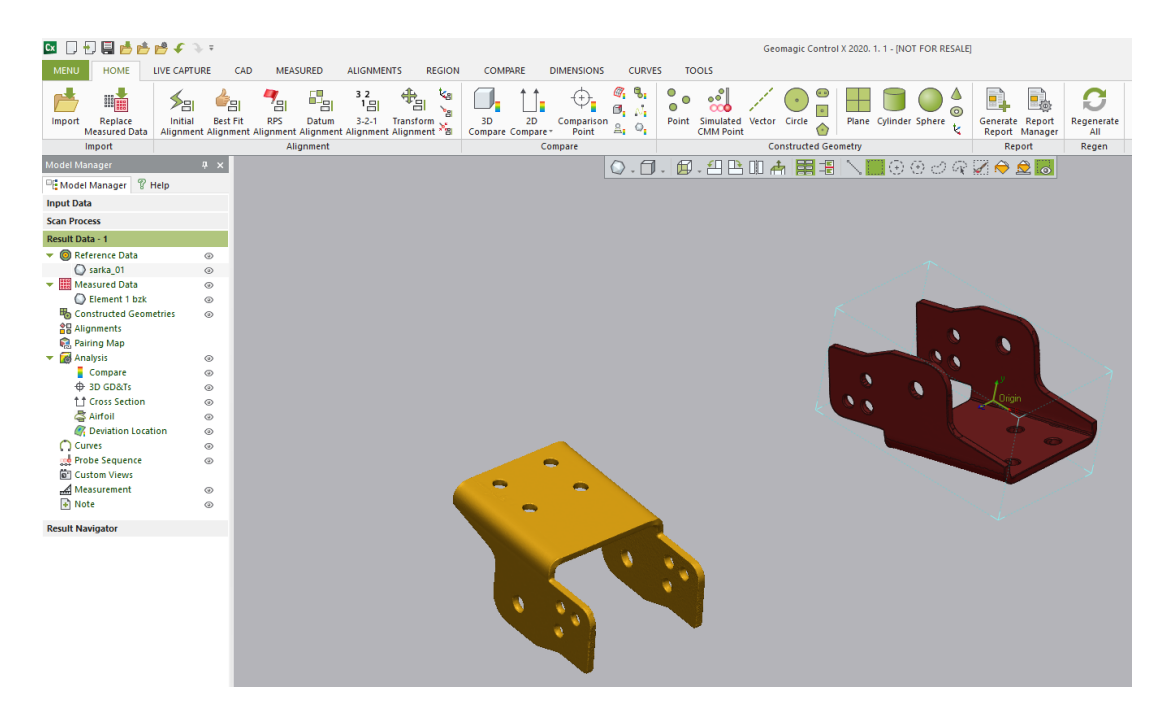

*Slika 7.2. Uvedeni element 1 skeniran EinScan-SP skenerom*

Skenirani elementi nalaze se neporavnani u prostoru. Koristeći se naredbom *Initial Alignment* izvršava se inicijalno poravnanje elemenata u prostoru. Nakon inicijalnog poravnanja, obavezno se mora napraviti još jedno poravnanje. Mogu se provesti različite vrste poravnanja (3-2-1 poravnanje, poravnanje prema tolerancijama oblika i položaja), ali odabire se *Best Fit Alignment* (slika 7.3.).

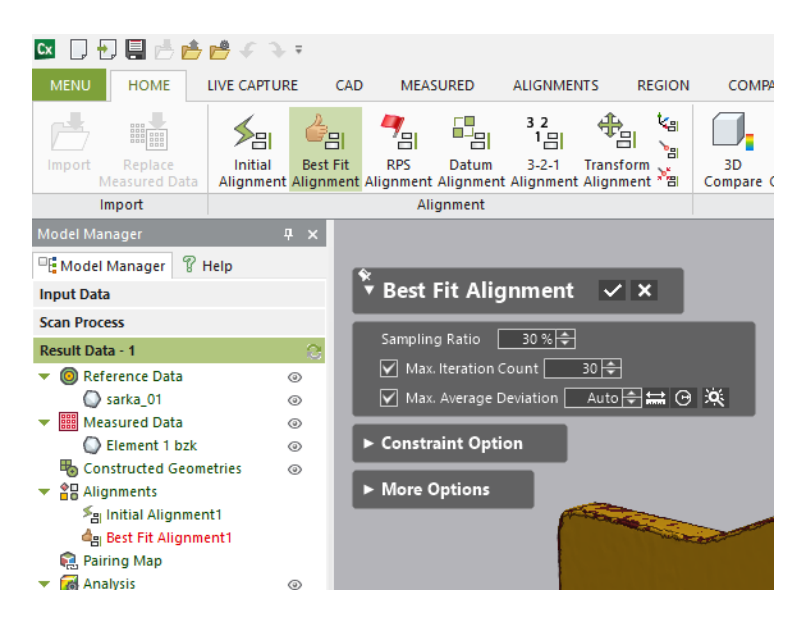

*Slika 7.3. Parametri Best Fit Alignment*

Karakteristični parametri ove naredbe su omjer uzorka (engl. *Sampling Ratio*) i maksimalni broj iteracija (engl. *Max. Iteration Count*). Omjer uzorka predstavlja postotak površina koje računalo uzima u obzir prilikom poravnavanja (skenovi su napravljeni od puno malih površina), a maksimalni broj iteracija predstavlja koliko će se puta ponoviti taj proces poravnavanja. Ova metoda odabire se kako bi se eliminirala mogućnost ljudske pogreške prilikom poravnavanja.

Nakon poravnanja koristeći se naredbom *3D Compare* (slika 7.4.) radi se usporedba skenova.

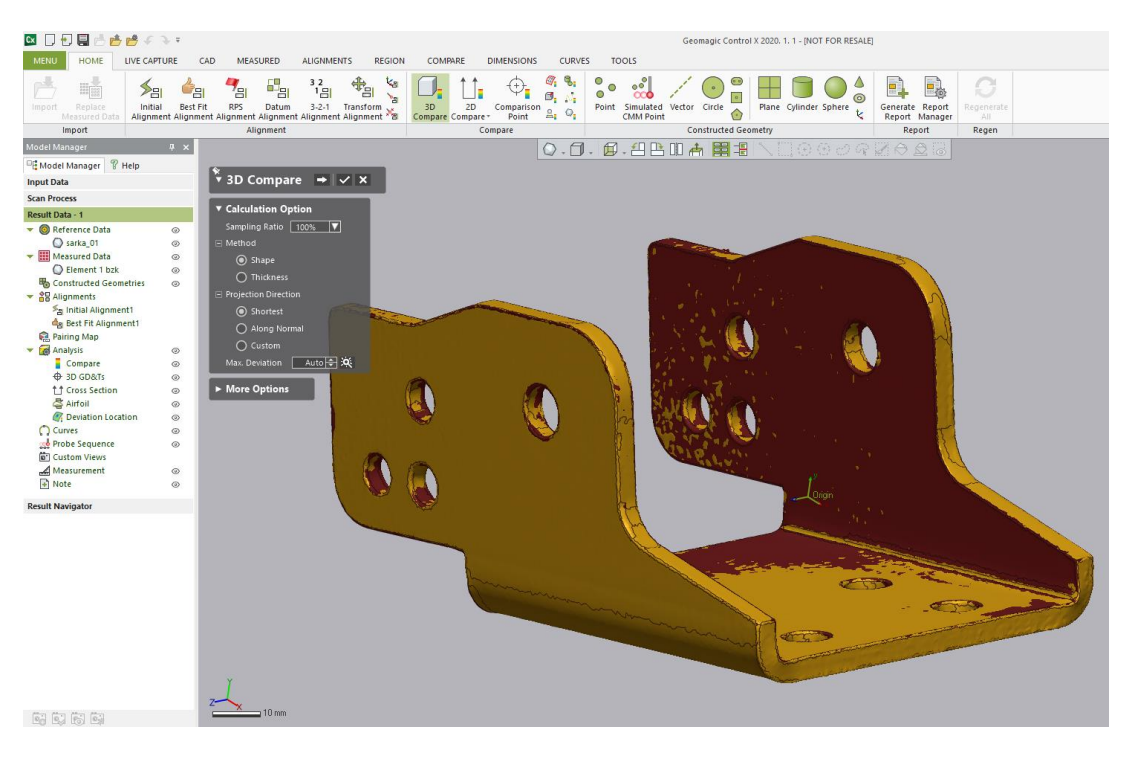

*Slika 7.4. Prozor naredbe 3D compare*

Parametri naredbe *3D Compare* prikazani su na slici 7.5.

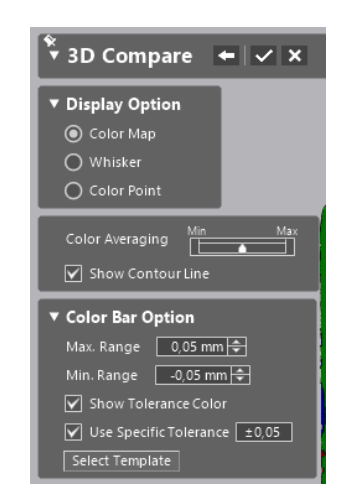

*Slika 7.5. Parametri naredbe 3D Compare*

Rezultat naredbe *3D Compare* prikazan je na slici 7.6.

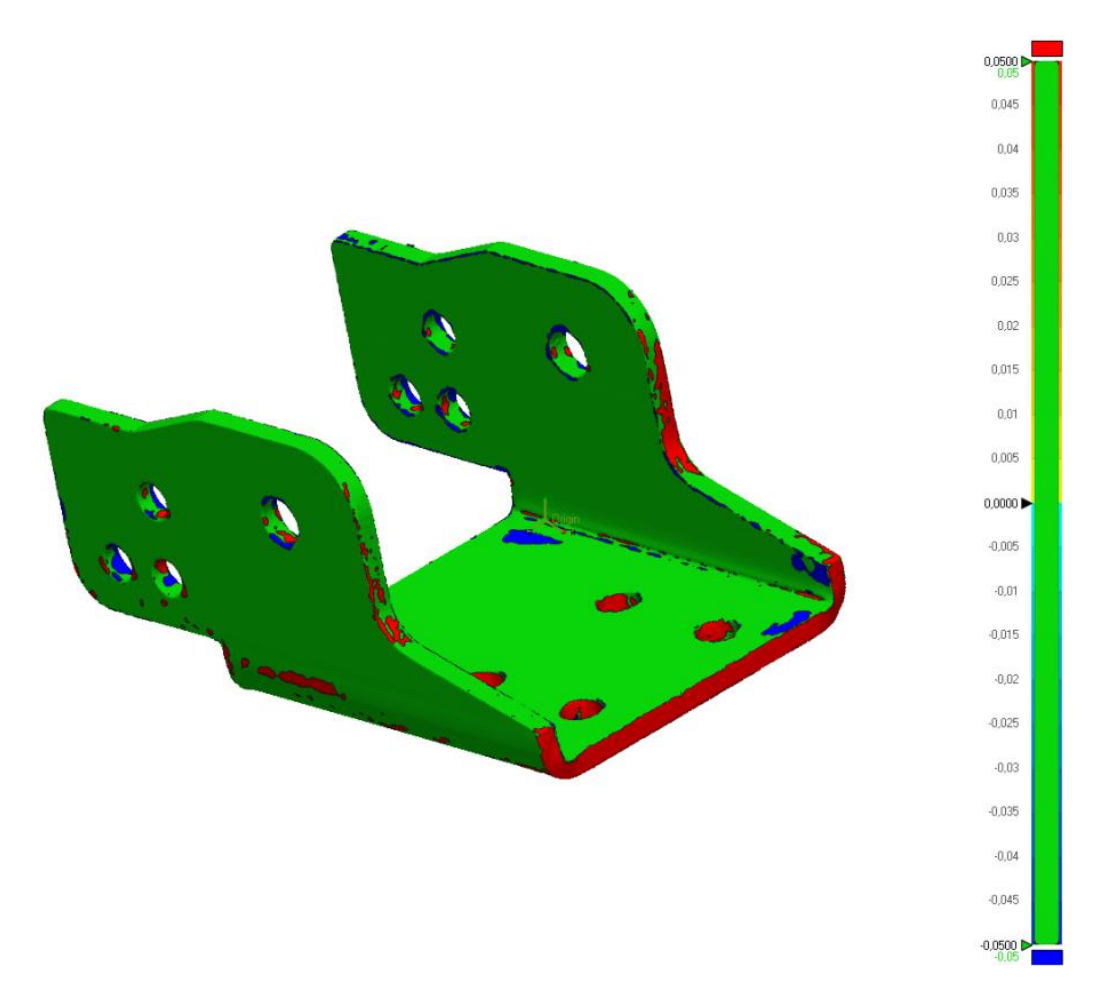

*Slika 7.6. Rezultat naredbe 3D Compare*

Promatranjem topografije nastale naredbom *3D Compare* (slika 7.6.) i skale prikazane na desnoj strani dobivaju se prve naznake o odstupanju skena dobivenog EinScan-SP skenerom od onog dobivenog Faro skenerom.

Još preostaje provesti kompletnu usporedbu odabranih dimenzija dva skena koristeći se prozorom *Geometric Dimensioning* (slika 7.7.) i naredbom *Comparison Point*.

*Slika 7.7. Prozor Geometric Dimensioning*

Potpuno uspoređen element 1 prikazan je na slici 7.8. Na lijevoj strani u prozoru *Result Data* – 1 može se primijetiti *Reference Data* - šarka\_01 (sken izrađen Faro skenerom koji je postavljen kao referentni) i *Measured Data* - Element 1 (sken izrađen EinScan-SP skenerom nad kojim se vrši usporedba). Također mogu se primijetiti točke usporedbe CMP i grupe linearnih, radijalnih i kutnih dimenzija.

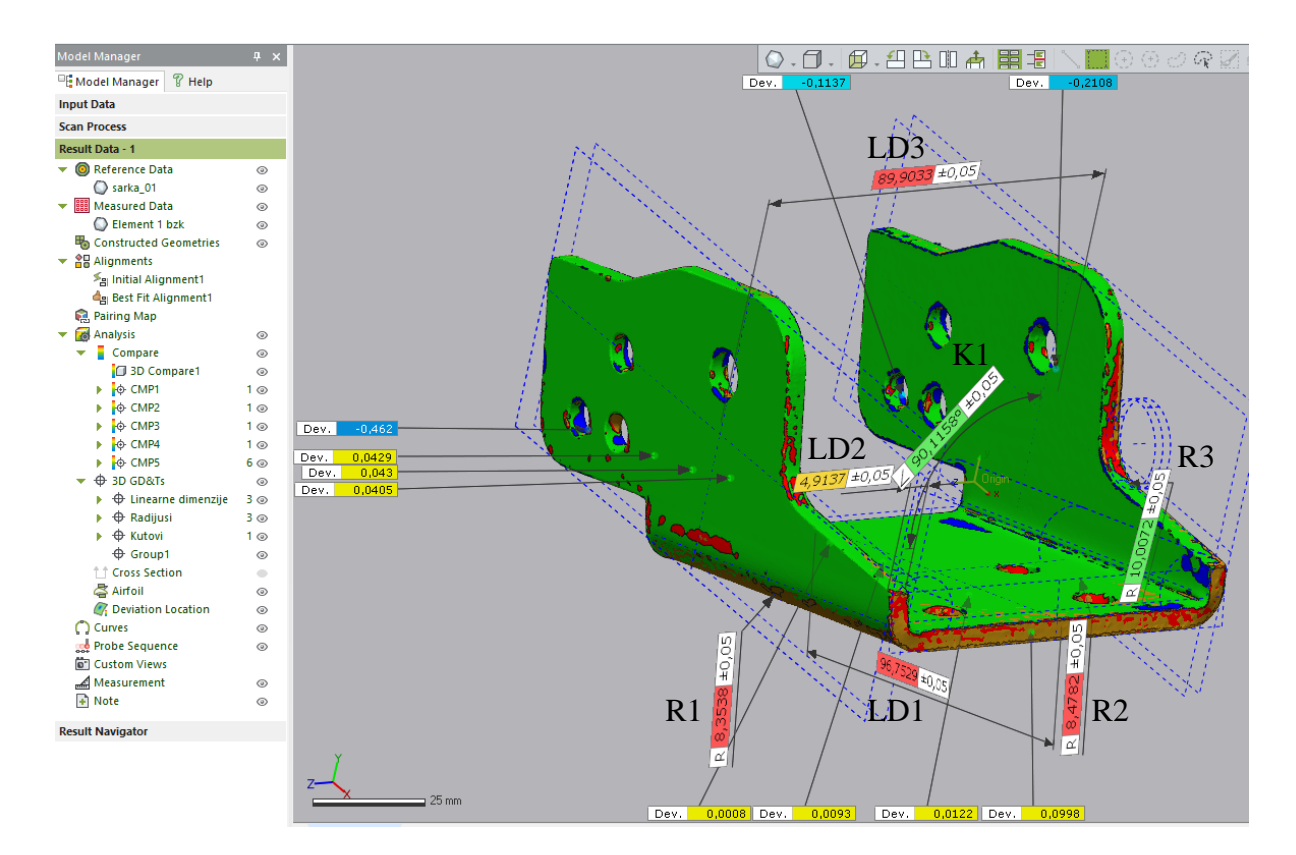

*Slika 7.8. Kompletno uspoređeni element 1*

Kroz daljnji rad biti će postavljenje tablice i 3D pogledi. Sve vrijednosti u tablicama i na 3D pogledima prikazane su u milimetrima. Postavljeno dopušteno odstupanje iznosi ±0,05 mm. Odabrano odstupanje temeljeno je na preciznosti koja se nalazi u priručniku EinScan-SP skenera.

Tablica 7.1. prikazuje odstupanje linearnih dimenzija prikazanih na slici 7.8.

| Ime dimenzije        | Faro sken<br>(Referentni) | EinScan-SP sken | Dopušteno odstupanje<br>(Odstupanje u<br>priručniku EinScan-SP<br>skenera) | Odstupanje EinScan-SP<br>skena od Faro skena |
|----------------------|---------------------------|-----------------|----------------------------------------------------------------------------|----------------------------------------------|
| Linearna Dim.1 (LD1) | 96,7529                   | 96,9            | $\pm 0.05$                                                                 | 0.1471                                       |
| Linearna Dim.2 (LD2) | 4,9137                    | 4,9392          | $\pm 0.05$                                                                 | 0,0255                                       |
| Linearna Dim.3 (LD3) | 89,9033                   | 89,9629         | $\pm 0.05$                                                                 | 0.0596                                       |

*Tablica 7.1. Tablica vrijednosti linearnih dimenzija i odstupanja elementa 1*

Vrijednost *Linearna Dim.1* iz tablice 7.1. ima odstupanje od 0,1471 mm. Postavlja se pitanje zašto *Linearna Dim.1* ima tako značajno odstupanje. Prilikom skeniranja, skener EinScan-SP je teže skenirao stražnju stranu elementa 1 (slika 7.8.) te se tamo nalaze veća odstupanja. Stražnja strana elementa 1 je teže pristupačna jer pojedini segmenti elementa 1 zaklanjaju ravnu plohu od koje se mjeri *Linearna Dim.1* te je zbog toga skener prikupio premalo podataka o plohi. Prednja strana je pristupačnija za skeniranje te vrijednost odstupanja na toj plohi manja. Mjerenjem *Linearne Dim.1* (slika 7.8.) uzimaju se u obzir odstupanja sa svake strane. Zbrajanjem odstupanja sa svake strane, odstupanje *Linearne Dim.1* ne ulazi u odgovarajuću toleranciju. *Linearna Dim.2* ima odstupanje od 0,0596 mm što nije značajno van tolerancije. Te površine su pristupačne skeneru te zbog toga prilikom mjerenja *Linearne Dim.2* zbrajanjem odstupanje s obje plohe, *Linearna Dim.2* malo izlazi van dopuštene tolerancije.

Tablica 7.2. prikazuje odstupanja dimenzija radijusa.

| Ime dimenzije  | Faro sken<br>(Referentni) | EinScan-SP sken | Dopušteno odstupanje<br>(Odstupanje u<br>priručniku EinScan-SP<br>skenera) | Odstupanje EinScan-<br>SP skena od Faro<br>skena |
|----------------|---------------------------|-----------------|----------------------------------------------------------------------------|--------------------------------------------------|
| Radijus 1 (R1) | 8,3538                    | 8,4297          | $\pm 0.05$                                                                 | 0,0759                                           |
| Radijus 2 (R2) | 8,4782                    | 8,4186          | $\pm 0.05$                                                                 | $-0,0596$                                        |
| Radijus 3 (R3) | 10,0072                   | 10,0259         | $\pm 0.05$                                                                 | 0,0187                                           |

*Tablica 7.2. Tablica vrijednosti dimenzija i odstupanja radijusa elementa 1*

Iz tablice 7.2. može se zaključiti da odstupanje radijusa nije značajno van tolerancije. EinScan-SP skener je sa zadovoljavajućom preciznošću skenirao radijuse. Može se primijetiti da je *Radijus 3* skeniran s odstupanjem od 0,0187 mm što je jako precizno.

Tablica 7.3. prikazuje odstupanje dimenzije kuta.

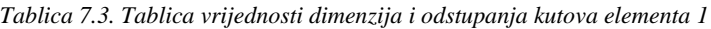

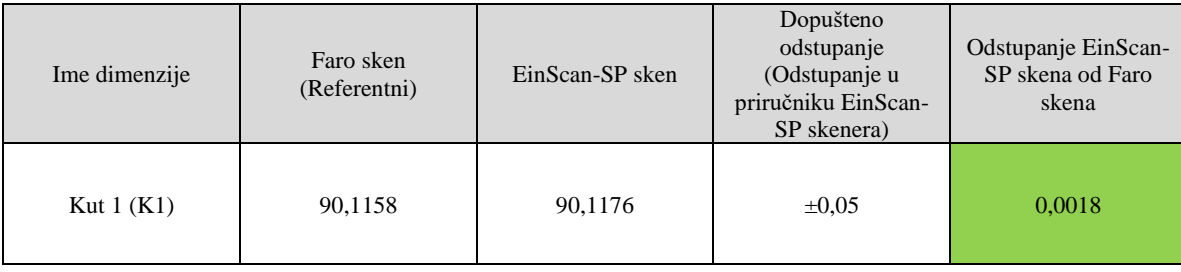

EinScan-SP skenirao je pravi kut s velikom preciznošću.

Slika 7.9. prikazuje nekoliko Točaka usporedbe na velikim i ravnim površinama, a tablica 7.4. njihove vrijednosti. Naredba Točke usporedbe (engl. *Comparison points*) za proizvoljno

odabranu točku na modelu usporedbe mjeri koliko je odabrana točka udaljena od one na referentnom modelu.

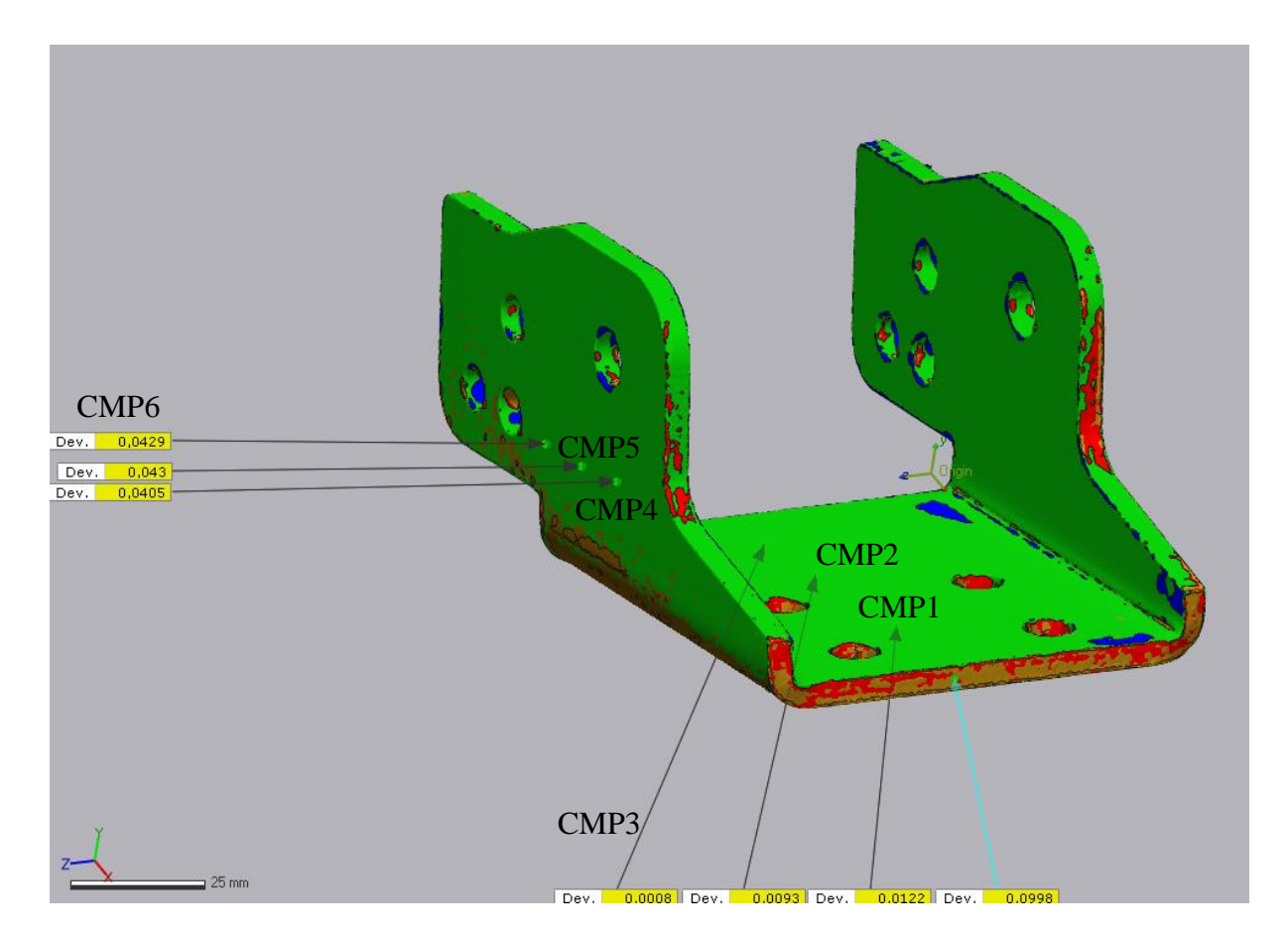

*Slika 7.9. Točke usporedbe na ravnim površinama*

| Ime dimenzije    | Dopušteno odstupanje<br>(Odstupanje u<br>priručniku EinScan-<br>SP skenera) | Odstupanje EinScan-<br>SP skena od Faro<br>skena |  |
|------------------|-----------------------------------------------------------------------------|--------------------------------------------------|--|
| CMP1             | $\pm 0.05$                                                                  | 0,0122                                           |  |
| CMP2             | $\pm 0.05$                                                                  | 0.0093                                           |  |
| CMP3             | $\pm 0.05$                                                                  | 0,0008                                           |  |
| CMP4             | $\pm 0.05$                                                                  | 0,0405                                           |  |
| CMP <sub>5</sub> | $\pm 0.05$                                                                  | 0,043                                            |  |
| CMP <sub>6</sub> | $\pm 0.05$                                                                  | 0.0429                                           |  |

*Tablica 7.4. Tablica Točaka usporedbe elementa 1*

Kao što se vidi iz tablice 7.4. i slike 7.9. na velikim i ravnim površinama odstupanje EinScan-SP skena ulazi u toleranciju od 0,05 mm.

Analizom provrta prikazanih na slici 7.10. odmah se mogu primijetiti područja različitih odstupanja. Plava područja prikazuju negativna odstupanja (izvan tolerancije), crvena područja pozitivna odstupanja (izvan tolerancije). Zelena boja prikazuje odstupanja u toleranciji. Veličina odstupanja na mjestima provrta znatno varira. Postoje područja manjih odstupanja poput vrijednost - 0,1137 mm pa sve do područja većih odstupanja poput -0,462 mm.

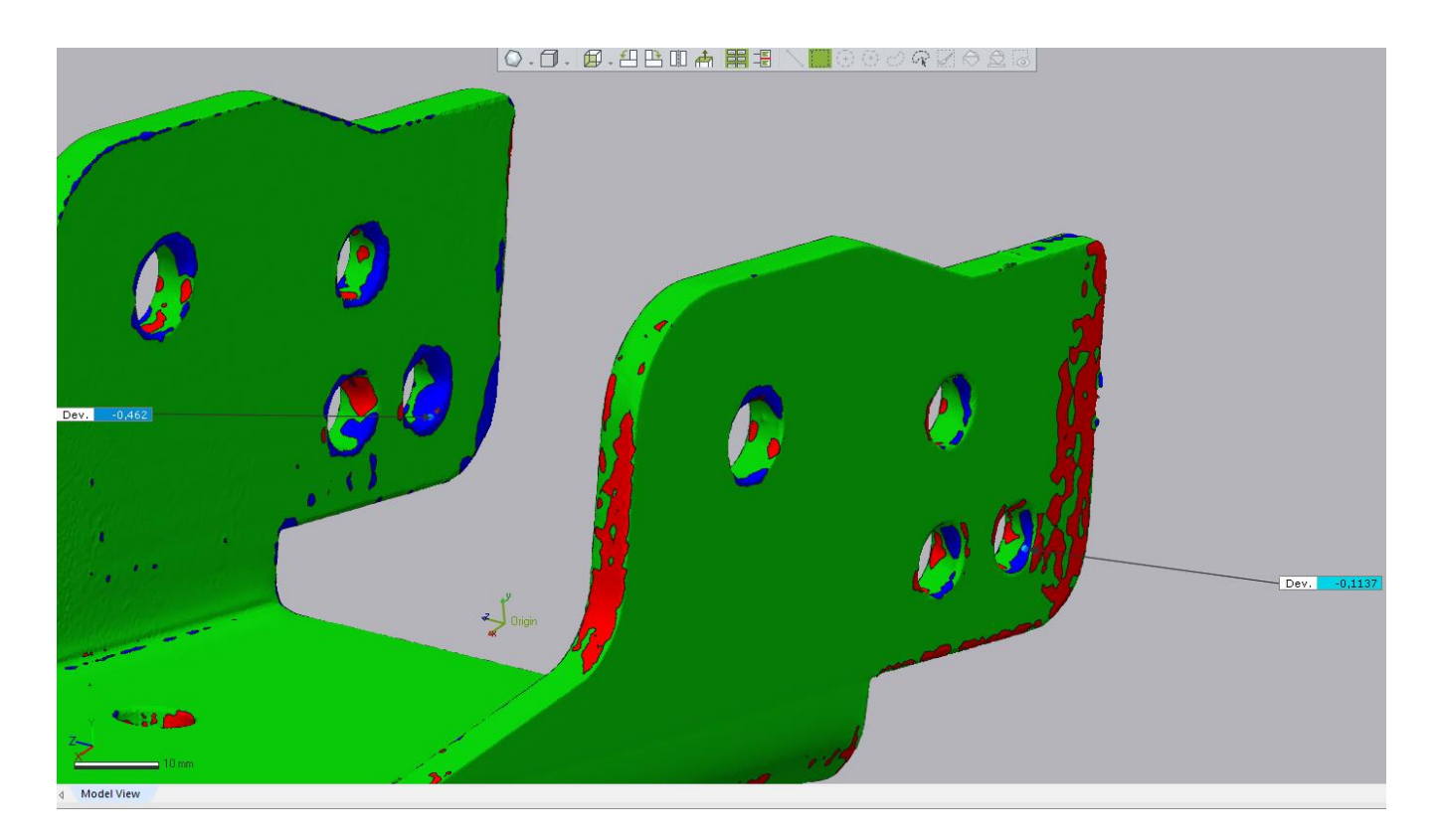

*Slika 7.10. Usporedba provrta*

#### **7.3.Usporedba dimenzija skenova elementa 2**

Slika 7.11. prikazuje potpuno uspoređeni element 2.

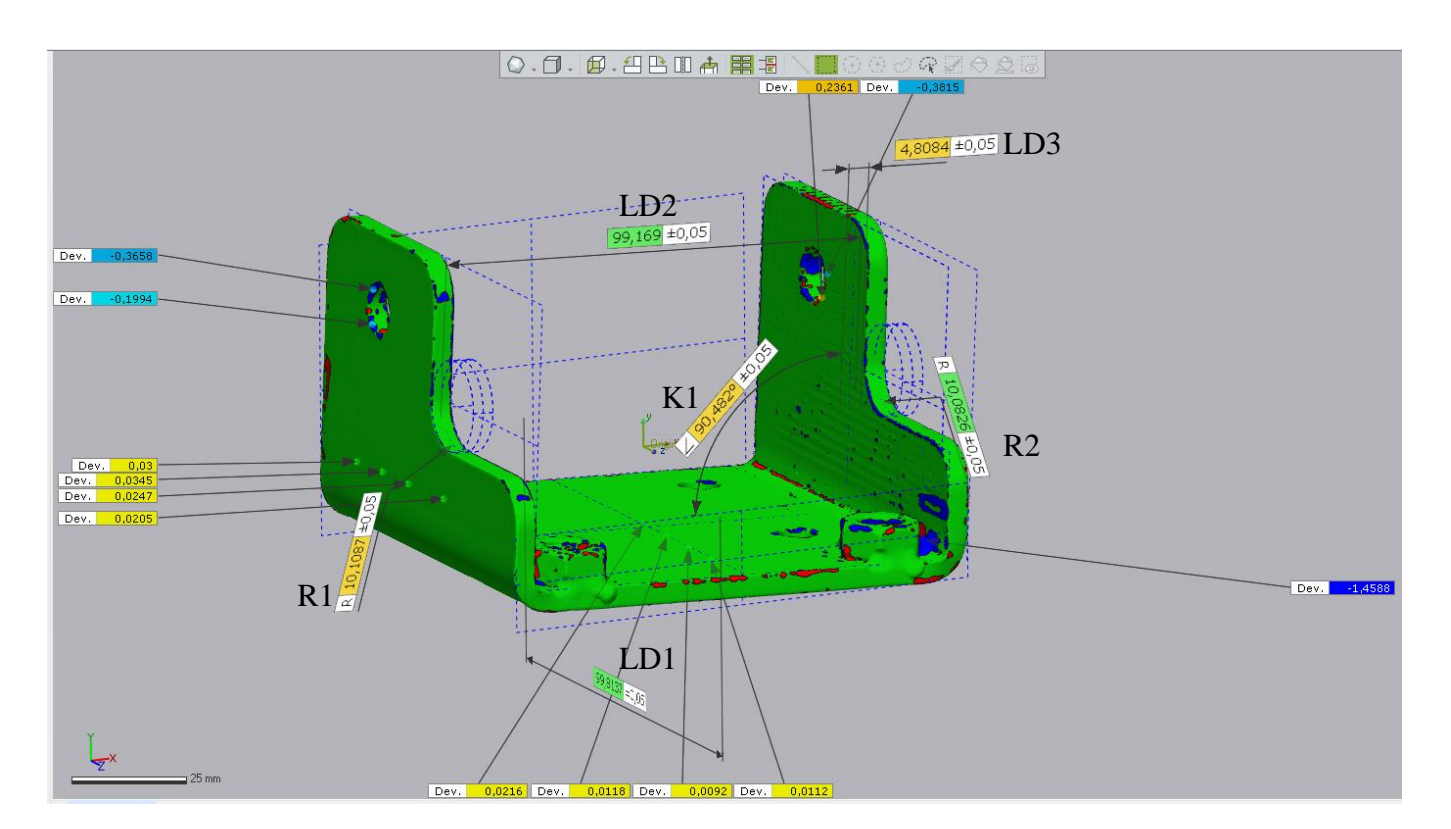

*Slika 7.11. Potpuno uspoređeni element 2*

Tablica 7.5. prikazuje odstupanje linearnih dimenzija prikazanih na slici 7.11.

| Ime dimenzije        | Faro sken<br>(Referentni) | EinScan-SP sken | Dopušteno odstupanje<br>(Odstupanje u<br>priručniku EinScan-SP<br>skenera) | Odstupanje EinScan-<br>SP skena od Faro<br>skena |
|----------------------|---------------------------|-----------------|----------------------------------------------------------------------------|--------------------------------------------------|
| Linearna Dim.1 (LD1) | 99,8137                   | 99,8086         | $\pm 0.05$                                                                 | $-0,0051$                                        |
| Linearna Dim.2 (LD2) | 99,169                    | 99,1816         | $\pm 0.05$                                                                 | 0,0126                                           |
| Linearna Dim.3 (LD3) | 4,8084                    | 4,7671          | $\pm 0.05$                                                                 | $-0,0413$                                        |

*Tablica 7.5. Tablica vrijednosti linearnih dimenzija i odstupanja elementa 2*

Prema vrijednostima iz tablice 7.5. vidi se da je EinScan-SP jako dobro obavio skeniranje linearnih dimenzija. Razlog tome je što element 2 ima lako pristupačne površine za skeniranje te su zbog toga odstupanja odabranih dimenzija znatno manja.

Tablica 7.6. prikazuje odstupanja dimenzija radijusa elementa 2.

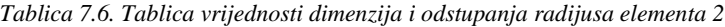

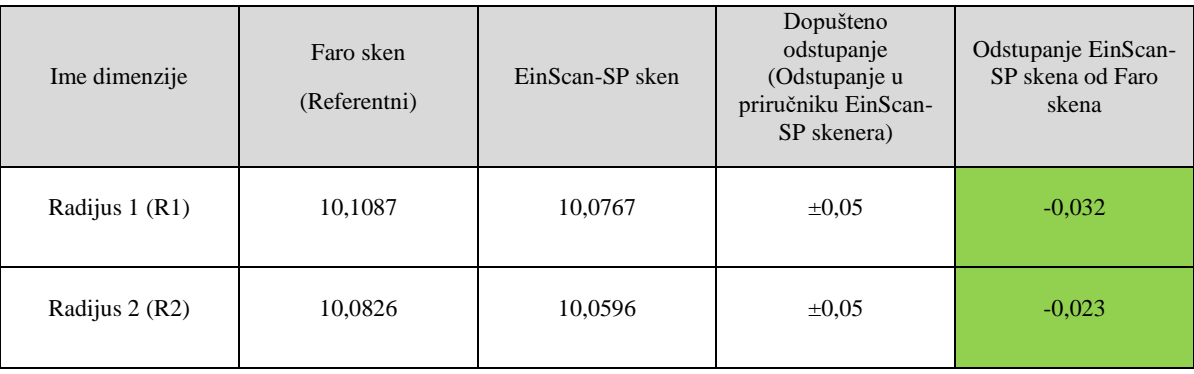

EinScan-SP je jako precizno skenirao radijuse.

Tablica 7.7. prikazuje odstupanje dimenzije kuta.

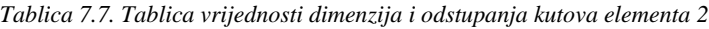

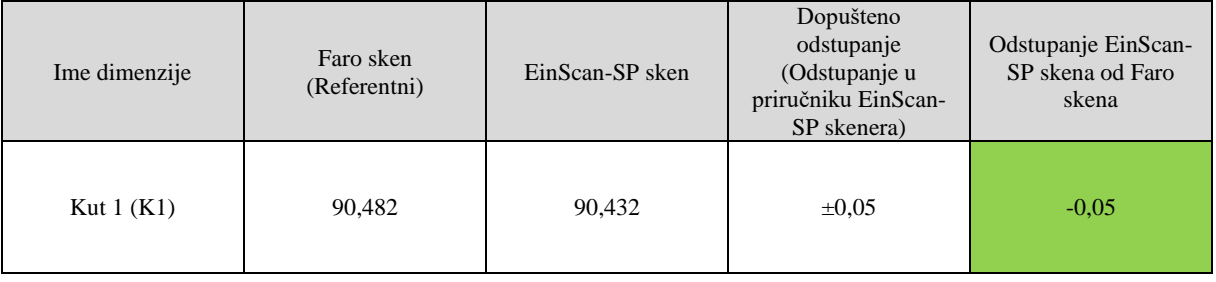

Odstupanje kuta elementa 2 je na samom rubu tolerancije.

Slika 7.13. prikazuje odstupanje EinScan-SP skenera na velikim i ravnim površinama, a u tablici 7.8. dane su vrijednosti odstupanja.

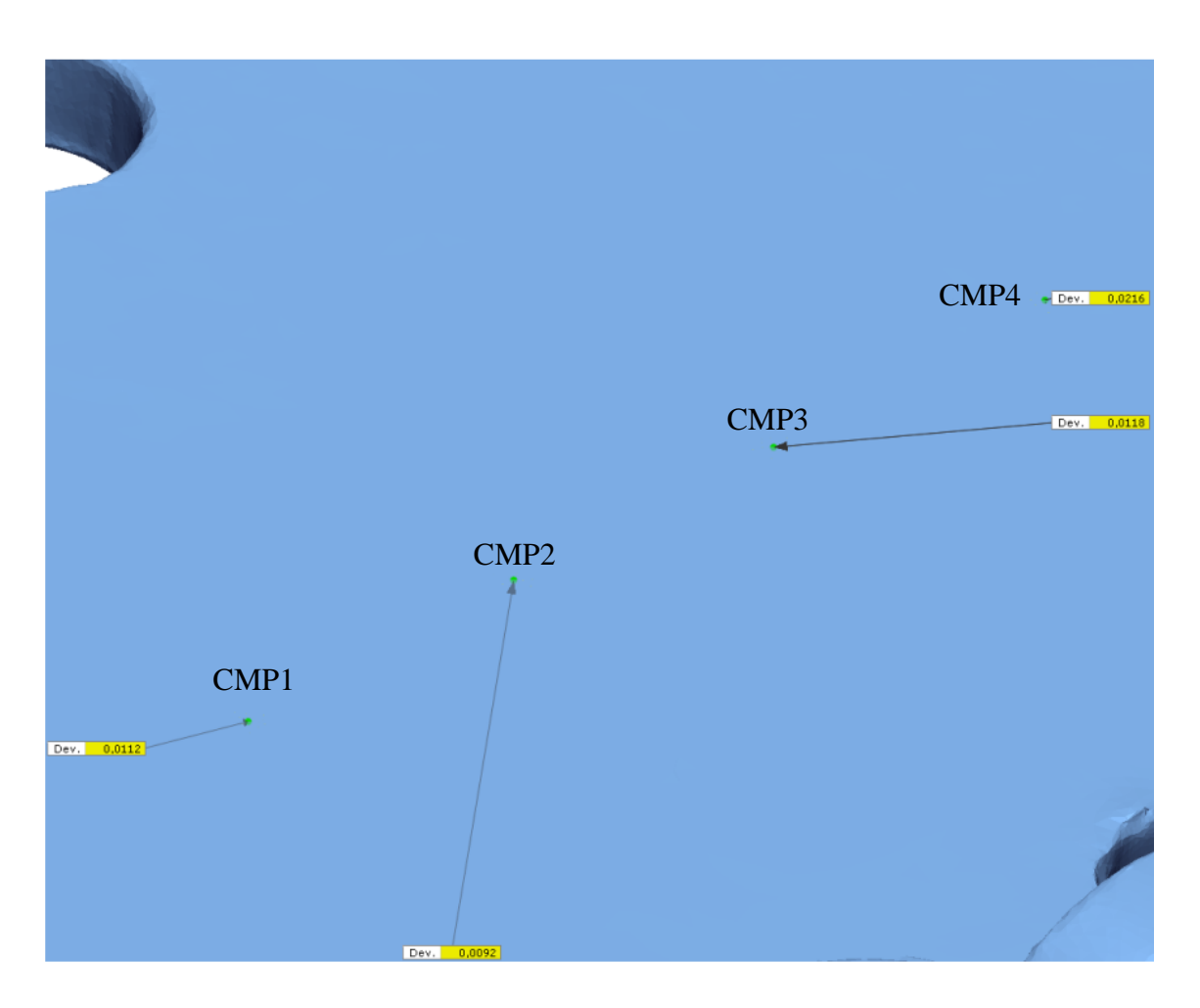

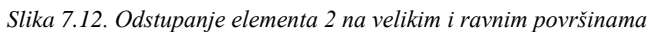

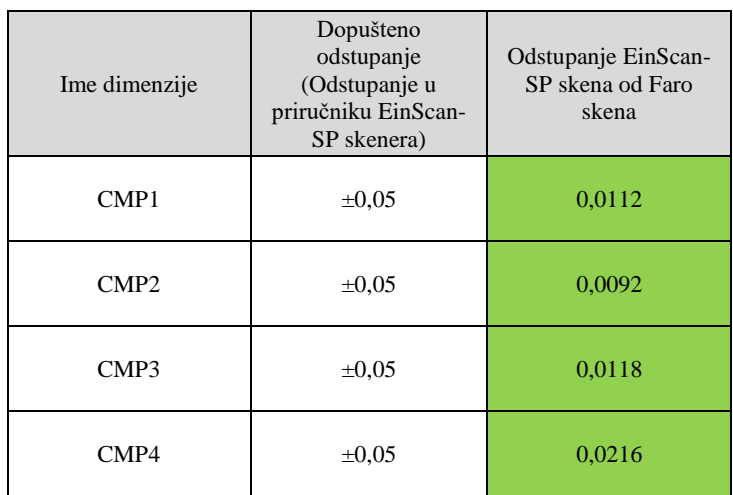

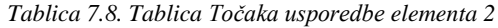

#### Bruno Grman Završni rad

Slika 7.13. prikazuje istu problematiku EinScan-SP skenera pri skeniranju provrta kao i na prethodnom elementu. Kod matice također se jako dobro može primijetiti problem skeniranja teško pristupačnih površina te u odabranoj točki odstupanje iznosi -1,4588 mm.

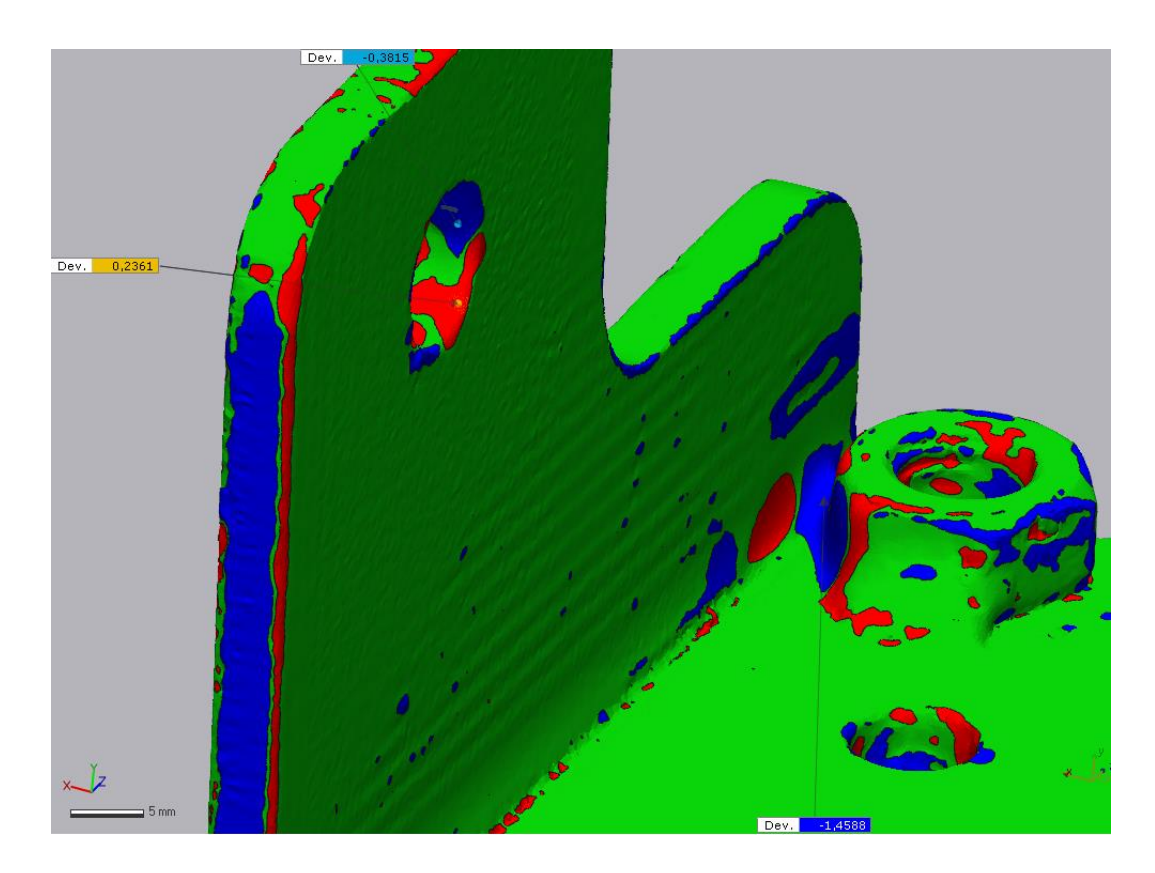

*Slika 7.13. Provrti i teško pristupačna mjesta na elementu 2*

#### **7.4. Analiza podataka**

Na temelju provedene analize oba elementa dolazi se do sljedećeg zaključka.

Pri skeniranju velikih i ravnih površina nema velike razlike između EinScan-SP i Faro skenera. EinScan-SP više nego dobro skenira takve površine. Problem se javlja pri mjerenju konkretnih linearnih dimenzija. Tamo dolazi do sumiranja odstupanja koja se nalaze na plohama i EinScan-SP ima veća odstupanja linearnih dimenzija od Faro skenera. No nijedna linearna dimenzija mjerena u radu ne odstupa više od ±0,15 mm što je zadovoljavajuće. Analizom vrijednosti dimenzija radijusa predstavljenih u tablicama može se primijetiti da kod EinScan-SP skenera svi

radijusi manji od 10 mm imaju odstupanja van zadane tolerancije dok radijusi veći od 10 mm imaju odstupanja unutra zadane tolerancije. Iz toga se zaključuje da pri skeniranju manjih radijusa Faro skener je superiorniji, a prilikom skeniranja većih radijusa nema znatne razlike između skenera. Pravi kutovi skenirani EinScan-SP skenerom imaju odstupanja unutar zadane tolerancije. Glavne razlike između skenera vide se u skeniranju provrta, sitnih elemenata i teško pristupačnih mjesta. Prema podacima iz prethodnog poglavlja vidi se da prilikom skeniranja provrta i teško pristupačnih mjesta EinScan-SP skener ima znatno veća odstupanja od Faro skenera. Faro skener s velikom lakoćom i preciznošću skenira provrte i teško pristupačna mjesta.

### **7.5. Usporedba i analiza skenova u različitim uvjetima okoline**

Koristeći se EinScan-SP skenerom provedeno je ispitivanje kvalitete skena u različitim uvjetima osvjetljenja okoline. Prvo skeniranje provedeno je tako da se skener prekrije kutijom kao na slici 7.14.

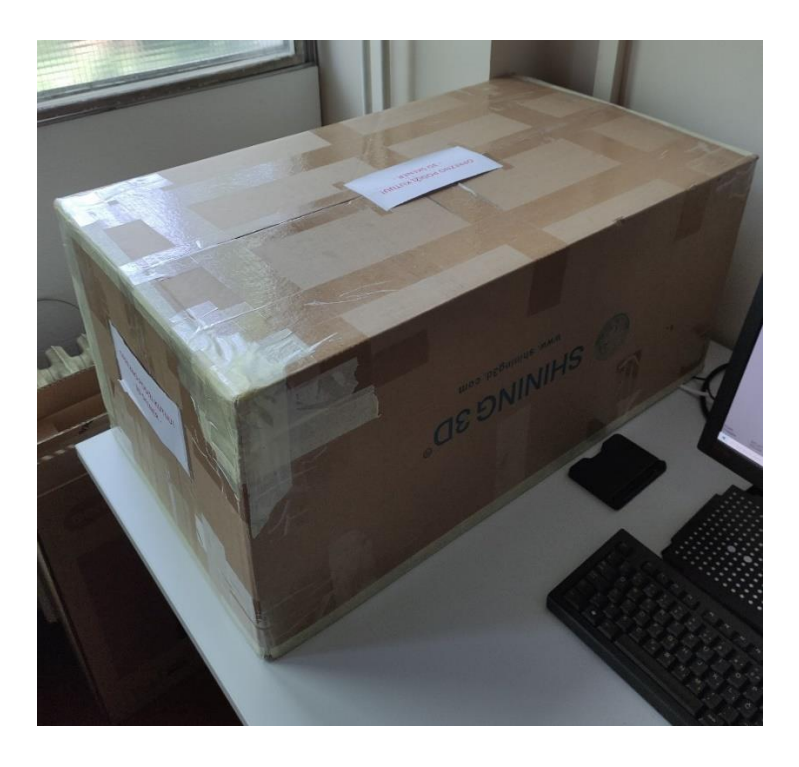

*Slika 7.14. Skeniranje u idealnim uvjetima*

Pokrivanje skenera kutijom simulira idealne uvjete skeniranja. Skener se u kutiji nalazi u skoro potpunome mraku te ima minimalno izlaganje vanjskom osvjetljenju.

Drugo skeniranje provodi se u normalnim uvjetima osvjetljenja (slika 7.15.). Svjetla u laboratoriju i bila su upaljena te smo time simulirali normalne laboratorijske uvjete.

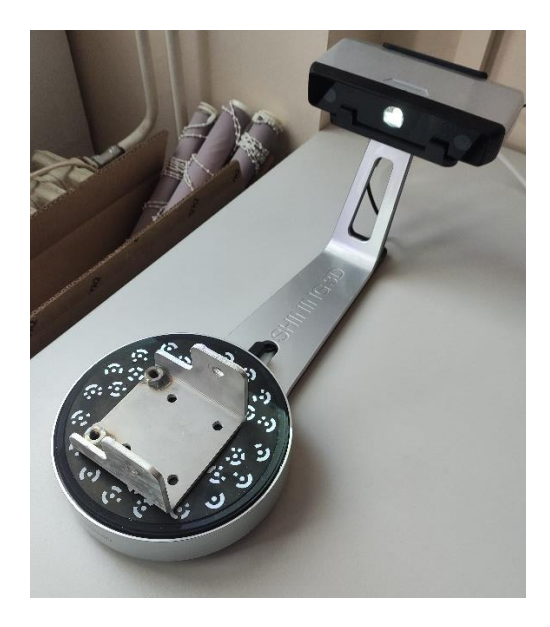

*Slika 7.15. Skeniranje u normalnim uvjetima*

Kao referenti model odabran je sken koji je napravljen u idealnim uvjetima. Koristeći se programom Geomagic Control X provedena je usporedba skeniranih elemenata.

Slika 7.16. prikazuje potpuno uspoređeni element 2.

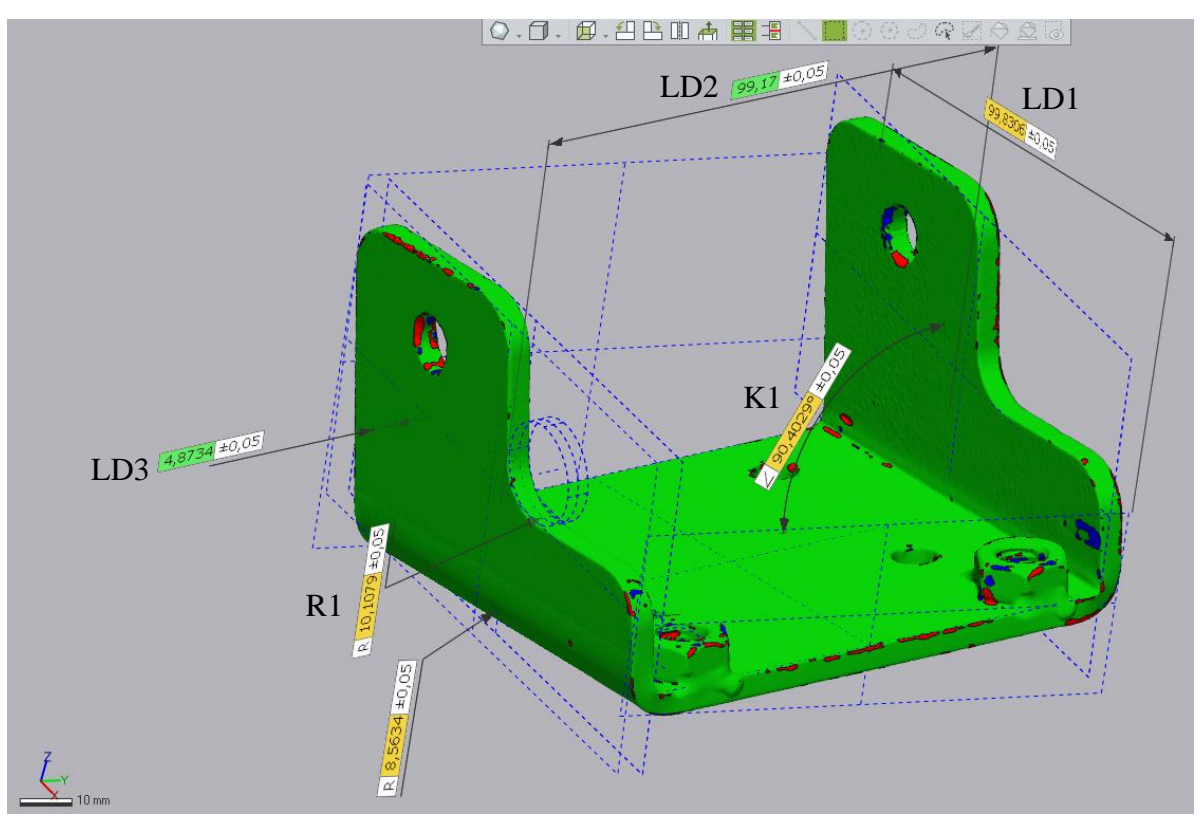

*Slika 7.16. Potpuno uspoređeni element 2*

Na slici 7.16. prikazane su odabrane linearne dimenzije, a u tablici 7.9. dane su vrijednosti tih dimenzija i odstupanja. Stupac "Idealni uvjeti" prikazuje vrijednosti EinScan-SP skena dobivene u idealni uvjetima, a stupac "Normalni uvjeti" prikazuje vrijednosti EinScan-SP skena dobivene u normalnom laboratorijskom osvjetljenju.

| Ime dimenzije           | Faro sken<br>dobiven u<br>normalnim<br>uvjetima<br>(Referentni) | EinScan-SP<br>sken dobiven u<br>idealnim<br>uvjetima | EinScan-SP<br>sken dobiven u<br>normalnim<br>uvjetima | Dopušteno<br>odstupanje<br>(Odstupanje u<br>priručniku<br>EinScan-SP<br>skenera) | Odstupanje<br>EinScan-SP<br>skena<br>dobivenog u<br>idealnim<br>uvjetima od<br>Faro skena | Odstupanje<br>EinScan-SP<br>skena<br>dobivenog u<br>normalnim<br>uvjetima od<br>Faro skena |
|-------------------------|-----------------------------------------------------------------|------------------------------------------------------|-------------------------------------------------------|----------------------------------------------------------------------------------|-------------------------------------------------------------------------------------------|--------------------------------------------------------------------------------------------|
| Linearna Dim.1<br>(LD1) | 99.8137                                                         | 99.8306                                              | 99.879                                                | $\pm 0.05$                                                                       | 0.0169                                                                                    | 0,0653                                                                                     |
| Linearna Dim.2<br>(LD2) | 99.169                                                          | 99.17                                                | 99.1617                                               | $\pm 0.05$                                                                       | 0.001                                                                                     | $-0,0073$                                                                                  |
| Linearna Dim.3<br>(LD3) | 4.8084                                                          | 4.8734                                               | 4.8752                                                | $\pm 0.05$                                                                       | 0.065                                                                                     | 0.0668                                                                                     |

*Tablica 7.9. Tablica vrijednosti odstupanja i linearnih dimenzija*

Usporedbom linearnih dimenzija iz tablice 7.9. dolazi se do zaključka da su odstupanja dimenzija između EinScan-SP skena u idealnim uvjetima i Faro skena znatno manja od odstupanja dimenzija EinScan-SP skena u normalnim uvjetima i Faro skena. Iz prethodne rečenice može se zaključiti da se skeniranjem u idealnim uvjetima znatno poboljšava preciznost skena.

Tablica 7.10. prikazuje odstupanja dimenzija radijusa.

*Tablica 7.10. Tablica vrijednosti odstupanja i dimenzija radijusa*

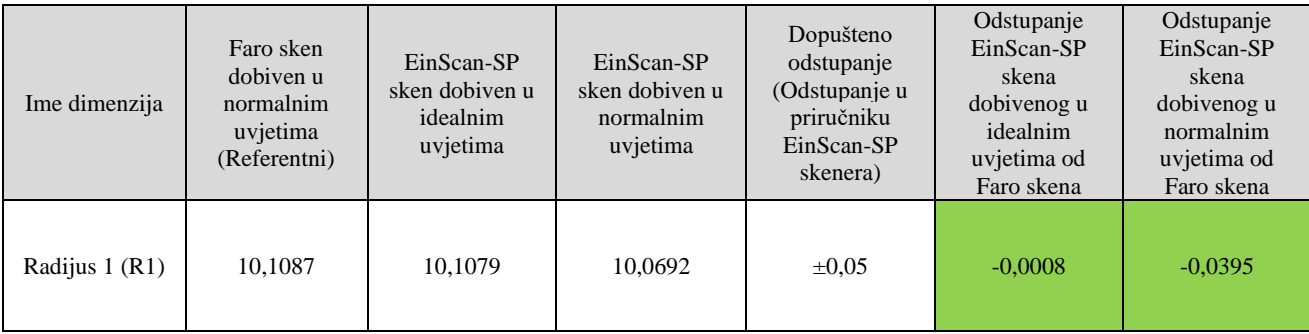

Iz tablice 7.10. može se zaključiti da prilikom skeniranja radijusa znatno je precizniji sken izveden u idealnim uvjetima.

Tablica 7.11. prikazuje vrijednost dimenzije kuta.

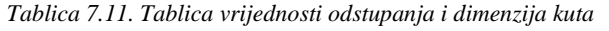

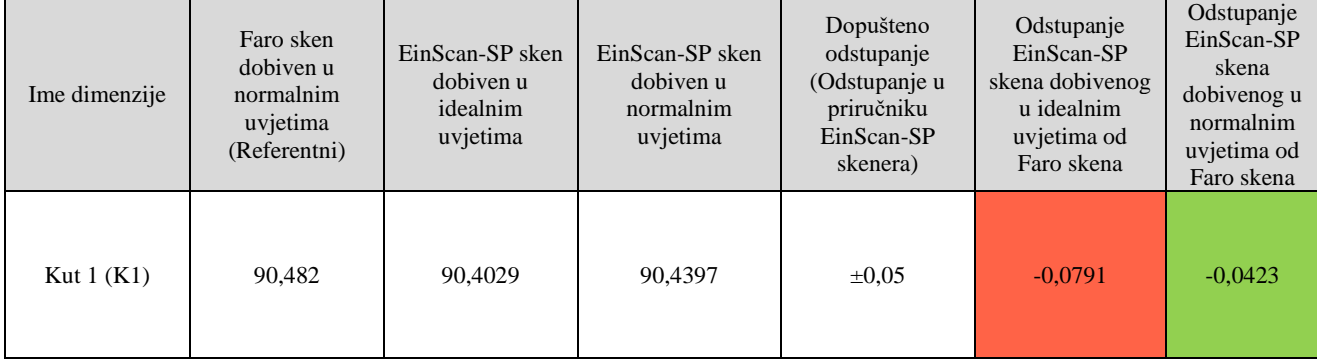

EinScan-SP skenerom dobiva se vrijednost kuta bliža 90,4029°. Usporedbom vrijednosti idealnih i normalnih uvjeta s Faro skenerom (tablica 7.11.) dolazi se do zaključka da vrijednosti idealnih i normalnih uvjeta znatno odstupaju od Faro skenera.

Slika 7.17. prikazuje Točke usporedbe na ravnim i velikim površinama te na mjestima provrta, a tablica 7.12. i 7.13. njihove vrijednosti.

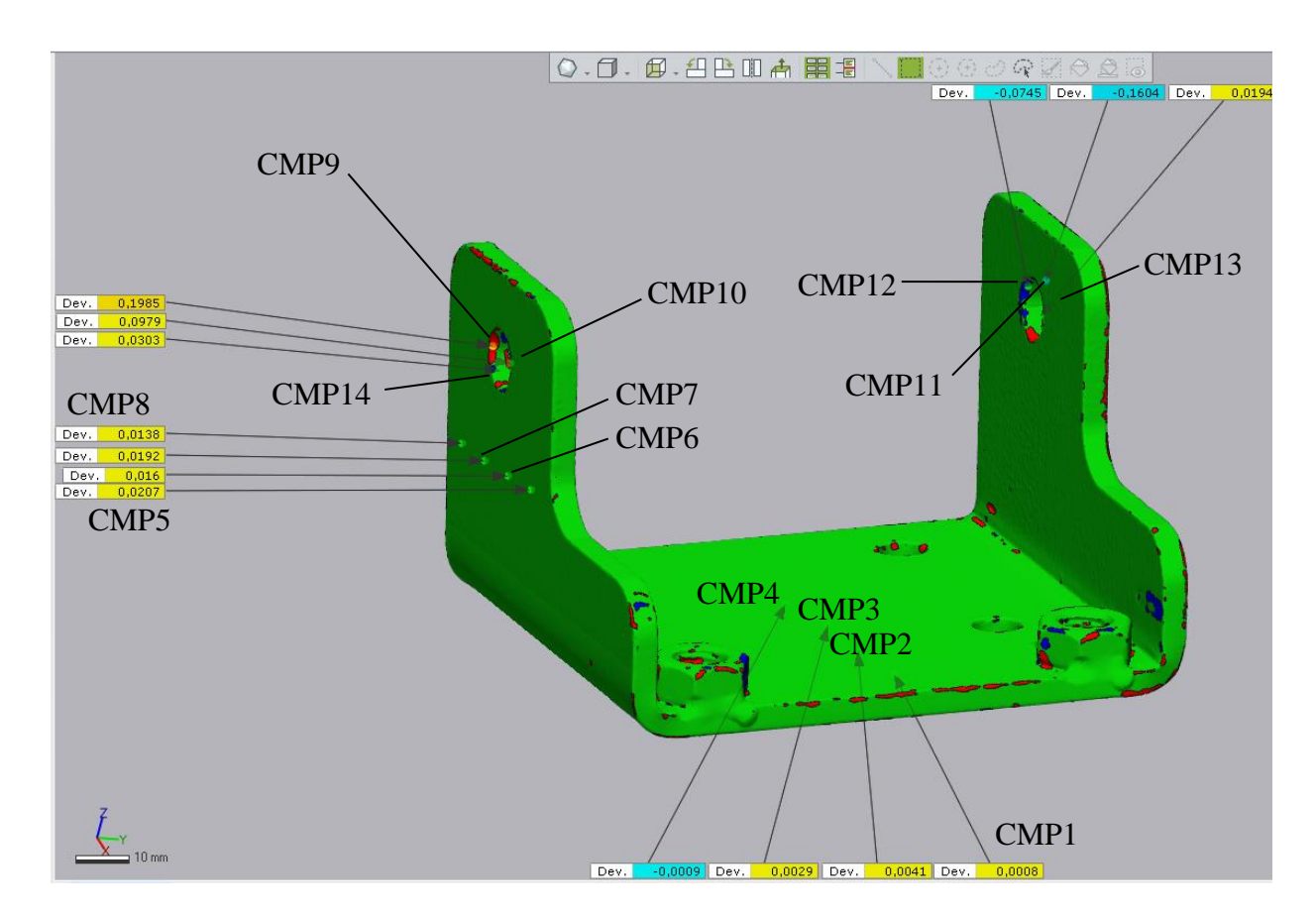

*Slika 7.17. Točke usporedbe na ravnim i velikim površinama, provrtima*

| Ime dimenzije    | Dopušteno odstupanje<br>(Odstupanje u priručniku<br>EinScan-SP skenera) | Odstupanje EinScan-SP<br>skena u normalnim<br>uvjetima od EinScan-SP<br>skena u idealnim uvjetima |  |
|------------------|-------------------------------------------------------------------------|---------------------------------------------------------------------------------------------------|--|
| CMP1             | $\pm 0.05$                                                              | 0,0008                                                                                            |  |
| CMP2             | $\pm 0.05$                                                              | 0,0041                                                                                            |  |
| CMP3             | $\pm 0.05$                                                              | 0,0029                                                                                            |  |
| CMP4             | $\pm 0.05$                                                              | $-0,0009$                                                                                         |  |
| CMP <sub>5</sub> | $\pm 0.05$                                                              | 0,0207                                                                                            |  |
| CMP <sub>6</sub> | $\pm 0.05$                                                              | 0,016                                                                                             |  |
| CMP7             | $\pm 0.05$                                                              | 0,0192                                                                                            |  |
| CMP8             | $\pm 0.05$                                                              | 0,0138                                                                                            |  |

*Tablica 7.12. Tablica Točaka usporedbi na velikim i ravnim površinama*

Iz tablice 7.12. može se zaključiti da velike i ravne površine u normalnim uvjetima skeniranja minimalno odstupaju od onih provedenih u idealnim uvjetima.

Tablica 7.13. prikazuje vrijednosti Točaka usporedba na mjestima provrta.

| Ime dimenzije | Dopušteno odstupanje<br>(Odstupanje u priručniku<br>EinScan-SP skenera) | Odstupanje EinScan-SP<br>skena u normalnim<br>uvjetima od EinScan-SP<br>skena u idealnim uvjetima |  |
|---------------|-------------------------------------------------------------------------|---------------------------------------------------------------------------------------------------|--|
| CMP9          | $\pm 0.05$                                                              | 0,1985                                                                                            |  |
| CMP10         | $\pm 0.05$                                                              | 0,0979                                                                                            |  |
| CMP11         | $\pm 0.05$                                                              | $-0,1604$                                                                                         |  |
| CMP12         | $\pm 0.05$                                                              | $-0,0745$                                                                                         |  |
| CMP13         | $\pm 0.05$                                                              | 0,0194                                                                                            |  |
| CMP14         | $\pm 0.05$                                                              | 0,0303                                                                                            |  |

*Tablica 7.13. Tablica Točaka usporedbe na provrtima*

Na temelju podataka iz tablice 7.13. može se zaključiti da provrti skenirani u normalnim uvjetima imaju veća odstupanja u odnosu na one u idealnim uvjetima. Mjesta povećanih odstupanja nalaze se oko ruba provrta (slika 7.18.).

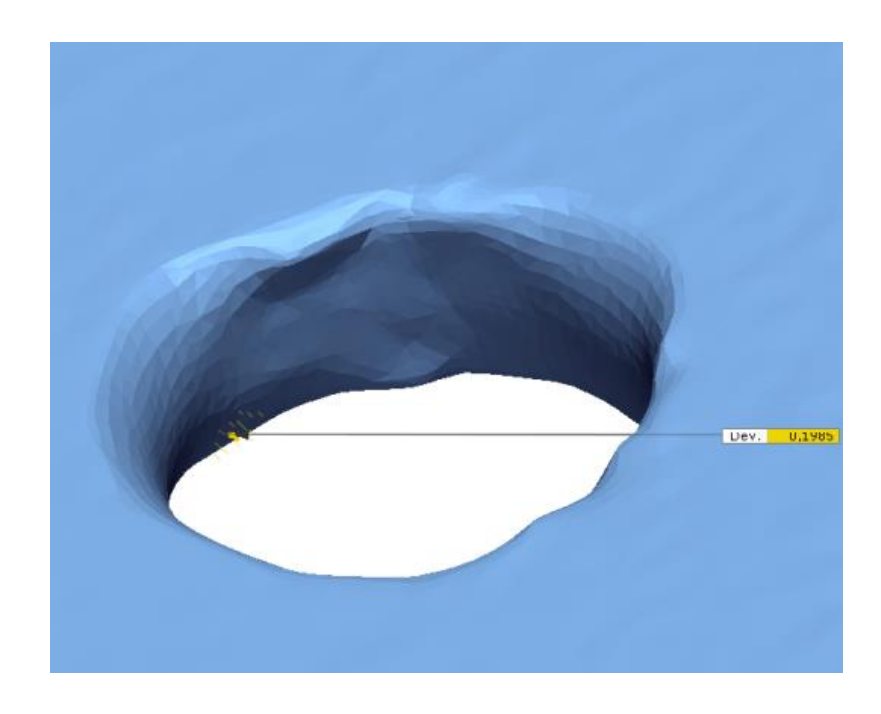

*Slika 7.18. Rub provrta*

Naime, provrti su sami po sebi teški za skeniranje jer imaju cilindrični oblik te kada se na to upari svjetlost koja dolazi iz okoline i svjetlost samog skenera dolazi do otežanog skeniranja provrta zbog dodatne refleksije svjetlosti okoline. Provrti skenirani u idealnim uvjetima nešto su precizniji jer na kamere utječe samo refleksija svjetla koja dolazi iz projektora.

Iz provedene analize može se zaključiti da prilikom skeniranja predmeta koji ima jednostavnu geometriju, velike i ravne površine, skeniranje se može provesti u normalnim uvjetima. Prilikom skeniranja predmeta složenije geometrije s puno provrta, radijusa, raznih kutova, preporuka je provesti skeniranje u idealnim uvjetima (što veći mrak), koristiti markere ili kombinacija mraka i markera jer time se povećava kvaliteta skena.

### **7.6. Usporedba 3D skenova i idealnih modela**

U ovom radu također je provedena usporedba idealnog modela elemenata 1 s dobivenim skenovima elementa 1. Slika 7.19. prikazuje potpunu usporedbu dimenzija idealnog modela elementa 1 sa modelom dobivenog Faro Cobalt Design Duo skenerom. Takva ista usporedba provedena je za EinScan-SP skener. U sljedećoj tablici (7.14.) prikazane su vrijednosti idealnih dimenzija elementa 1, dimenzija skenova i odstupanja. U tablici se ne nalaze sve vrijednosti dimenzija već samo one koje se smatraju važnima za postupak proizvodnje i funkcionalnost šarke.

Referentni model prilikom usporedbe je idealni 3D model te se sva odstupanja računaju u odnosu na njega.

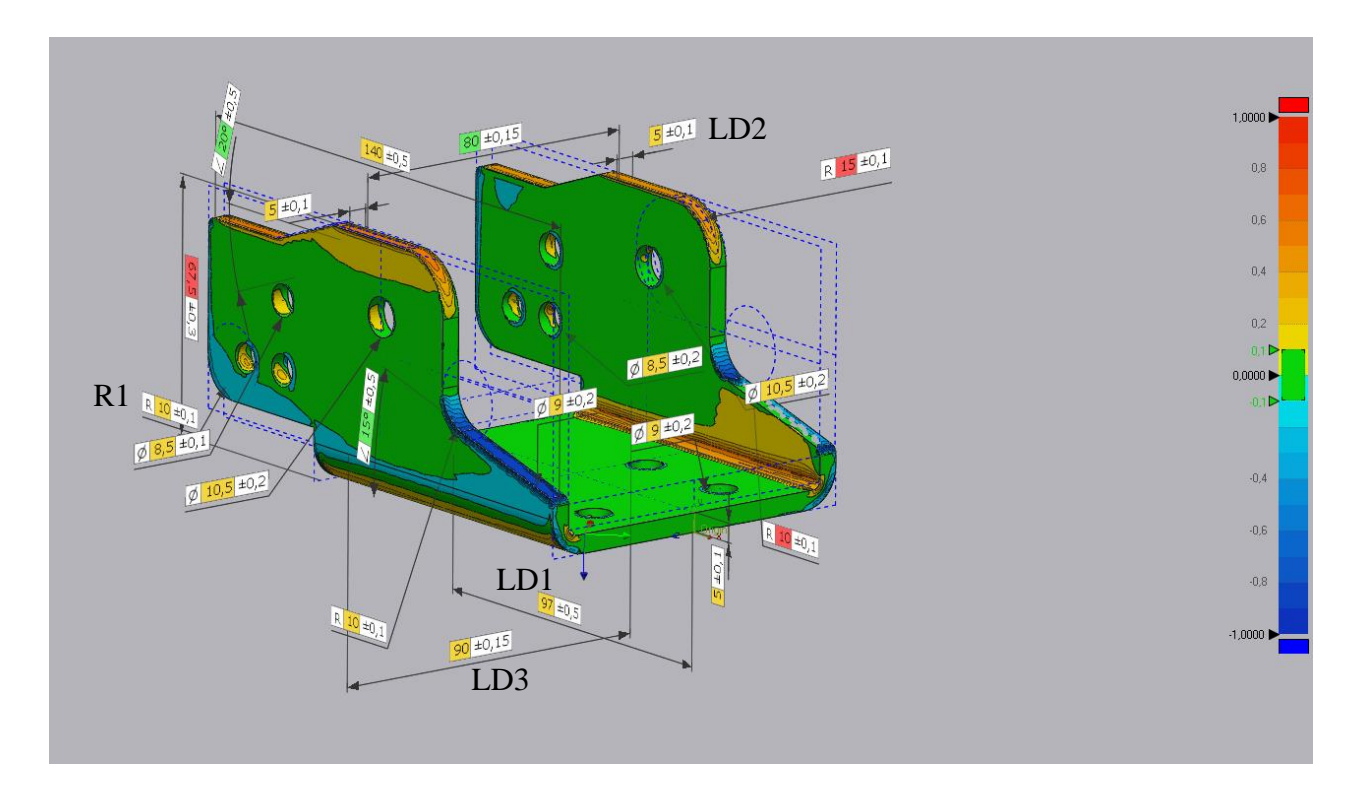

*Slika 7.19. Usporedba idealnog modela elementa 1 i skena dobivenog Faro skenerom*

| Ime dimenzije           | Idealni model<br>(Referentni) | Faro sken dobiven u<br>normalnim uvjetima | Odstupanje Faro<br>skena od idealnog<br>modela | EinScan-SP sken<br>dobiven u<br>normalnim uvjetima | Odstupanje<br>EinScan-SP skena<br>od idealnog modela |
|-------------------------|-------------------------------|-------------------------------------------|------------------------------------------------|----------------------------------------------------|------------------------------------------------------|
| Linearna Dim.1<br>(LD1) | 97                            | 96.7529                                   | 0.2471                                         | 96.9                                               | 0,1                                                  |
| Linearna Dim.2<br>(LD2) | 5                             | 4.9137                                    | 0.0863                                         | 4,9392                                             | 0.0608                                               |
| Linearna Dim.3<br>(LD3) | 90                            | 89,9033                                   | 0.0967                                         | 89.9629                                            | 0,0371                                               |
| Radijus 1 (R1)          | 10                            | 10,0072                                   | $-0,0072$                                      | 10,0259                                            | $-0,0259$                                            |

*Tablica 7.14. Vrijednosti dimenzija i odstupanja idealnog i skeniranog modela*

Usporedbi skenova s idealnim modelom potrebno je pristupiti s oprezom. Prema vrijednostima iz tablice 7.14. moglo bi se doći do zaključka da je EinScan-SP skener precizniji, a u stvarnosti nije tako. Potrebno je uzeti u obzir da se skenira stvarni strojni dio i da Faro skener prikazuje stvarno stanje strojnog dijela nakon njegove izrade. Na slici 7.19. mogu se jako dobro primijetiti odstupanja stvarnog strojnog dijela od idealnog. Jako velika odstupanja mogu se primijetiti na bridovima savijanja odnosno na radijusima koji su rezultat savijanja, te na pravom kutu. Također iz tablice 7.14. može se primijetiti značajno odstupanje *Linearne Dim.1*. To odstupanje moglo je proizaći iz različitih razloga. Moguće je da nastalo zbog neispravnog podešavanja alata, neispravnog programiranja G-koda stroja itd.

# **8. ZAKLJUČAK**

Provedbom postupka skeniranja šarke vatrogasnog vozila na EinScan-SP skeneru i FARO Cobalt Design Duo skeneru došlo se do zaključka da je sam postupak skeniranja, od pripreme predmeta skeniranja do kalibracije uređaja, potpuno isti za oba skenera. Primjenjuju se ista metodologija i logika prilikom skeniranja na različitim skenerima.

Usporedbom dimenzija dva skena izrađenih na prethodno navedenim skenerima u programu Geomagic Control X dobiveni su podaci navedeni u prethodnim tablicama. Ti podaci analizirani su u svrhu dobivanja informacija o mogućnostima pojedinog skenera. Zaključuje se da pri skeniranju velikih i ravnih površina nema velike razlike između EinScan-SP i Faro Cobalt Design Duo skenera. EinScan-SP više nego dobro skenira takve površine. Ipak EinScan-SP nailazi na probleme skeniranja manjih provrta, teško pristupačnih mjesta, kompleksne geometrije i tu se zapravo vidi kvaliteta i preciznost Faro Cobalt Design Duo skenera. Temeljem ove usporedbe i analize došlo se do zaključka da se EinScan-SP skener može koristiti za nižu industrijsku primjenu poput skeniranja geometrijski jednostavnih strojnih dijelova, a Faro Cobalt Design Duo skener najveću efikasnost postiže prilikom skeniranja strojnih dijelova kompleksne geometrije.

Također koristeći se EinScan-SP skenerom provedena je usporedba dvaju skenova izvedenih u različitim uvjetima osvjetljenja okoline. Usporedba skenova provedena je u programu Geomagic Control X te na temelju prikupljenih podataka došlo se do zaključka da uvjeti normalnog laboratorijskog osvjetljenja imaju minimalni utjecaj na kvalitetu skeniranja EinScan-SP skenera kad se radi o predmetu koji ima velike, ravne površine i jednostavnu geometriju. Skeniranje predmeta kompleksne geometrije te predmeta koji na sebi imaju provrte i radijuse preporuča se izvoditi u idealnim uvjetima osvjetljenja jer se tada izbjegava dodatna refleksija koja dolazi od svjetlosti okoline. Time se povećava preciznost skeniranja provrta, radijusa i kompleksne geometrije.

Provedena je usporedba idealnog modela strojnog dijela sa dobivenim skenovima. Na temelju te usporedbe uočena su značajna odstupanja stvarnog strojnog dijela od idealnog. Time se prikazuje stvarnost izrade strojnog dijela.

## **LITERATURA**

- [1] Javaid, M., Haleem, A., Pratap Sing, R. Suman, R.:"Industrial perspectives of 3D scanning: Features, roles and it's analytical applications", *Sensors International*, Vol. 2, 100114, 2021.
- [2] Farahani, N., Braun, A., Jutt, D., i dr.:" Three-dimensional Imaging and Scanning: Current and Future Applications for Pathology", Journal of Pathology Informatics, Vol. 8, 2017.
- [3] "CMM", S interneta, [https://en.wikipedia.org/wiki/Coordinate](https://en.wikipedia.org/wiki/Coordinate-measuring_machine#/media/File:9.12.17_Coordinate_measuring_machine.png)measuring machine#/media/File:9.12.17 Coordinate measuring machine.png, 20.5.2022.
- [4] "Time of flight", s Interneta, [https://en.wikipedia.org/wiki/3D\\_scanning#/media/File:Lidar\\_P1270901.jpg16.5.2022.](https://en.wikipedia.org/wiki/3D_scanning#/media/File:Lidar_P1270901.jpg16.5.2022), 6.8.2022.
- [5] "Ručni laserski skener EinScan HX", s Interneta, [https://www.google.com/search?q=einscan+hx&tbm=isch&chips#imgrc=f7GejUayTtroV](https://www.google.com/search?q=einscan+hx&tbm=isch&chips#imgrc=f7GejUayTtroVM) [M,](https://www.google.com/search?q=einscan+hx&tbm=isch&chips#imgrc=f7GejUayTtroVM) 6.8.2022.
- [6] " Stvaranje uzorka kod metode projekcije", s Interneta, [https://en.wikipedia.org/wiki/Structured-light\\_3D\\_scanner#/media/File:3-proj2cam.svg,](https://en.wikipedia.org/wiki/Structured-light_3D_scanner#/media/File:3-proj2cam.svg) 7.8.2022.
- [7] Wang, J., Liang, Y.:" Generation and Detection of Structured Light: A Review", Front. Phys, 24.5.2021.
- [8] "Markeri za 3D skeniranje", s Interneta, [https://www.google.com/search?q=3d+scanning+markers&tbm=isch&ved=#imgrc=dCG-](https://www.google.com/search?q=3d+scanning+markers&tbm=isch&ved=#imgrc=dCG-XHPnsZ8JBM)[XHPnsZ8JBM,](https://www.google.com/search?q=3d+scanning+markers&tbm=isch&ved=#imgrc=dCG-XHPnsZ8JBM) 7.8.2022.
- [9] Jangra, H., Upadhaya, T., Kumar, V.:" 3D Scanning Market By Type, Services, Range and Application", Global Opportunity Analysis and Industry Forecast 2021–2030, 2022.
## **POPIS SLIKA**

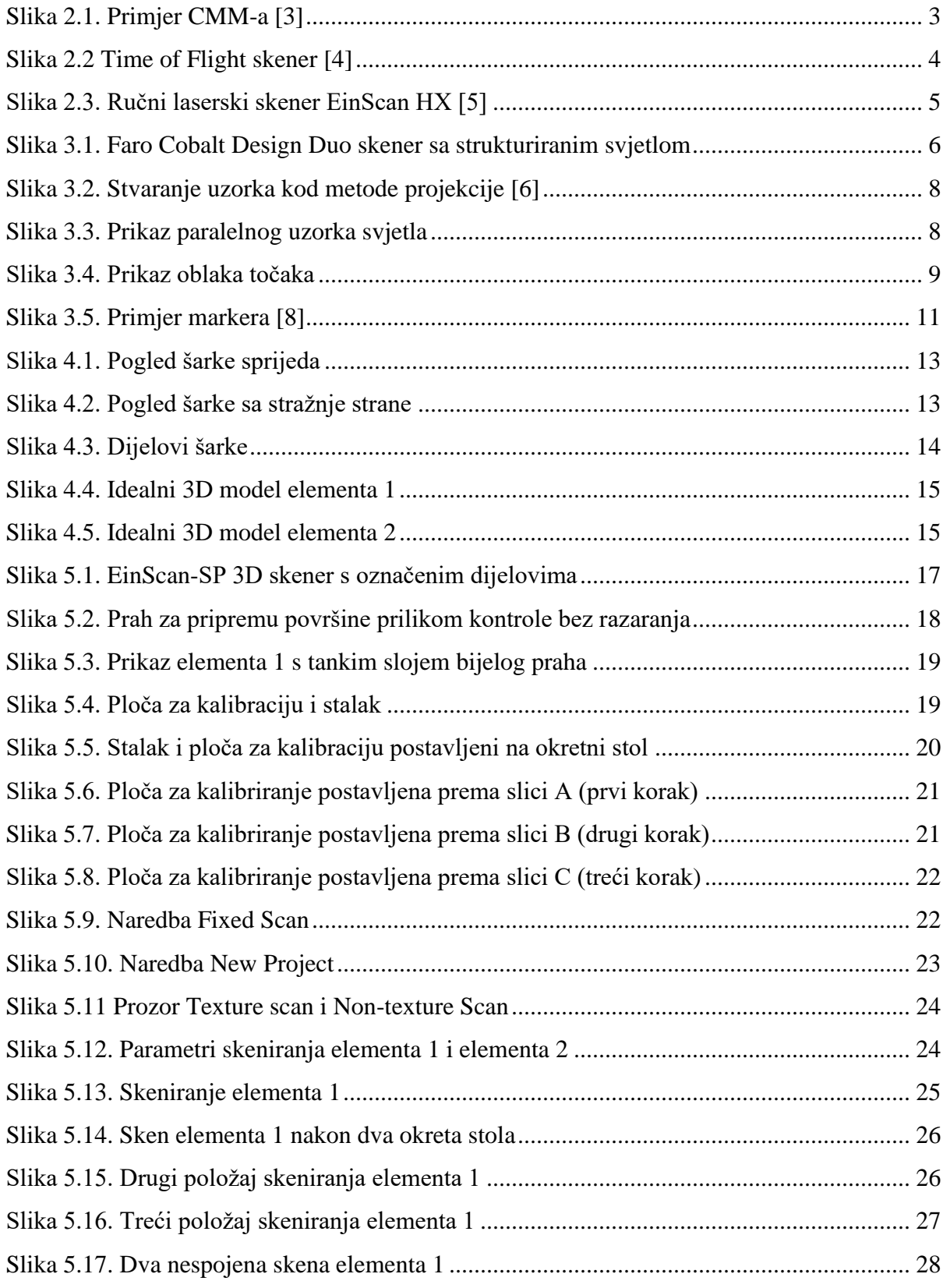

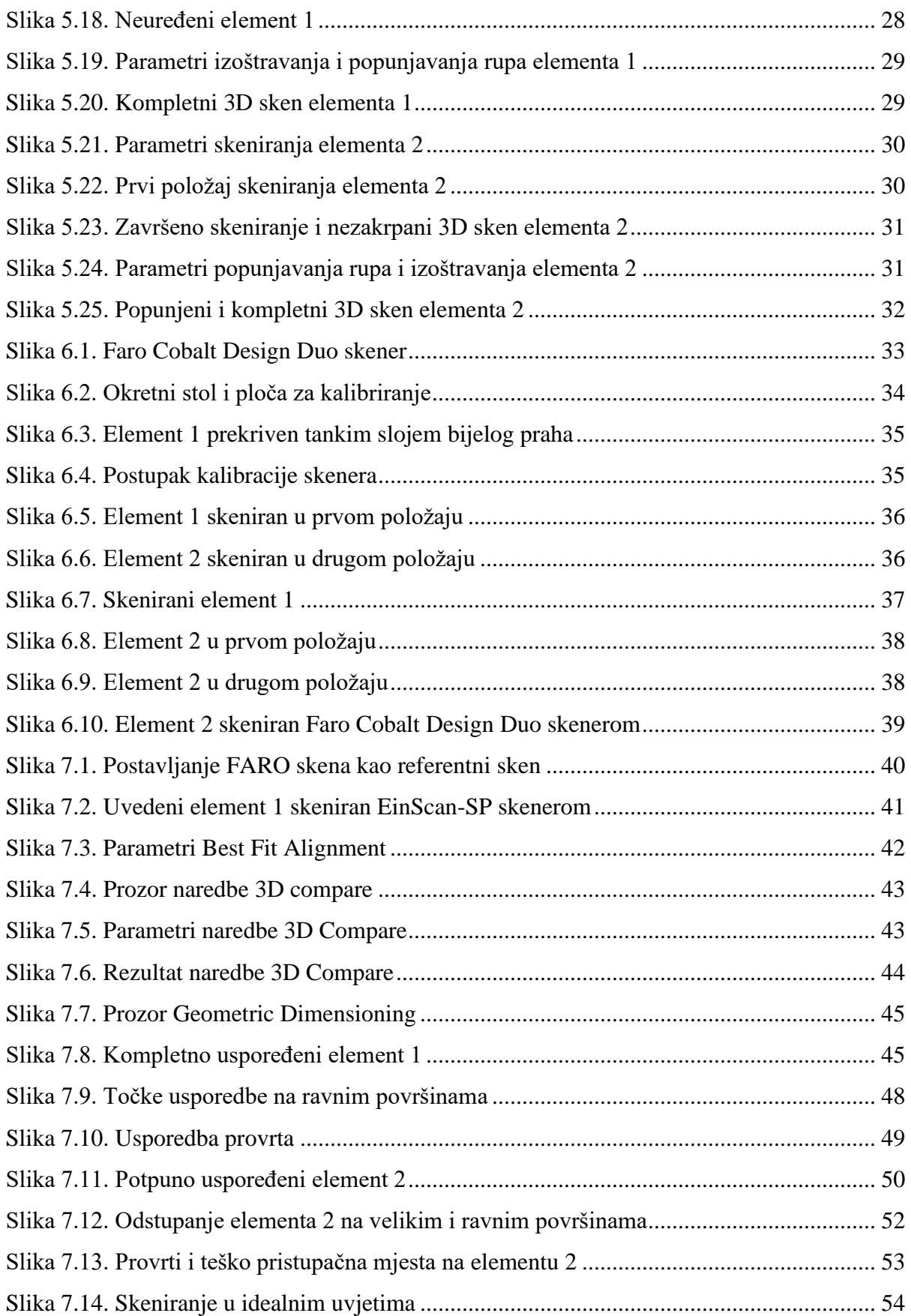

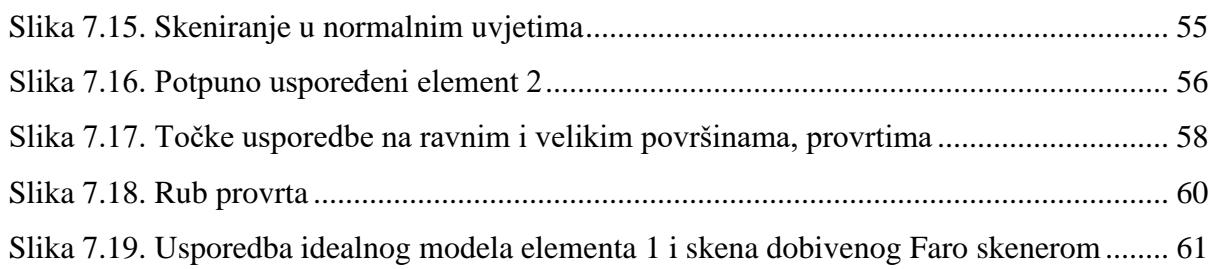

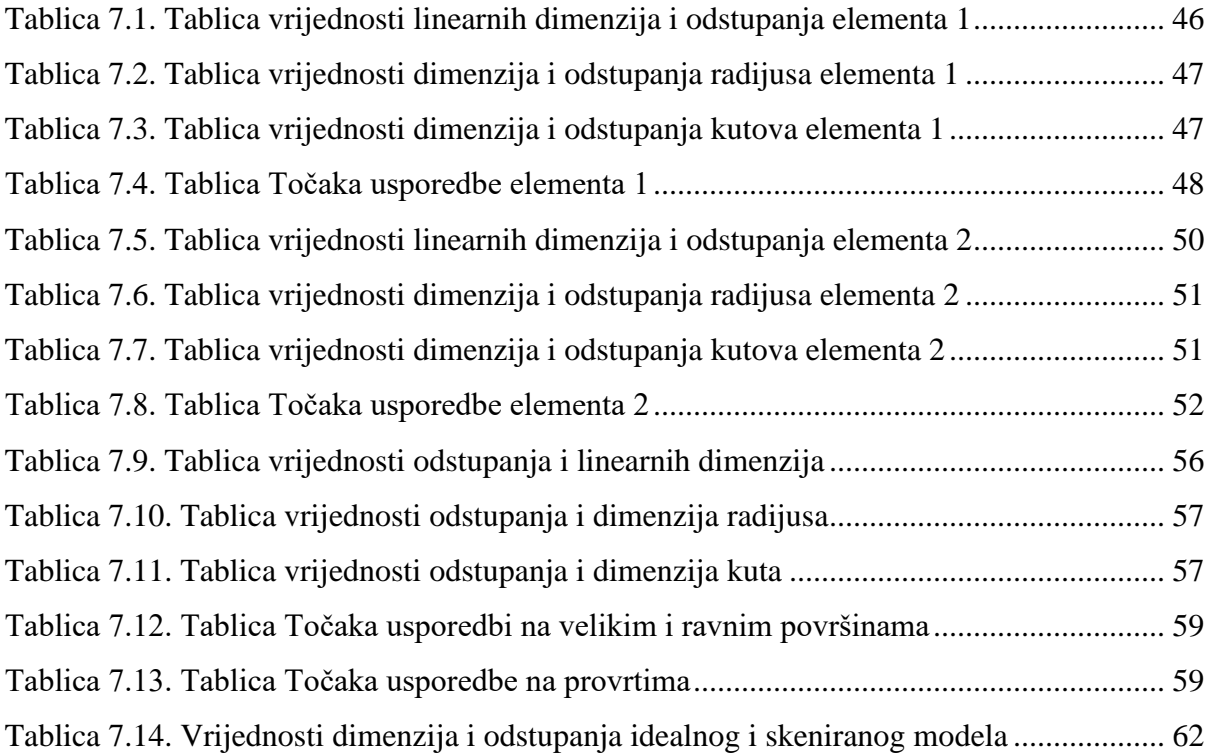

# **SAŽETAK I KLJUČNE RIJEČI**

S obzirom na povećanje interesa i primjene 3D skeniranja u različitim granama industrije kao i u istraživanjima, u ovom radu provedena je usporedna analiza podataka i performansi dva različita skenera. Skeniranje je provedeno koristeći se visokobudžetnim Faro Cobalt Design Duo skenerom mjeriteljske kvalitete i niskobudžetnim EinScan-SP skenerom. Oba skenera primjenjuju metodu strukturiranog svjetla. Predmet skeniranja je stvarni strojni dio, šarka vatrogasnog vozila. Glavni cilj usporedbe prethodno navedenih skenera je utvrđivanje njihove preciznosti i dobivanje boljeg uvida u njihove individualne mogućnosti. Podaci koji su dobiveni koristeći se Faro Cobalt Design Duo skenerom koriste se kao referentni. Usporedba skenova i njihova analiza provedena je u programu Geomagic Control X. Geomagic Control X je program koji omogućuje detaljnu kontrolu kvalitete i inspekciju dimenzija 3D skenova. Također, u ovom je radu izvršena i analiza utjecaja okoline skeniranja odnosno utjecaj različitih uvjeta osvjetljenja na kvalitetu skena. Skeniranje je provedeno u dva različita uvjeta osvjetljenja okoline. Prvo skeniranje provedeno je u normalnom laboratorijskom osvjetljenu, a drugo skeniranje u uvjetima blizu idealnih (potpuni mrak). Rezultati su uspoređeni i analizirani kako bi se utvrdila mogućnost povećanja kvalitete rezultata skeniranja.

#### **Ključne riječi**

3D skeniranje, učinak 3D skenera, preciznost mjerenja, usporedba, osvjetljenje

### **SUMMARY AND KEYWORDS**

Based on the increased interest and applications of the 3D scanning in various industrial fields as well as in research, a comparative analysis of performance and outputs of two different scanners has been conducted in this study. Scanning was carried out using a high-budget metrologygrade Faro Cobalt Design Duo scanner and low-budget EinScan-SP scanner, both of which are of structured light type. Scanning object was an real industrial component - a sheet metal vehicle hinge. Main aim of comparing mentioned scanners was to determine differences in their precision and to get a better insight on their individual capabilities. For this purpose, results obtained with calibrated and certified Faro Cobalt Design Duo scanner were used as a reference. Processing and analysis of scanned data was conducted in software Geomagic Control X software which allows detailed and elaborate quality control and dimensional and geometrical analyses of 3D scans. Furthermore, preliminary analysis of influence of scanning environment i.e. different lighting conditions on the EinScan-SP scanner performance and precision/quality of resulting 3D scans was performed. Scanning was carried out in two different environments, first under normal, ambient laboratory lighting and the second one with conditions close to ideal i.e. in full darkness. Results were analyzed and compared in order to determine possibility of improving scanning results.

#### **Keywords**

3D scanning, 3D scanners performance, Measurement precision, Comparison, Lighting